# **V 1.02 TMCL™ FIRMWARE MANUAL**

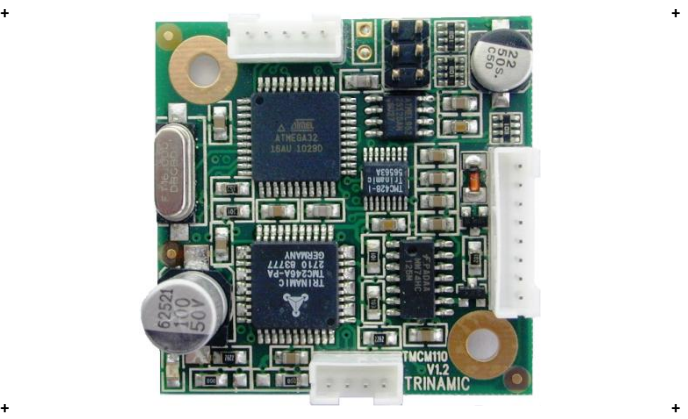

## <sup>+</sup> <sup>+</sup> **TMCM-110-42**

**controller / driver up to 1.1A RMS / 24V RS232, RS485, I2C or CAN stallGuard™**

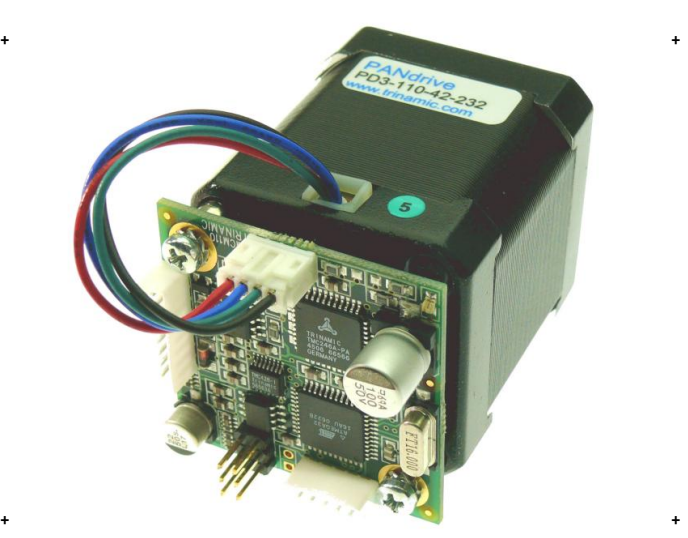

## <sup>+</sup> <sup>+</sup> **PD***x***-110-42**

**full mechatronic device up to 1.1A RMS / 24V RS232, RS485, I2C or CAN stallGuard™ NEMA17/42mm stepper motor**

TRINAMIC Motion Control GmbH & Co. KG Hamburg, Germany

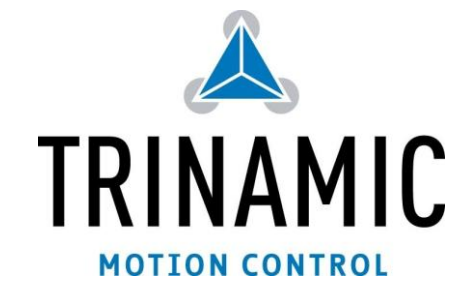

**www.trinamic.com**

## Table of contents

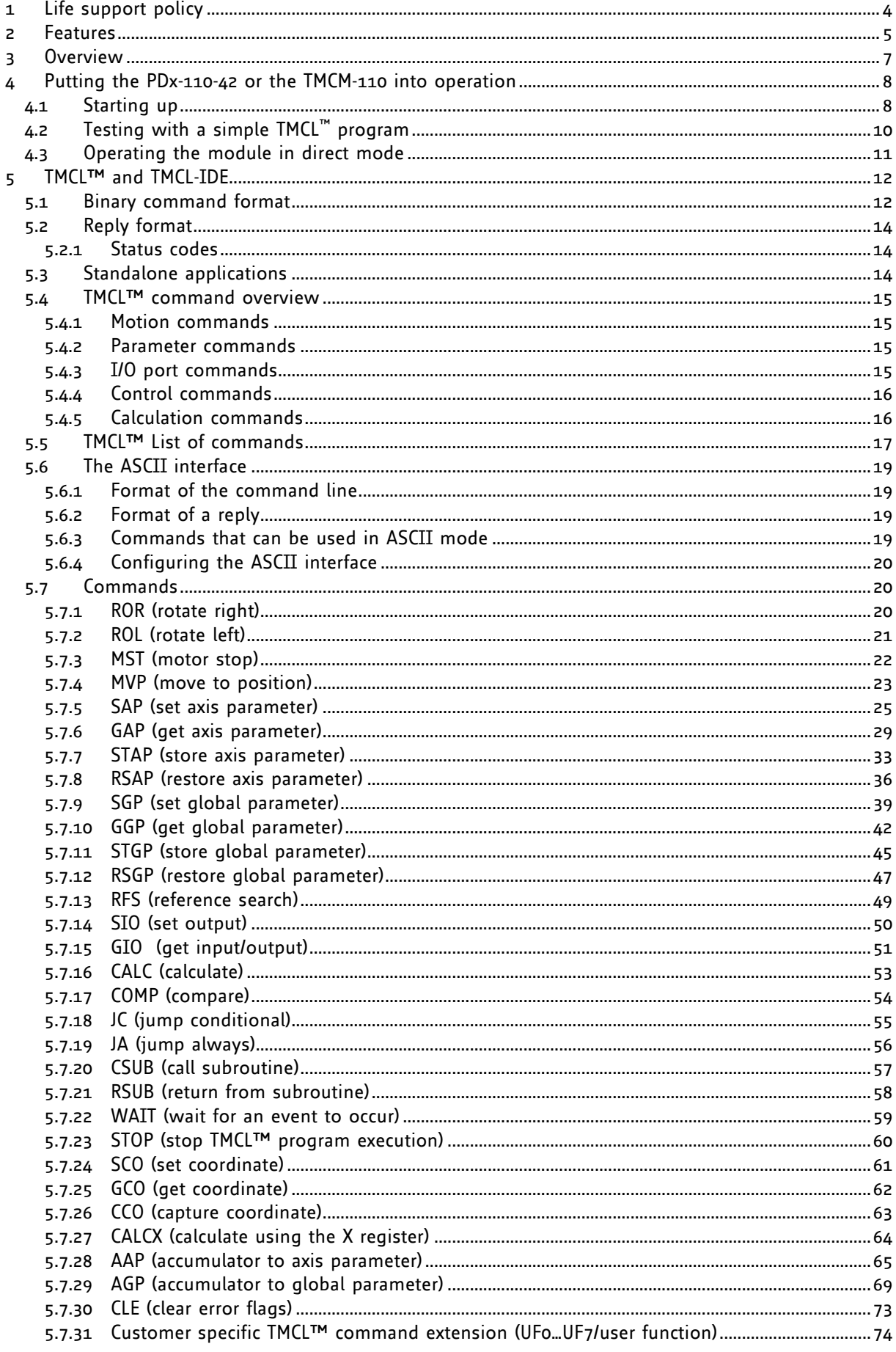

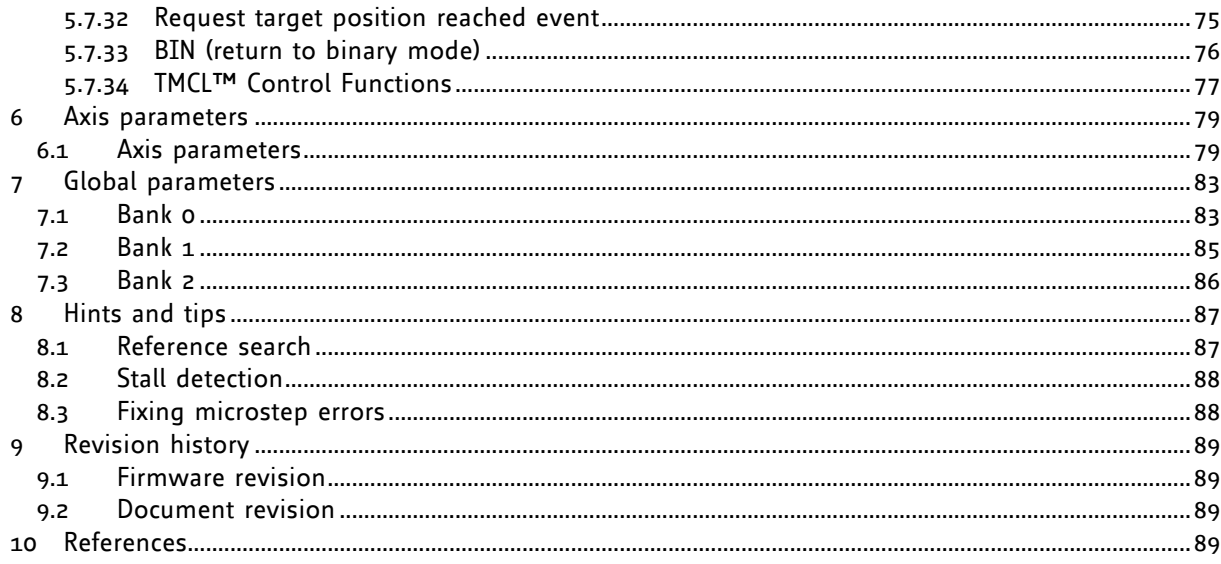

## **1 Life support policy**

TRINAMIC Motion Control GmbH & Co. KG does not authorize or warrant any of its products for use in life support systems, without the specific written consent of TRINAMIC Motion Control GmbH & Co. KG.

Life support systems are equipment intended to support or sustain life, and whose failure to perform, when properly used in accordance with instructions provided, can be reasonably expected to result in personal injury or death.

© TRINAMIC Motion Control GmbH & Co. KG 2009

Information given in this data sheet is believed to be accurate and reliable. However neither responsibility is assumed for the consequences of its use nor for any infringement of patents or other rights of third parties, which may result from its use.

Specifications are subject to change without notice.

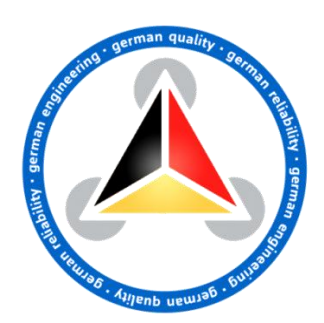

## **2 Features**

The PD-110-42 consists of an intelligent stepper motor controller and driver module mounted directly on a 42mm flange motor (NEMA 17). The TMCM-110 module converts the motor into a compact mechatronic device with bus oriented or standalone control. The motor, switches, power and the multipurpose I/Os can be connected via small pluggable connectors. The TMCM-110 comes with the PC based software development environment TMCL-IDE for the Trinamic Motion Control Language (TMCL™). Using predefined TMCL™ high level commands like *move to position* or *constant rotation* a rapid and fast development of motion control applications is guaranteed. The TMCM-110 can be controlled via an RS232, RS485, I²C or CAN interface (ordering option). Communication traffic is kept very low since all time critical operations, e.g. ramp calculation, are performed on board. The TMCL™ program can be stored in the on board EEPROM for standalone operation. The firmware of the module can be updated via the serial interface. With the integrated stallGuard<sup>™</sup> feature it is possible to detect motor overload or motor stall.

### **Electrical data**

- up to 1.1A coil current RMS (1.5A peak)
- 7V to 34V motor supply voltage
- supports two phase bipolar motors with 0.3A to 1.1A coil current

### **PANdrive motor data**

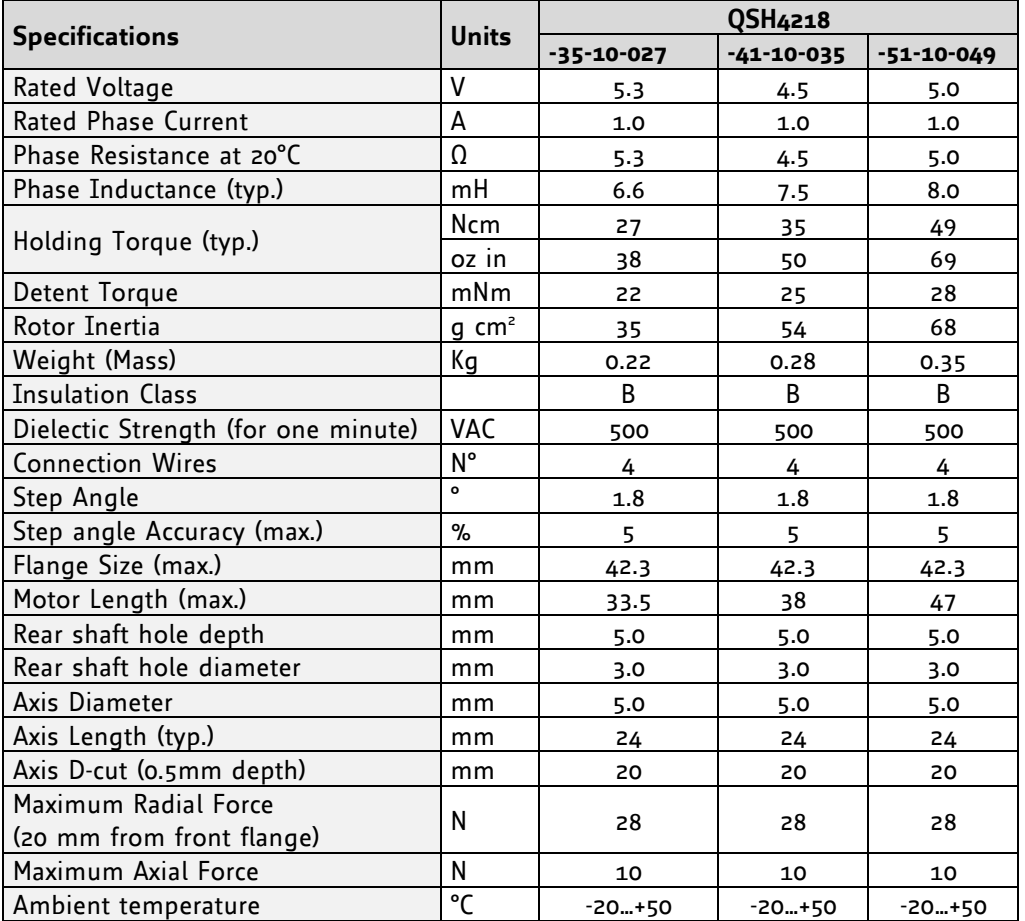

### **Table 2.1: Motor technical data**

### **Interface**

- RS232, RS485, I<sup>2</sup>C or CAN 2.0b host interface
- 2 inputs for reference and stop switches
- 1 general purpose input and 1 output

### **Features**

- up to 16 times microstepping<br>• memory for 2048 TMCITM com
- memory for 2048 TMCL™ commands
- automatic ramp generation in hardware
- on the fly alteration of motor parameters (e.g. position, velocity, acceleration)
- stallGuard™ for sensorless motor stall detection
- full step frequencies up to 20kHz
- dynamic current control
- TRINAMIC driver technology: No heat sink required

#### **Software**

- standalone operation using TMCL™ or remote controlled operation
- PC-based application development software TMCL-IDE included

#### **Other**

- pluggable JST connectors
- RoHS compliant

## **3 Overview**

As with most TRINAMIC modules the software running on the microprocessor of the TMCM-110 consists of two parts, a boot loader and the firmware itself. Whereas the boot loader is installed during production and testing at TRINAMIC and remains – normally – untouched throughout the whole lifetime, the firmware can be updated by the user. New versions can be downloaded free of charge from the TRINAMIC website [\(http://www.trinamic.com\)](http://www.trinamic.com/).

The firmware shipped with this module is related to the standard TMCL™ firmware [TMCL] shipped with most of TRINAMIC modules with regard to protocol and commands. Corresponding, the module is based on the TMC428-I stepper motor controller and the TMC246 power driver and supports the standard TMCL™ with a special range of values.

All commands and parameters available with this unit are explained on the following pages.

## **4 Putting the PDx-110-42 or the TMCM-110 into operation**

Here you can find basic information for putting your PANdrive™/module into operation. The text contains a simple example for a TMCL<sup>TM</sup> program and a short description of operating the module in direct mode.

The things you need:

- TMCM-110 or PDx-110-42
- Interface (RS232, RS485, I<sup>2</sup>C or CAN) suitable to your TMCM-110 option with cables
- Nominal supply voltage +24V DC (+7…+34V DC) for your module
- Motor which fits to your module, for example QSH-4218 (included in the PDx-110-42)
- TMCL-IDE program and PC

Precautions:

- Do not mix up connections or short-circuit pins.
- Avoid bounding I/O wires with motor power wires as this may cause noise picked up from the motor supply.
- Do not exceed the maximum power supply of 34V DC.
- *Do not connect or disconnect the motor while powered!*
- *Start with power supply OFF!*

## **4.1 Starting up**

The following figure will show you which connectors have to be used.

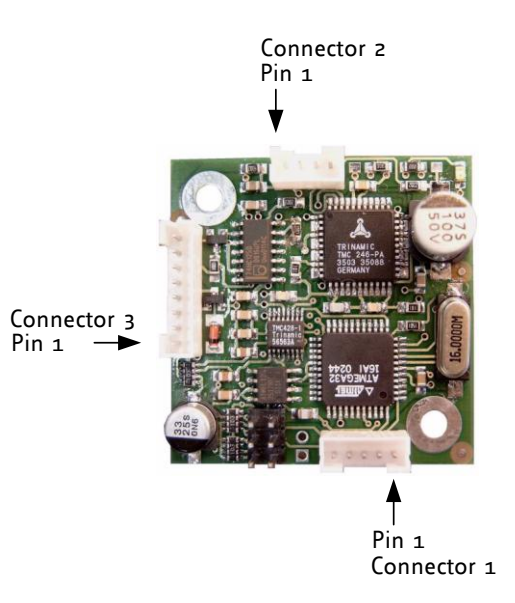

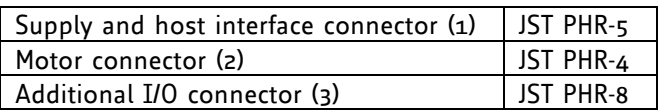

### **1. Connect the motor with connector (2)**

The pin assignment for the motor connector (2) is as follows:

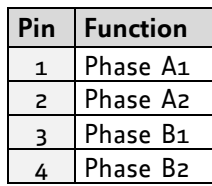

### **2. Connect the interface and the power supply with connector (1)**

### **a. Connect the interface**

The pin assignments are different for the four available options of the module:

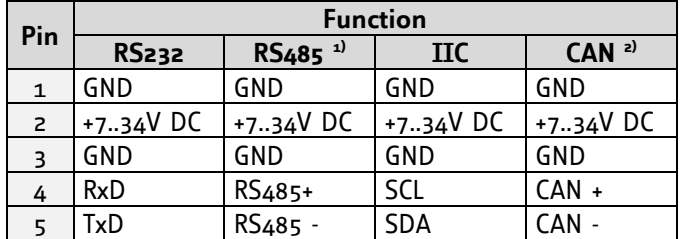

#### **b. Connect the power supply:**

Please connect the power supply as shown in the table above. *Attention: Do not exceed the maximum power supply of 34V DC!*

### **3. Switch ON the power supply**

The power LED flashes now.

*If this does not occur, switch power OFF and check your connections as well as the power supply.*

#### **4. Start the TMCL-IDE software development environment**

The TMCL-IDE is available on the TechLibCD and on [www.trinamic.com.](http://www.trinamic.com/)

Installing the TMCL-IDE:

- Make sure the COM port you intend to use is not blocked by another program.
- Open TMCL-IDE by clicking *TMCL.exe*.
- Choose *Setup* and *Options* and thereafter the *Connection tab*.

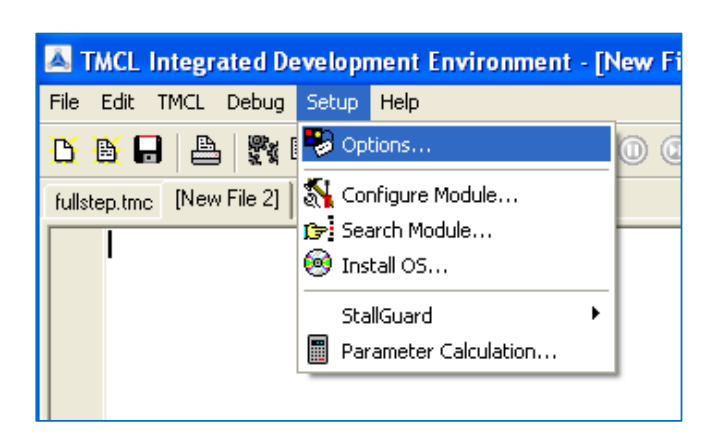

Choose *COM port* and *type* with fitting parameters (baud rate 9600 for RS232). Click *OK*.

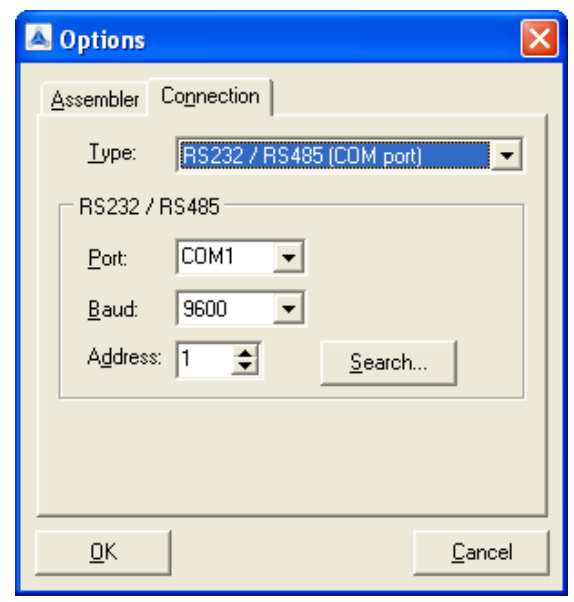

## **4.2 Testing with a simple TMCL™ program**

Open the file test2.tmc of the TMCL-IDE. The following code appears on the screen:

```
A description for the TMCL™ commands can be found in Appendix A.
```
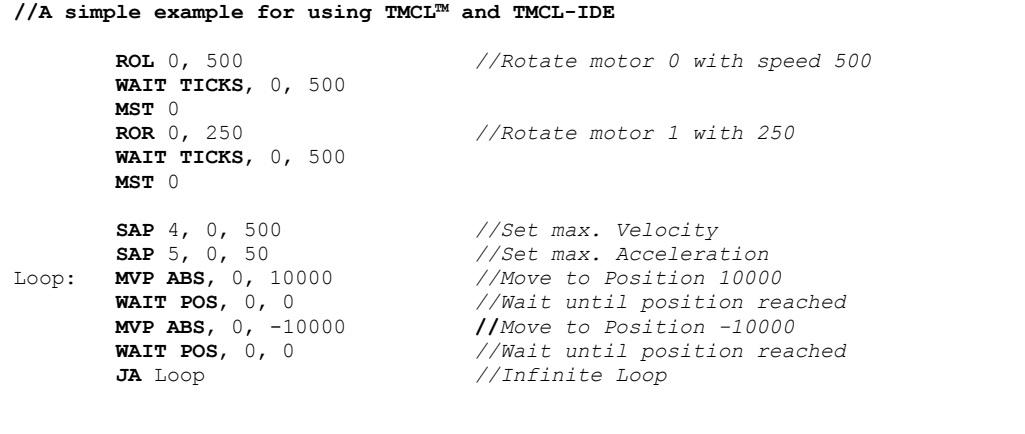

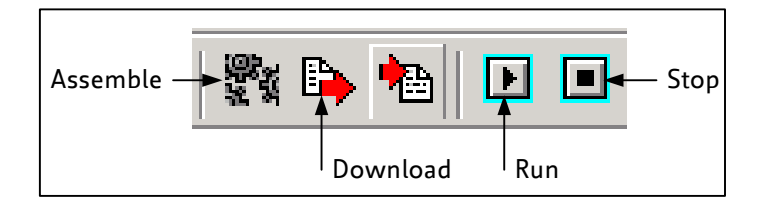

- 1. Click on icon *Assemble* to convert the TMCL™ into binary code.
- 2. Then download the program to the TMCM-110 module via the icon *Download*.
- 3. Press icon *Run*. The desired program will be executed.
- 4. Click *Stop* button to stop the program.

## **4.3 Operating the module in direct mode**

1. Start TMCL™ *Direct Mode*.

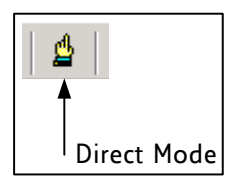

- 2. If the communication is established the TMCM-110 is automatically detected. *If the module is not detected, please check all points above (cables, interface, power supply, COM port, baud rate).*
- 3. Issue a command by choosing *instruction*, *type* (if necessary), *motor*, and *value* and click *Execute* to send it to the module.

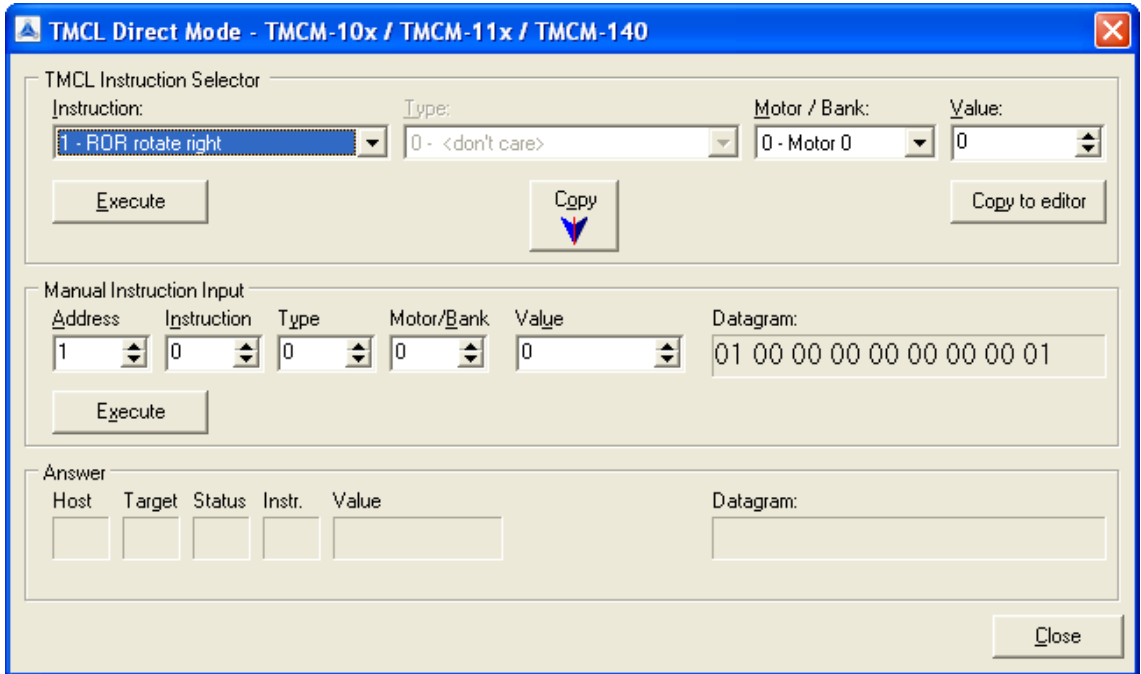

Examples:

- 
- ROR rotate right, motor 0, value 500 -> Click *Execute*. The first motor is rotating now.
- 
- 
- 
- MST motor stop, motor 0 -> Click *Execute*. The first motor stops now.

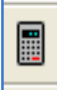

*Please use the TMCL-IDE axis parameter calculation tool for getting best values.* 

## **5 TMCL™ and TMCL-IDE**

The TMCM-110 module supports TMCL™ direct mode (binary commands or ASCII interface) and standalone TMCL™ program execution. You can store up to 2048 TMCL™ instructions on it.

In direct mode the TMCL™ communication over RS232, RS485, I<sup>2</sup>C and CAN follows a strict master/slave relationship. That is, a host computer (e.g. PC/PLC) acting as the interface bus master will send a command to the module. The TMCL™ interpreter on it will then interpret this command, do the initialization of the motion controller, read inputs and write outputs or whatever is necessary according to the specified command. As soon as this step has been done, the module will send a reply back over RS232/RS485/I<sup>2</sup>C/CAN to the bus master. The master should not transfer the next command till then. Normally, the module will just switch to transmission and occupy the bus for a reply, otherwise it will stay in receive mode. It will not send any data over the interface without receiving a command first. This way, any collision on the bus will be avoided when there are more than two nodes connected to a single bus.

The Trinamic Motion Control Language (TMCL™) provides a set of structured motion control commands. Every motion control command can be given by a host computer or can be stored in an EEPROM on the TMCM-110 to form programs that run standalone on the module. For this purpose there are not only motion control commands but also commands to control the program structure (like conditional jumps, compare and calculating).

Every command has a binary representation and a mnemonic:

- The binary format is used to send commands from the host to a module in direct mode.
- The mnemonic format is used for easy usage of the commands when developing standalone TMCL™ applications with the TMCL-IDE (IDE means *Integrated Development Environment*).

There is also a set of configuration variables for the axis and for global parameters which allow individual configuration of nearly every function of a module. This manual gives a detailed description of all TMCL™ commands and their usage.

### **5.1 Binary command format**

When commands are sent from a host to a module, the binary format has to be used. Every command consists of a one-byte command field, a one-byte type field, a one-byte motor/bank field and a four-byte value field. So the binary representation of a command always has seven bytes.

When a command is to be sent via RS232 interface, it has to be enclosed by an address byte at the beginning and a checksum byte at the end. In this case it consists of nine bytes.

This is different when communicating takes place via the CAN bus. Address and checksum are included in the CAN standard and do not have to be supplied by the user.

When using  $I^2C$  bus the module address is omitted. The address it is handled by  $I^2C$  itself.

#### **The binary command format for RS232 and RS485 is as follows:**

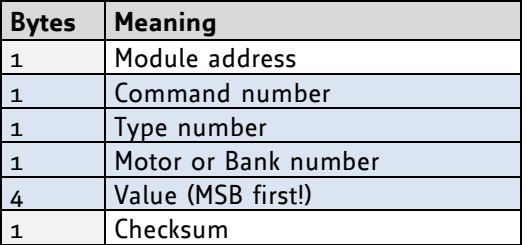

- The checksum is calculated by adding up all the other bytes using an 8-bit addition.
- When using the CAN bus, just leave out the first byte (module address) and the last byte (checksum).
- When using  $I^2C$  bus, the module address is omitted because it is handled by  $I^2C$  itself.

#### **Checksum calculation**

As mentioned above, the checksum is calculated by adding up all bytes (including the module address byte) using 8-bit addition. Here are two examples to show how to do this:

```
 in C:
 unsigned char i, Checksum;
 unsigned char Command[9];
 //Set the "Command" array to the desired command
 Checksum = Command[0];
 for(i=1; i<8; i++) Checksum+=Command[i];
  Command[8]=Checksum; //insert checksum as last byte of the command
 //Now, send it to the module
 in Delphi:
   var
   i, Checksum: byte;
   Command: array[0..8] of byte;
   //Set the "Command" array to the desired command
```
 //Calculate the Checksum: Checksum:=Command[0]; for i:=1 to 7 do Checksum:=Checksum+Command[i]; Command[8]:=Checksum; //Now, send the "Command" array (9 bytes) to the module

## **5.2 Reply format**

Every time a command has been sent to a module, the module sends a reply.

### **The reply format for RS232 and RS485 is as follows:**

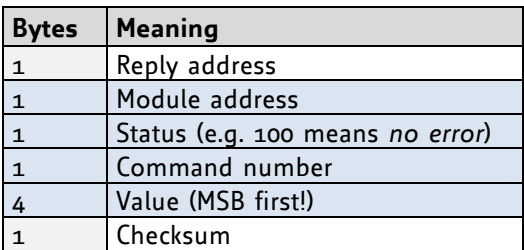

- The checksum is also calculated by adding up all the other bytes using an 8-bit addition.
- When using CAN bus, the first byte (reply address) and the last byte (checksum) are left out.
- When using  $I^2C$  bus, the module address is omitted because it is handled by  $I^2C$  itself.
- Do not send the next command before you have received the reply!

### <span id="page-13-0"></span>**5.2.1 Status codes**

The reply contains a status code.

**The status code can have one of the following values:**

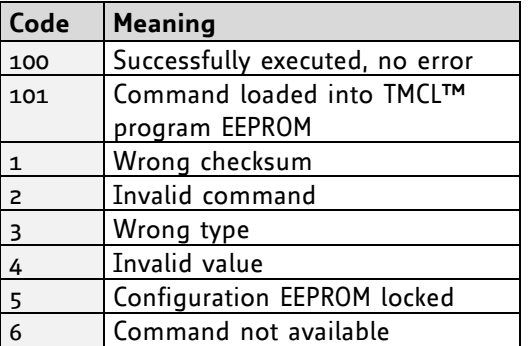

## **5.3 Standalone applications**

The module is equipped with an EEPROM for storing TMCL™ applications. You can use the TMCL-IDE for developing standalone TMCL™ applications. You can load your program down into the EEPROM and then they will run on the module. The TMCL-IDE contains an *editor* and a TMCL™ *assembler* where the commands can be entered using their mnemonic format. They will be assembled automatically into their binary representations. Afterwards this code can be downloaded into the module to be executed there.

## **5.4 TMCL™ command overview**

In this section a short overview of the TMCL™ commands is given.

### **5.4.1 Motion commands**

These commands control the motion of the motor. They are the most important commands and can be used in direct mode or in standalone mode.

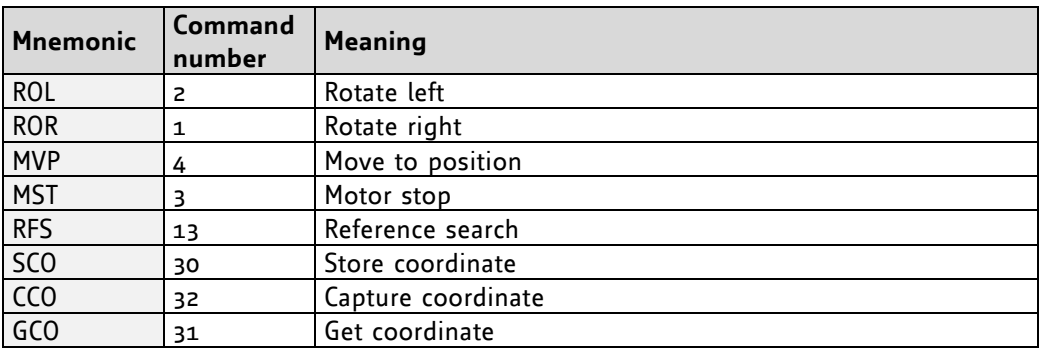

### **5.4.2 Parameter commands**

These commands are used to set, read and store axis parameters or global parameters. Axis parameters can be set independently for the axis, whereas global parameters control the behavior of the module itself. These commands can also be used in direct mode and in standalone mode.

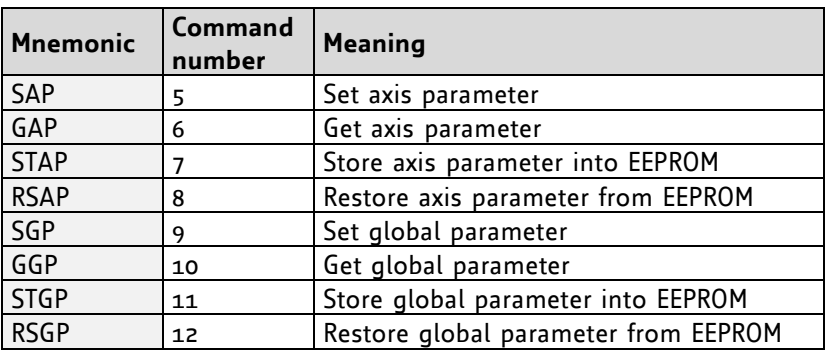

### **5.4.3 I/O port commands**

These commands control the external I/O ports and can be used in direct mode and in standalone mode.

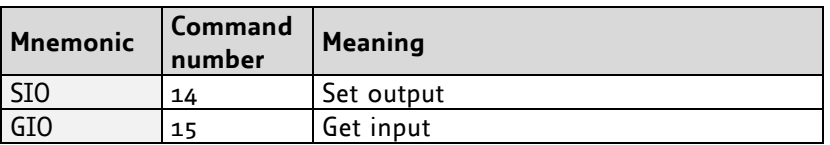

### **5.4.4 Control commands**

These commands are used to control the program flow (loops, conditions, jumps etc.). *It does not make sense to use them in direct mode. They are intended for standalone mode only.*

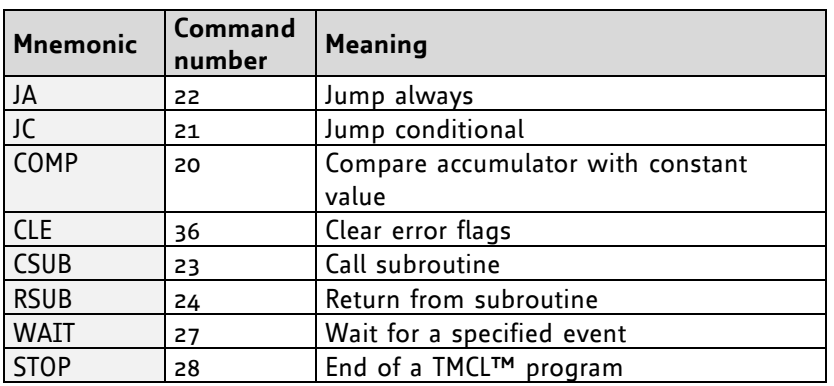

### **5.4.5 Calculation commands**

These commands are intended to be used for calculations within TMCL™ applications. *Although they could also be used in direct mode it does not make much sense to do so.*

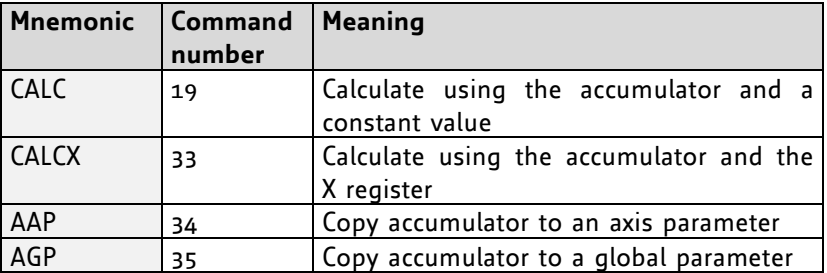

For calculating purposes there is an accumulator (or accu or A register) and an X register. When executed in a TMCL™ program (in standalone mode), all TMCL™ commands that read a value store the result in the accumulator. The X register can be used as an additional memory when doing calculations. It can be loaded from the accumulator.

When a command that reads a value is executed in direct mode the accumulator will not be affected. This means that while a TMCL™ program is running on the module (standalone mode), a host can still send commands like GAP, GGP or GIO to the module (e.g. to query the actual position of the motor) without affecting the flow of the TMCL™ program running on the module.

## **5.5 TMCL™ List of commands**

The following TMCL™ commands are currently supported:

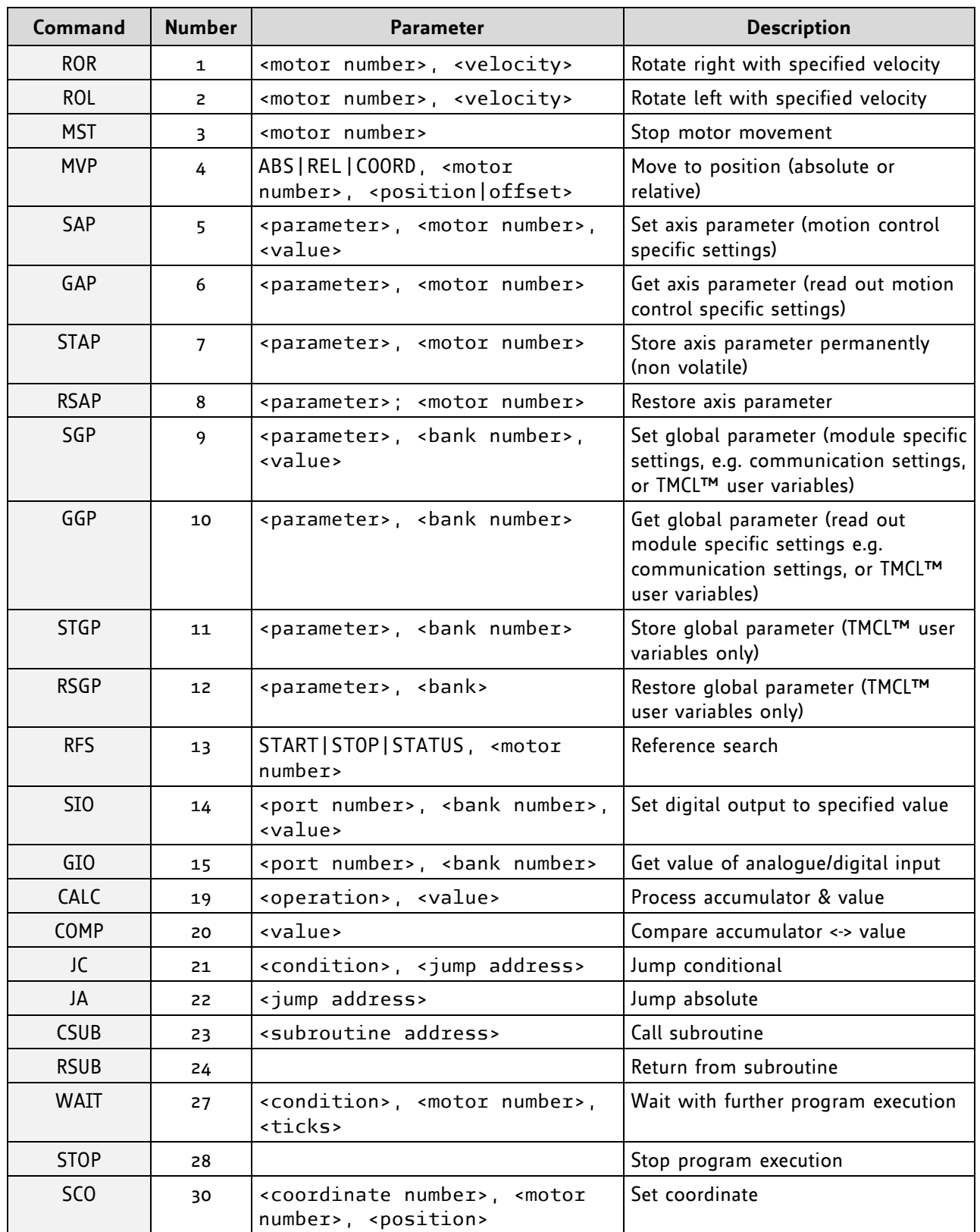

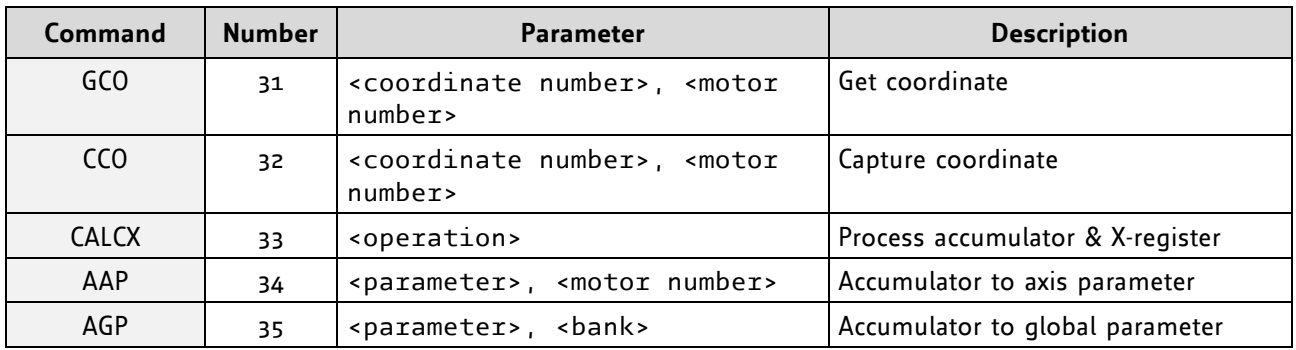

### **TMCL™ control commands:**

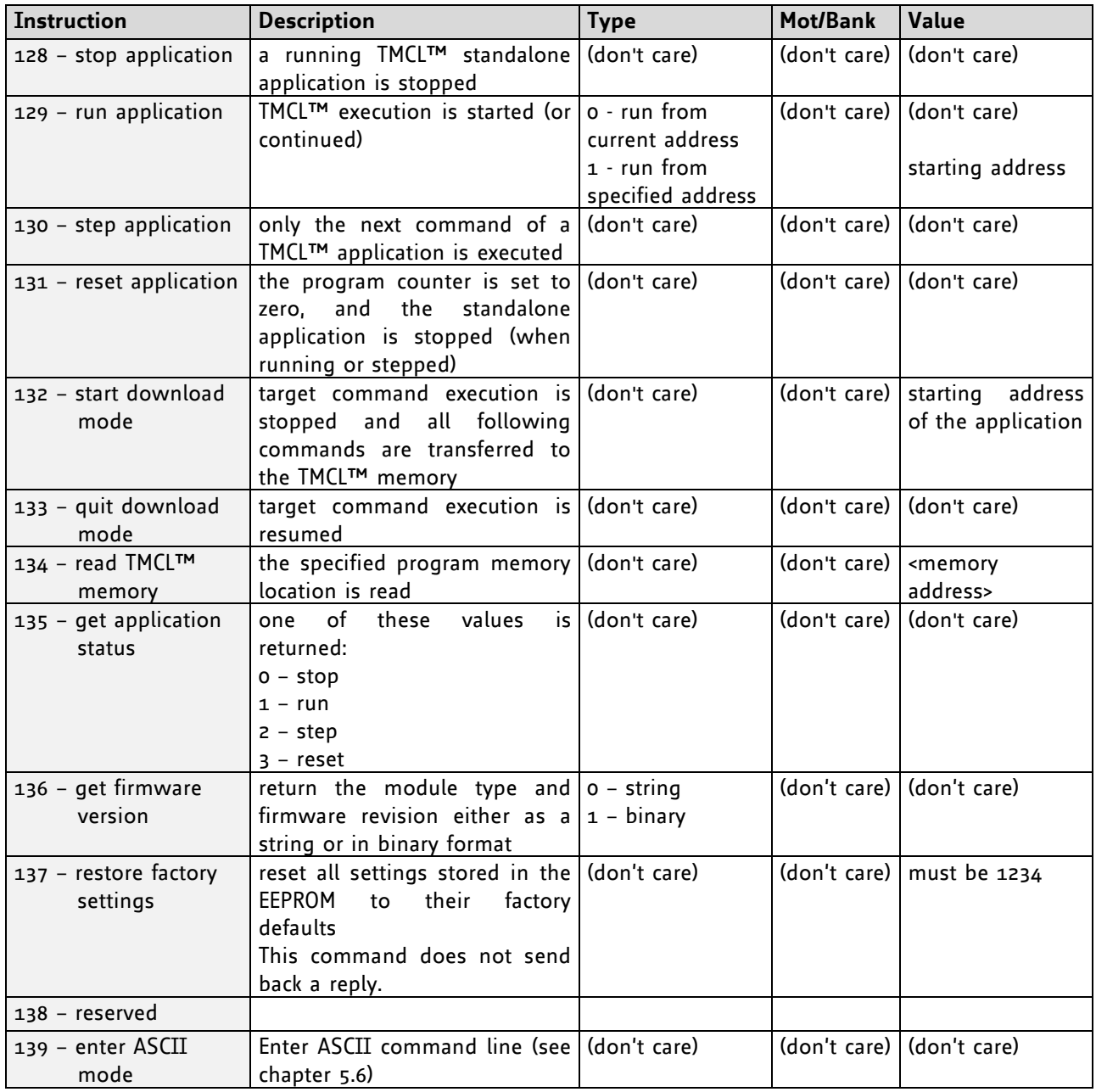

## <span id="page-18-0"></span>**5.6 The ASCII interface**

TMCL™ also offers an ASCII interface that can be used to communicate with the module and to send some commands as text strings.

- *The ASCII command line interface is entered by sending the binary command 139 (enter ASCII mode).*
- Afterwards the commands are entered as in the TMCL-IDE. Please note that only those commands, which can be used in direct mode, also can be entered in ASCII mode.
- *For leaving the ASCII mode and re-enter the binary mode enter the command BIN.*

### **5.6.1 Format of the command line**

As the first character, the address character has to be sent. The address character is *A* when the module address is 1, *B* for modules with address 2 and so on. After the address character there may be spaces (but this is not necessary). Then, send the command with its parameters. At the end of a command line a <CR> character has to be sent.

### **Here are some examples for valid command lines:**

```
AMVP ABS, 0, 50000
A MVP ABS, 0, 50000
AROL 2, 500
A MST 0
ABIN
```
These command lines would address the module with address 1. To address e.g. module 3, use address character *C* instead of *A*. The last command line shown above will make the module return to binary mode.

### **5.6.2 Format of a reply**

After executing the command the module sends back a reply in ASCII format. This reply consists of:

- the address character of the host (host address that can be set in the module)
- the address character of the module
- the status code as a decimal number
- the return value of the command as a decimal number
- a <CR> character

So, after sending AGAP  $\circ$ , 1 the reply would be BA 100 -5000 if the actual position of axis 1 is -5000, the host address is set to 2 and the module address is 1. The value *100* is the *status code 100* that means *command successfully executed*.

### **5.6.3 Commands that can be used in ASCII mode**

The following commands can be used in ASCII mode: ROL, ROR, MST, MVP, SAP, GAP, STAP, RSAP, SGP, GGP, STGP, RSGP, RFS, SIO, GIO, SAC, SCO, GCO, CCO, UF0, UF1, UF2, UF3, UF4, UF5, UF6, and UF7.

### **There are also special commands that are only available in ASCII mode:**

- BIN: This command quits ASCII mode and returns to binary TMCL™ mode.
- RUN: This command can be used to start a TMCL™ program in memory.
- STOP: Stops a running TMCL™ application.

### **5.6.4 Configuring the ASCII interface**

The module can be configured so that it starts up either in binary mode or in ASCII mode. *Global parameter 67 is used for this purpose* (please see also chapter [7.1\)](#page-82-0). Bit 0 determines the startup mode: if this bit is set, the module starts up in ASCII mode, else it will start up in binary mode (default). Bit 4 and Bit 5 determine how the characters that are entered are echoed back. Normally, both bits are set to zero. In this case every character that is entered is echoed back when the module is addressed. Character can also be erased using the backspace character (press the backspace key in a terminal program). When bit 4 is set and bit 5 is clear the characters that are entered are not echoed back immediately but the entire line will be echoed back after the <CR> character has been sent. When bit 5 is set and bit 4 is clear there will be no echo, only the reply will be sent.

### **5.7 Commands**

The module specific commands are explained in more detail on the following pages. They are listed according to their command number.

### **5.7.1 ROR (rotate right)**

With this command the motor will be instructed to rotate with a specified velocity in *right* direction (increasing the position counter).

**Internal function:** First, velocity mode is selected. Then, the velocity value is transferred to axis parameter #2 (*target speed*).

The module is based on the TMC428 stepper motor controller and the TMC246 power driver. This makes possible choosing a velocity between 0 and 2047.

**Related commands:** ROL, MST, SAP, GAP

**Mnemonic:** ROR <motor number>, <velocity>

### **Binary representation:**

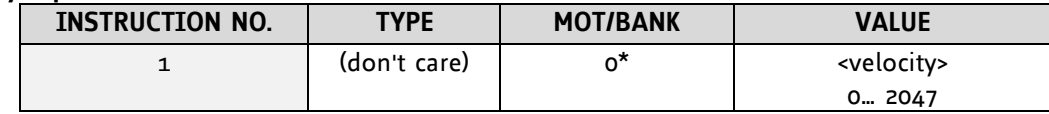

**\* Motor number is always O as only one motor is involved.**

### **Reply in direct mode:**

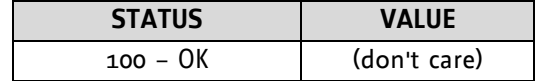

### **Example:**

Rotate right, velocity = 350 *Mnemonic:* ROR 0, 350

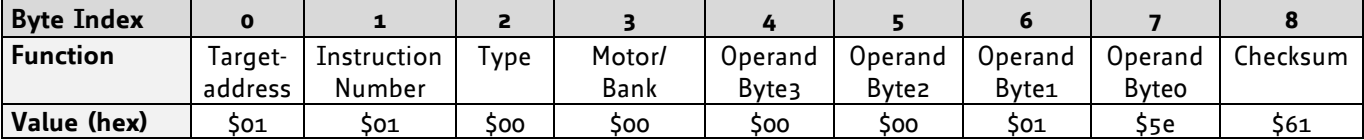

### **5.7.2 ROL (rotate left)**

With this command the motor will be instructed to rotate with a specified velocity (opposite direction compared to ROR, decreasing the position counter).

**Internal function:** First, velocity mode is selected. Then, the velocity value is transferred to axis parameter #2 (*target speed*).

The module is based on the TMC428-I stepper motor controller and the TMC246 power driver. This makes possible choosing a velocity between 0 and 2047.

**Related commands:** ROR, MST, SAP, GAP

**Mnemonic:** ROL <motor number>, <velocity>

#### **Binary representation:**

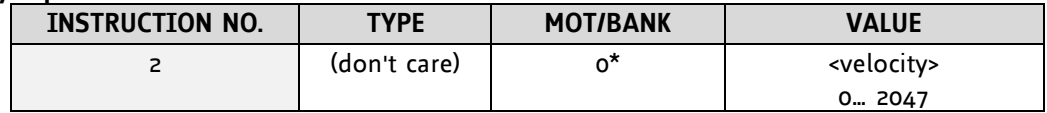

**\* Motor number is always O as only one motor is involved.**

#### **Reply in direct mode:**

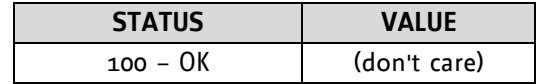

#### **Example:**

Rotate left, velocity = 1200 *Mnemonic:* ROL 0, 1200

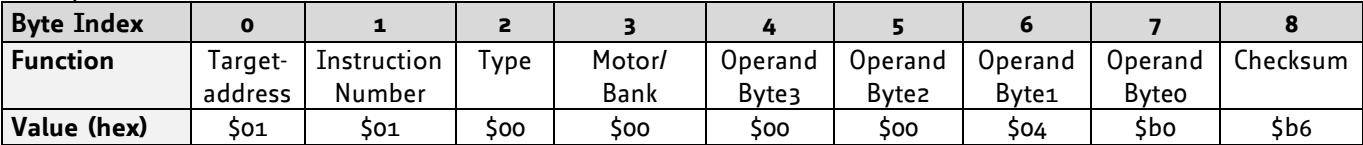

### **5.7.3 MST (motor stop)**

With this command the motor will be instructed to stop with deceleration ramp (soft stop). For information about hard stops refer to chapter [8](#page-86-0) (hints and tips) please.

**Internal function:** The axis parameter *target velocity* is set to zero.

**Related commands:** ROL, ROR, SAP, GAP

**Mnemonic: MST <motor number>** 

### **Binary representation:**

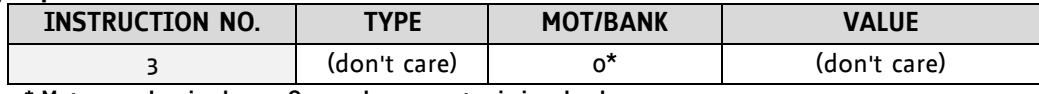

**\* Motor number is always O as only one motor is involved.**

### **Reply in direct mode:**

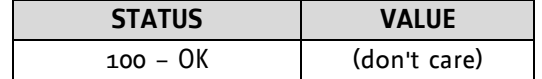

### **Example:**

Stop motor *Mnemonic:* MST 0

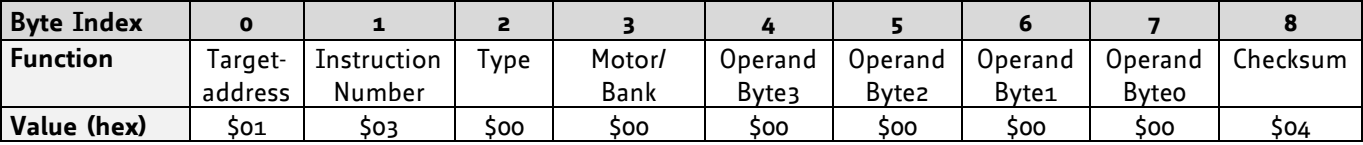

### **5.7.4 MVP (move to position)**

With this command the motor will be instructed to move to a specified relative or absolute position or a pre-programmed coordinate. It will use the acceleration/deceleration ramp and the positioning speed programmed into the unit. This command is non-blocking – that is, a reply will be sent immediately after command interpretation and initialization of the motion controller. Further commands may follow without waiting for the motor reaching its end position. The maximum velocity and acceleration are defined by axis parameters #4 and #5.

### **Three operation types are available:**

- Moving to an absolute position in the range from  $-8388608$  to  $+8388607$   $(-2^{23}$  to $+2^{23}-1)$ .
- Starting a relative movement by means of an offset to the actual position. In this case, the new resulting position value must not exceed the above mentioned limits, too.
- Moving the motor to a (previously stored) coordinate (refer to SCO for details).

### *Please note, that the distance between the actual position and the new one should not be more than 8388607 microsteps. Otherwise the motor will run in the wrong direction for taking a shorter way. If the value is exactly 8388608 the motor maybe stops.*

**Internal function:** A new position value is transferred to the axis parameter #2 *target position*.

**Related commands:** SAP, GAP, SCO, CCO, GCO, and MST

**Mnemonic:** MVP <ABS|REL|COORD>, <motor number>, <position|offset|coordinate number>

### **Binary representation:**

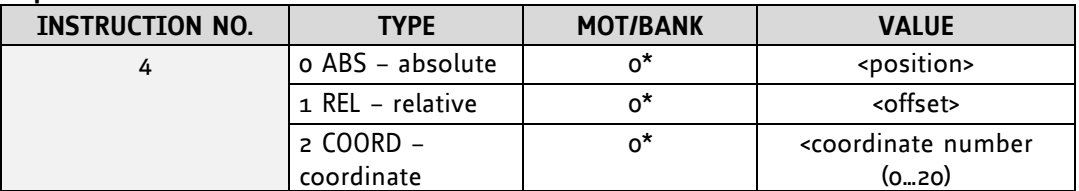

**\* Motor number is always O as only one motor is involved.**

### **Reply in direct mode:**

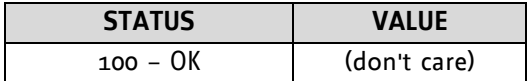

### **Example MVP ABS:**

Move motor to (absolute) position 9000 *Mnemonic:* MVP ABS, 0, 9000

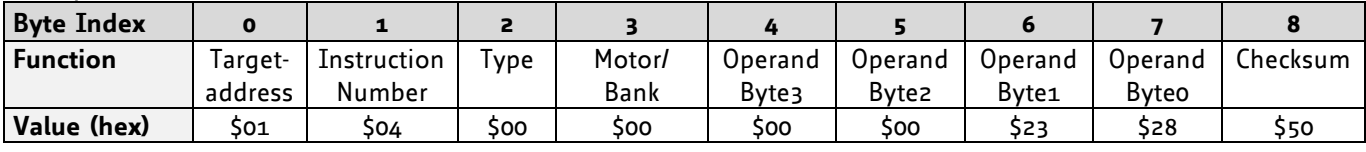

### **Example MVP REL:**

Move motor from current position 1000 steps backward (move relative -1000) *Mnemonic:* MVP REL, 0, -1000

*Binary:*

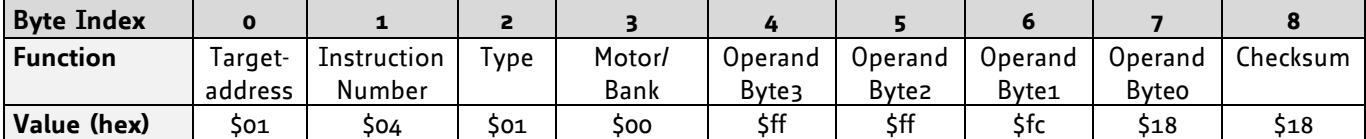

### **Examples MVP COORD:**

Move motor to previously stored coordinate #8 *Mnemonic:* MVP COORD, 0, 8

*Binary:*

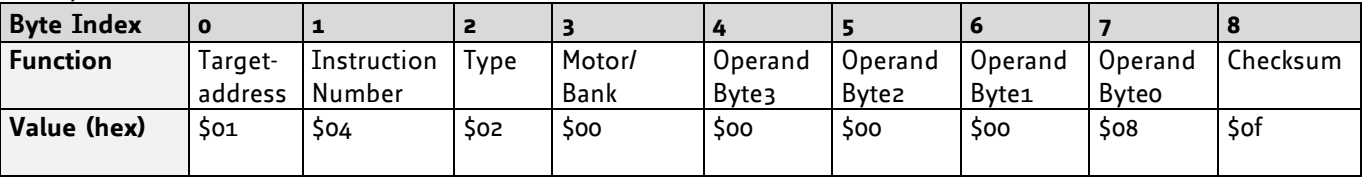

*It is possible to use stall detection. Please see section [8.2](#page-87-0) for details.*

When moving to a coordinate, the coordinate has to be set properly in advance with the help of the *SCO command (see [5.7.24\)](#page-60-0).*

### **5.7.5 SAP (set axis parameter)**

With this command most of the motion control parameters of the module can be specified. The settings will be stored in SRAM and therefore are volatile. That is, information will be lost after power off. *Please use command STAP (store axis parameter) in order to store any setting permanently.* 

**Internal function:** The parameter format is converted ignoring leading zeros (or ones for negative values). The parameter is transferred to the correct position in the appropriate device.

**Related commands:** GAP, STAP, RSAP, AAP

**Mnemonic:** SAP <parameter number>, <motor number>, <value>

### **Binary representation:**

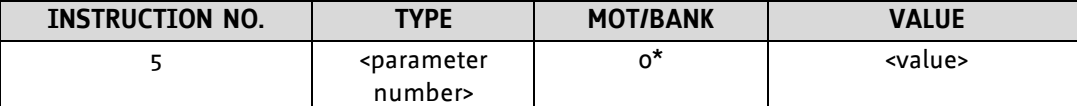

 **\* Motor number is always O as only one motor is involved.**

**Reply in direct mode:**

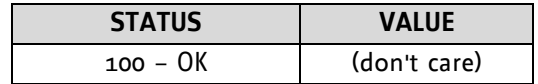

### **List of parameters, which can be used for SAP:**

*Please note, that for the binary representation <parameter number> has to be filled with the* **number** *and the <value> has to be filled with a value from* **range***.*

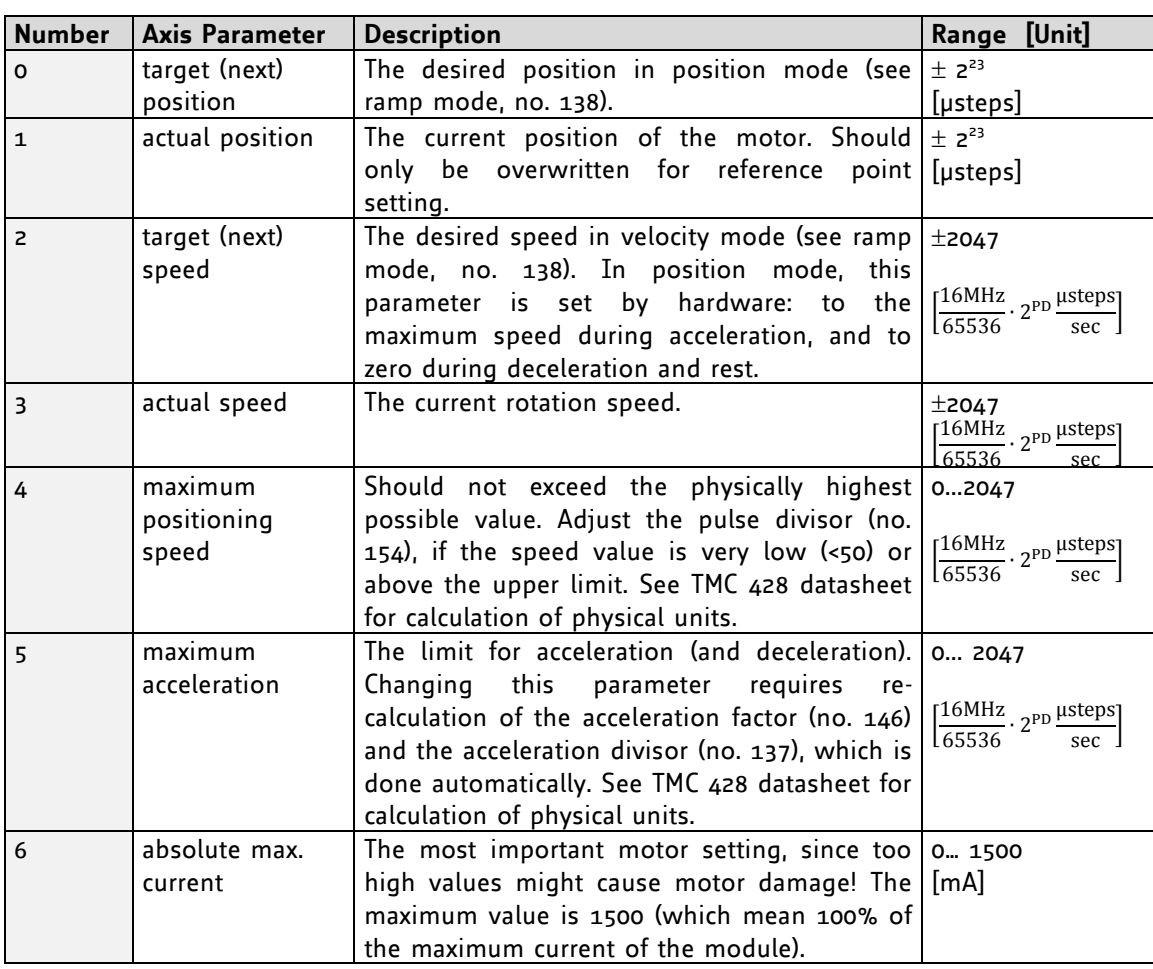

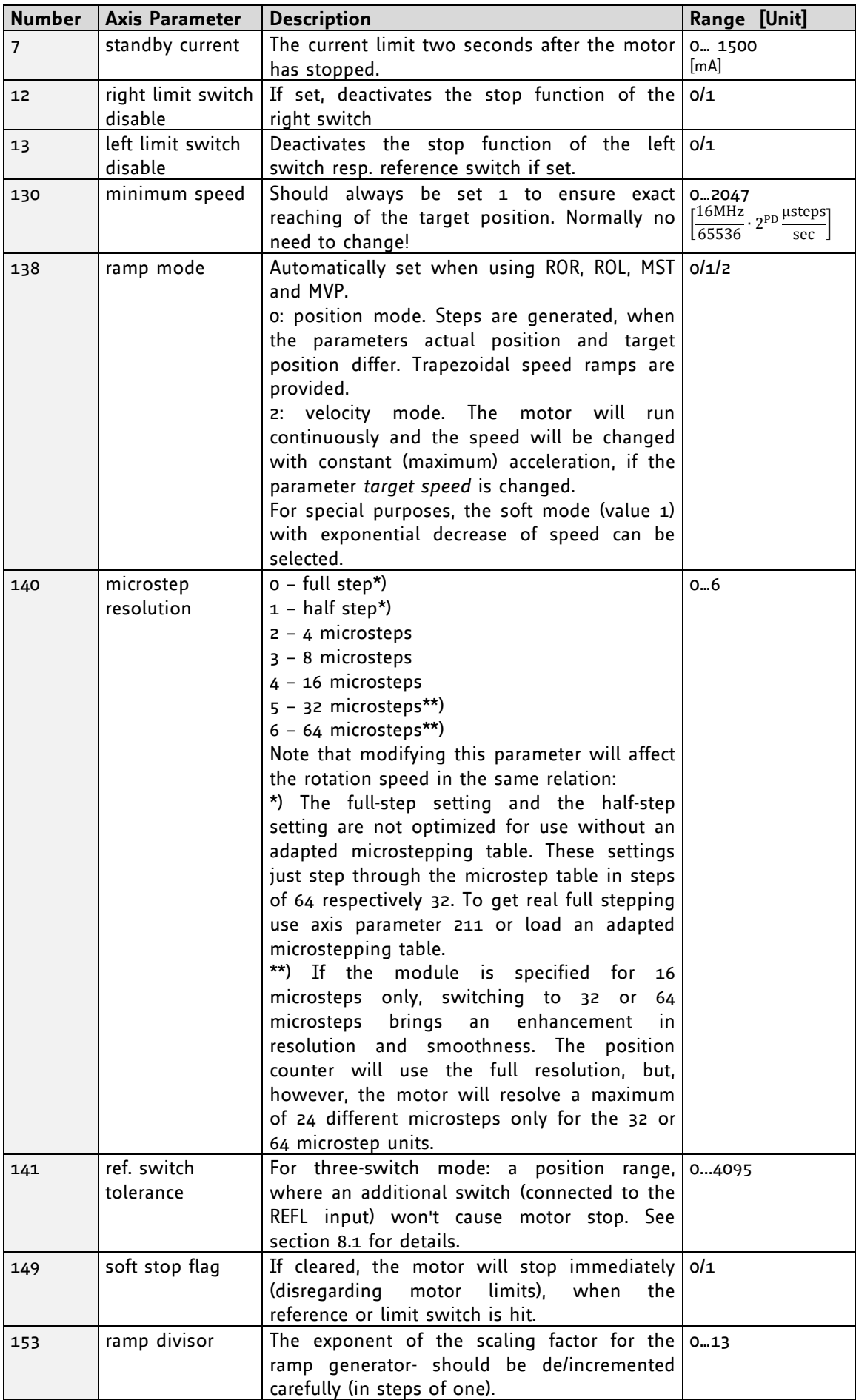

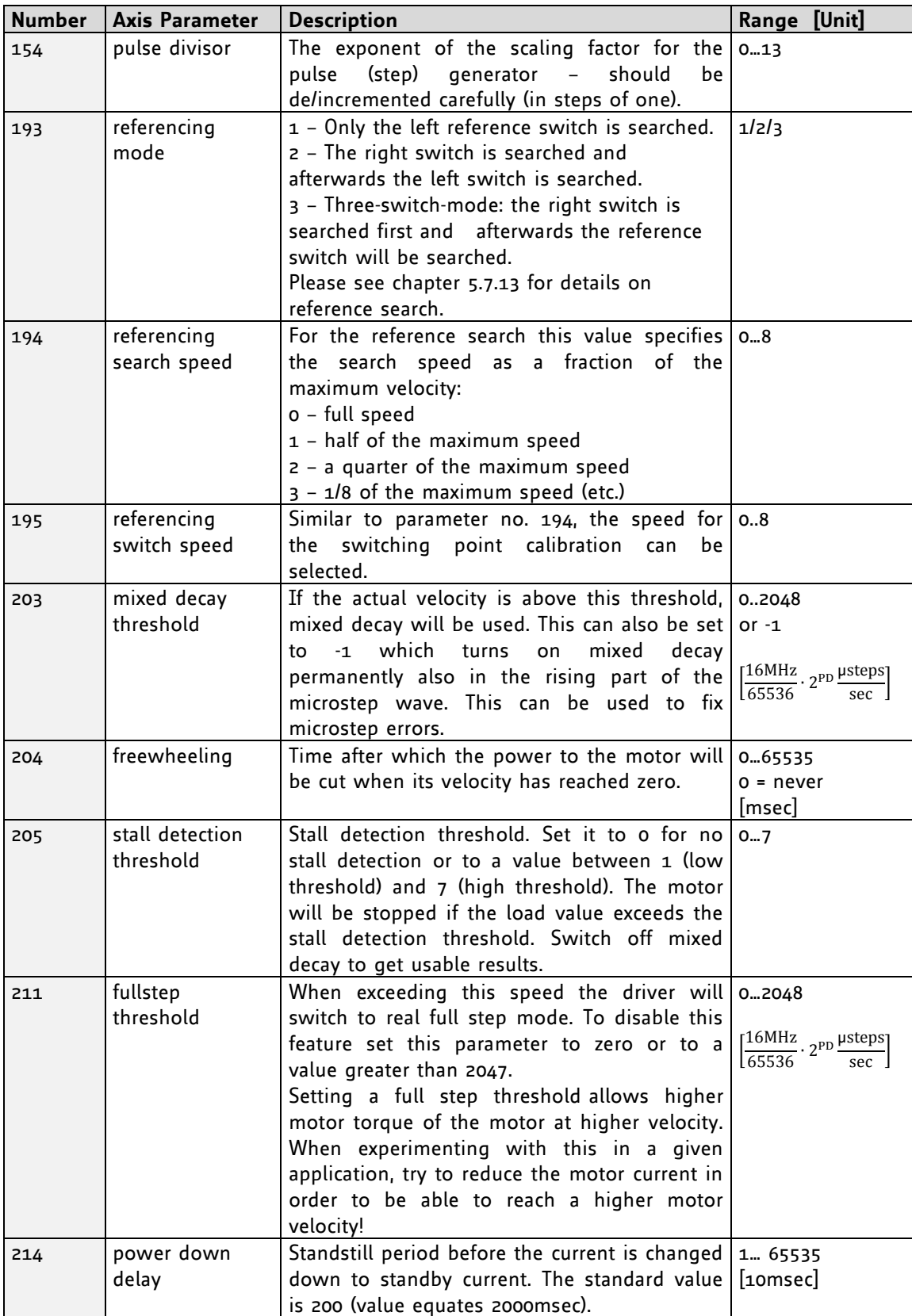

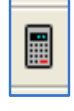

*Please use the TMCL-IDE axis parameter calculation tool for getting best values.*

### **Example:**

Set the absolute maximum current to 200mA *Mnemonic:* SAP 6, 0, 200

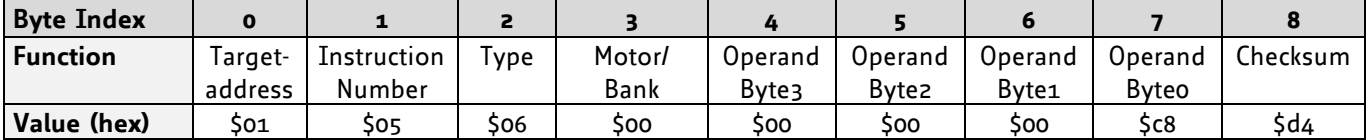

### **5.7.6 GAP (get axis parameter)**

Most parameters of the TMCM-110 can be adjusted individually. With this parameter they can be read out. In standalone mode the requested value is also transferred to the accumulator register for further processing purposes (such as conditioned jumps). In direct mode the value read is only output in the *value* field of the reply (without affecting the accumulator).

**Internal function:** The parameter is read out of the correct position in the appropriate device. The parameter format is converted adding leading zeros (or ones for negative values).

**Related commands:** SAP, STAP, AAP, RSAP

Mnemonic: GAP <parameter number>, <motor number>

### **Binary representation:**

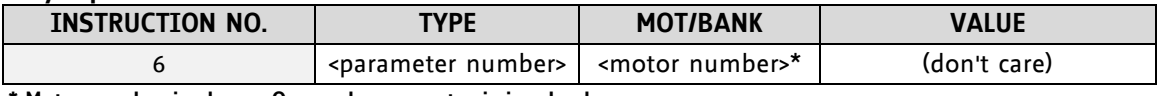

 **\* Motor number is always O as only one motor is involved.**

**Reply in direct mode:**

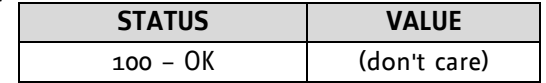

### **List of parameters, which can be used for GAP:**

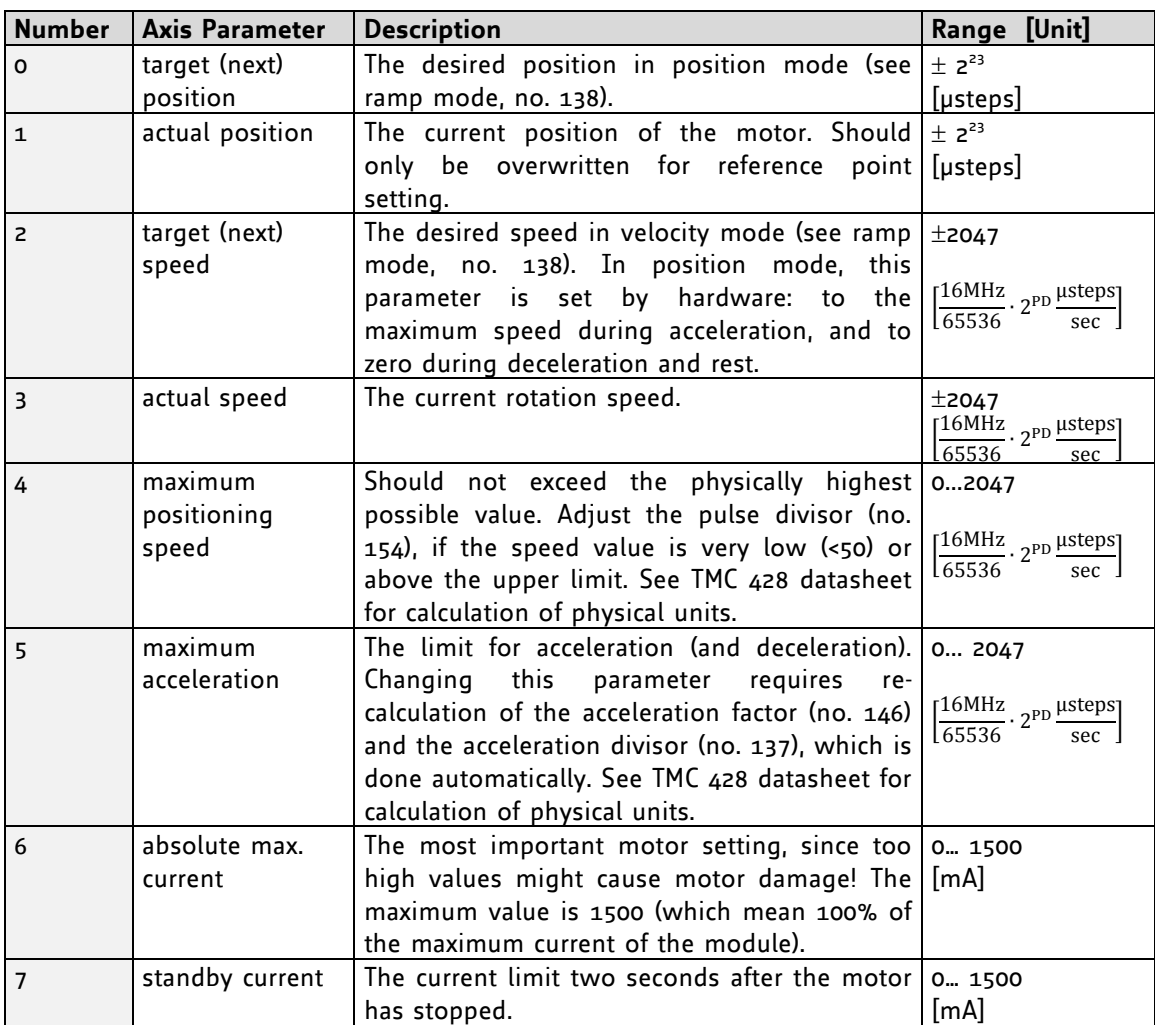

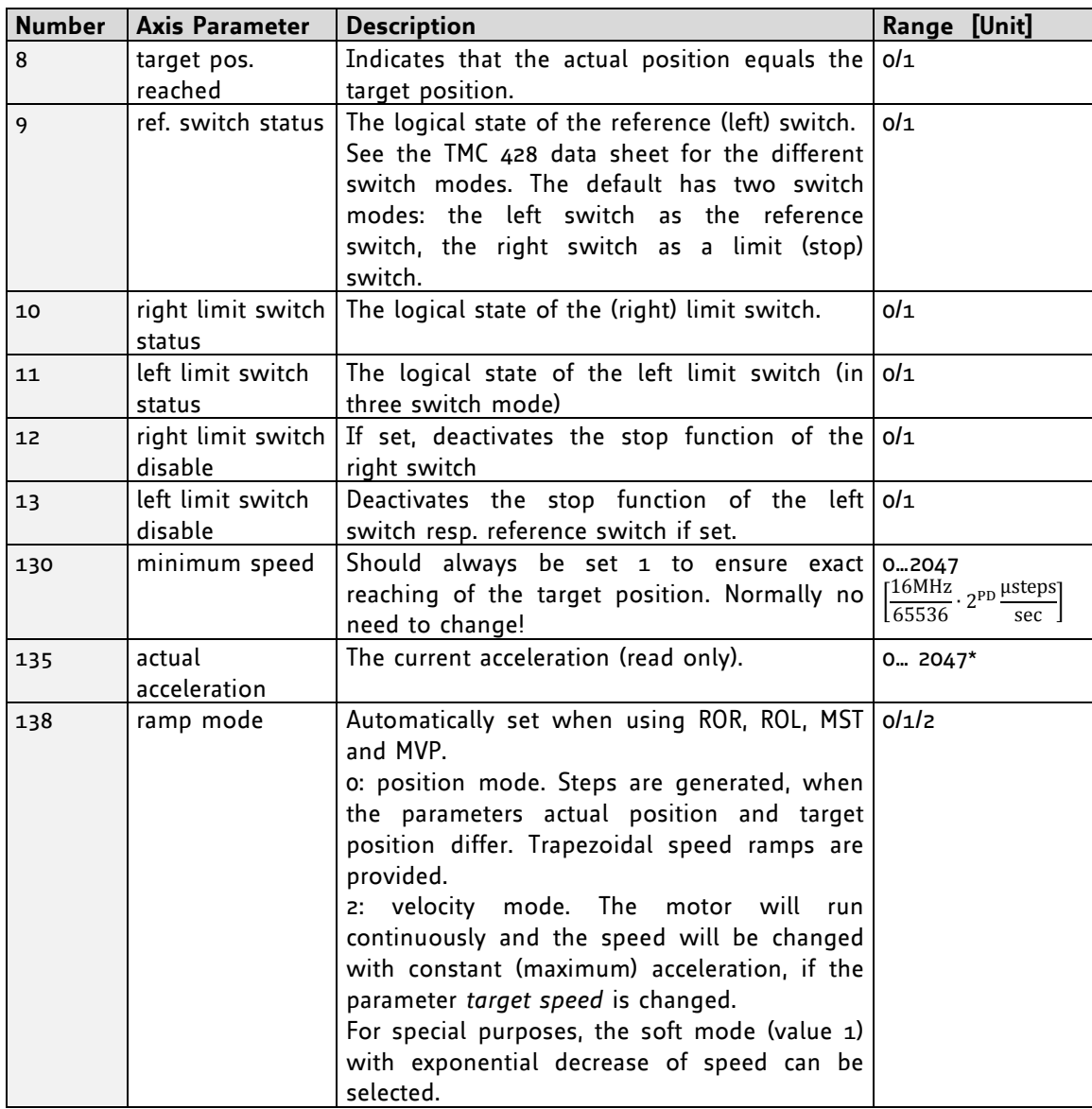

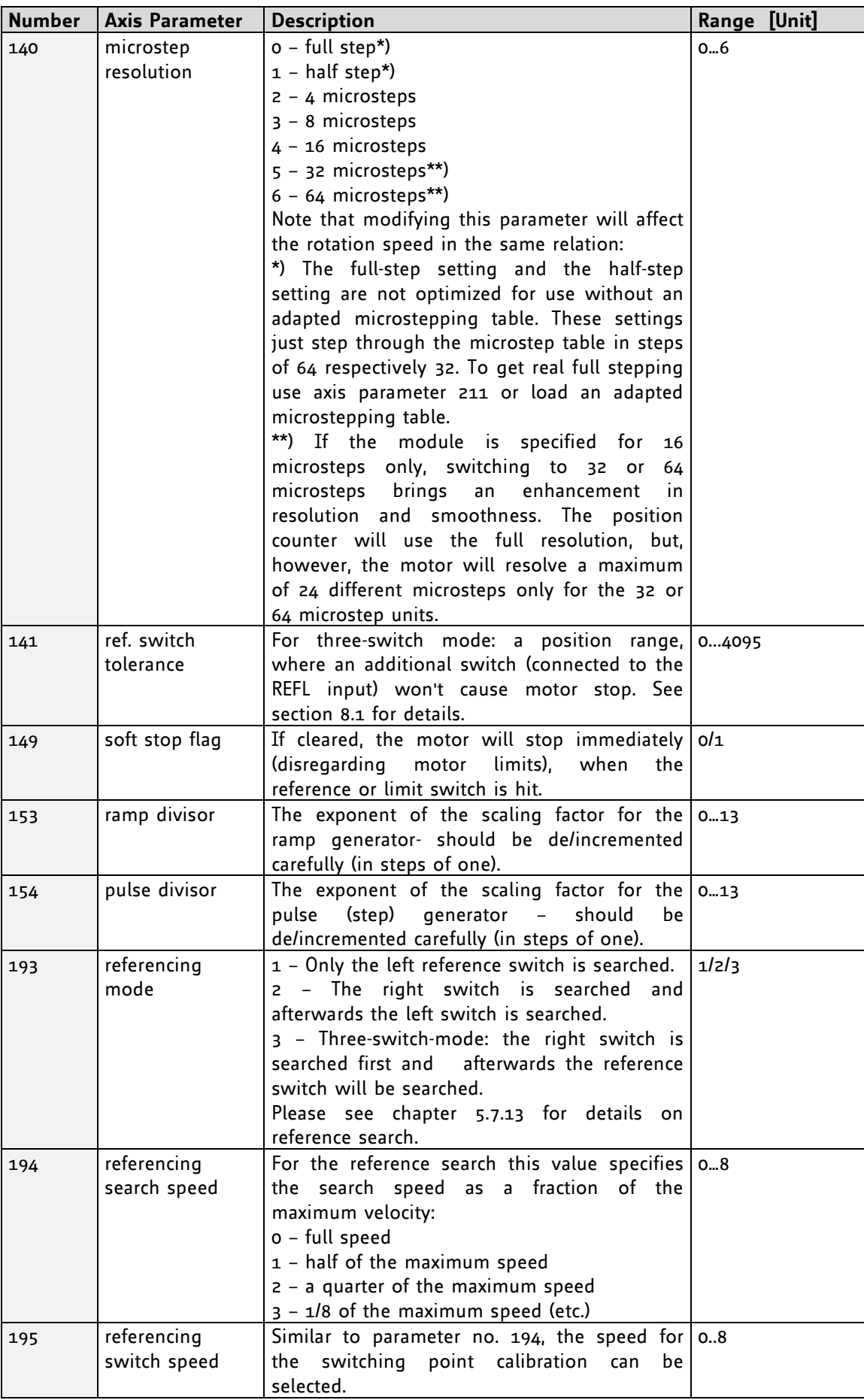

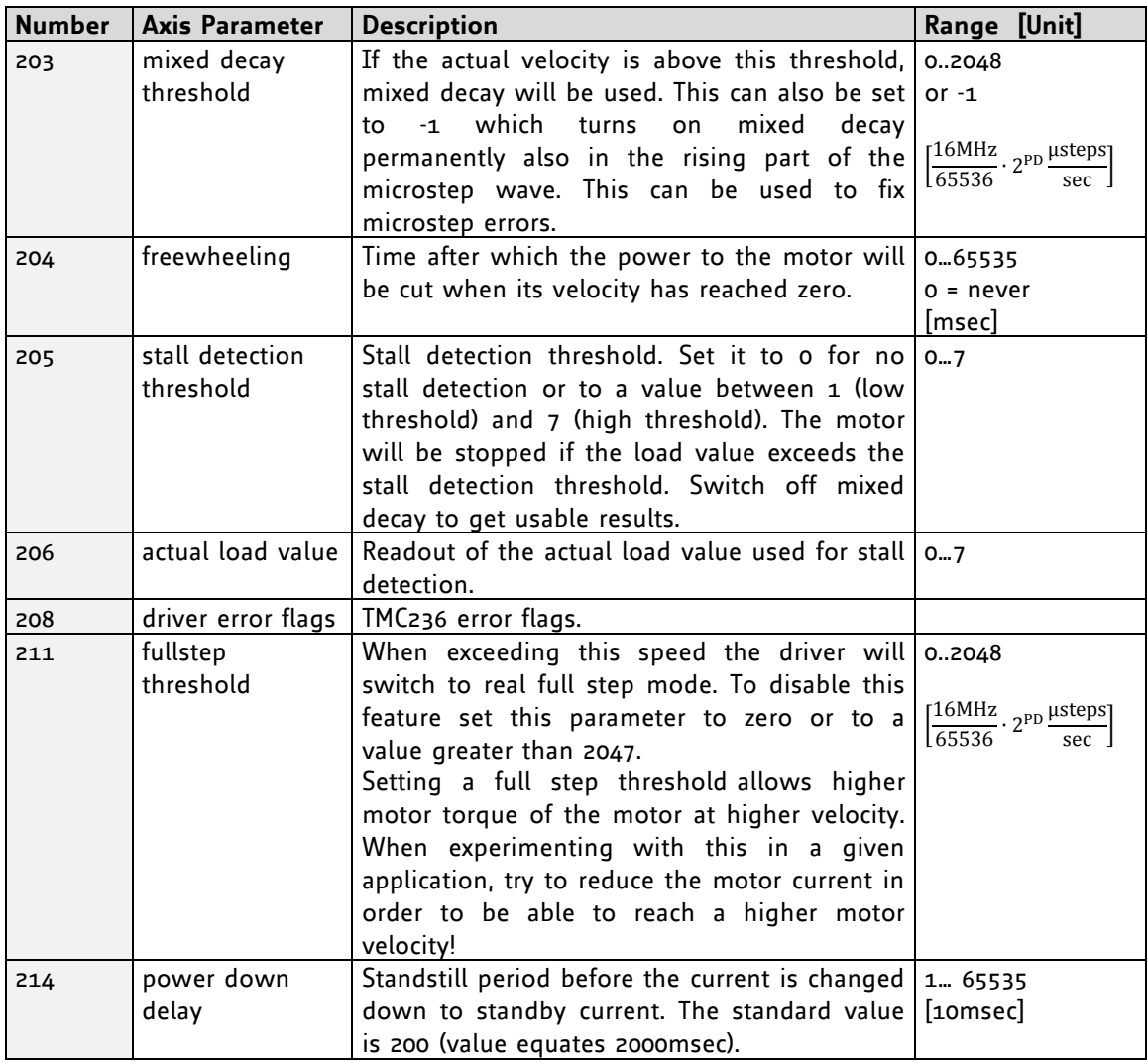

\* Unit of acceleration:  $\frac{}{\scriptstyle536870912\cdot2^{p}}$ m s

### **Example:**

Get the actual position of motor *Mnemonic:* GAP 1, 0

*Binary:*

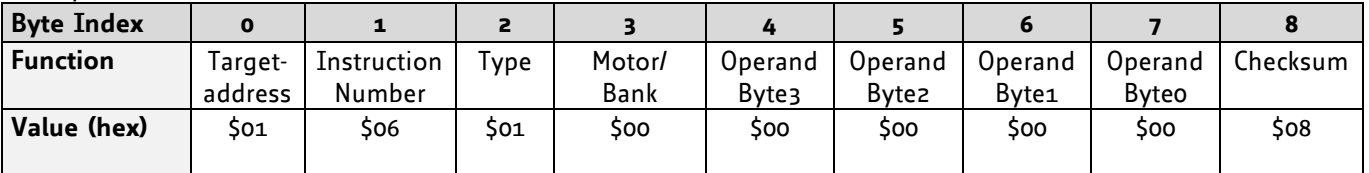

*Reply:*

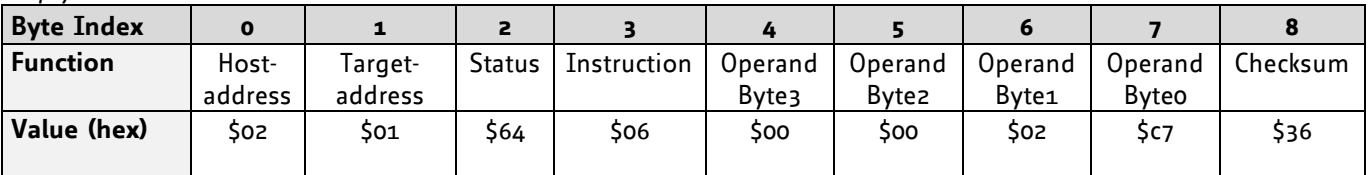

### **status=no error, position=711**

### **5.7.7 STAP (store axis parameter)**

An axis parameter previously set with a *Set Axis Parameter command (SAP)* will be stored permanent. Most parameters are automatically restored after power up (refer to axis parameter list in chapter [6\)](#page-78-0).

**Internal function:** An axis parameter value stored in SRAM will be transferred to EEPROM and loaded from EEPORM after next power up.

**Related commands:** SAP, RSAP, GAP, AAP

Mnemonic: STAP <parameter number>, <motor number>

#### **Binary representation:**

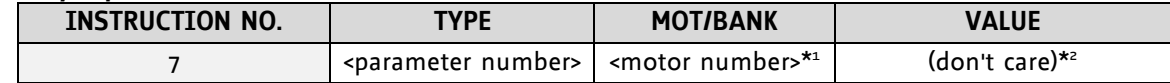

**\* <sup>1</sup>Motor number is always 0 as only one motor is involved.**

**\* <sup>2</sup> The value operand of this function has no effect. Instead, the currently used value (e.g. selected by SAP) is saved.** 

**Reply in direct mode:**

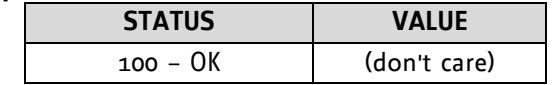

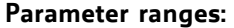

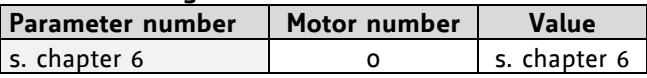

### **List of parameters, which can be used for STAP:**

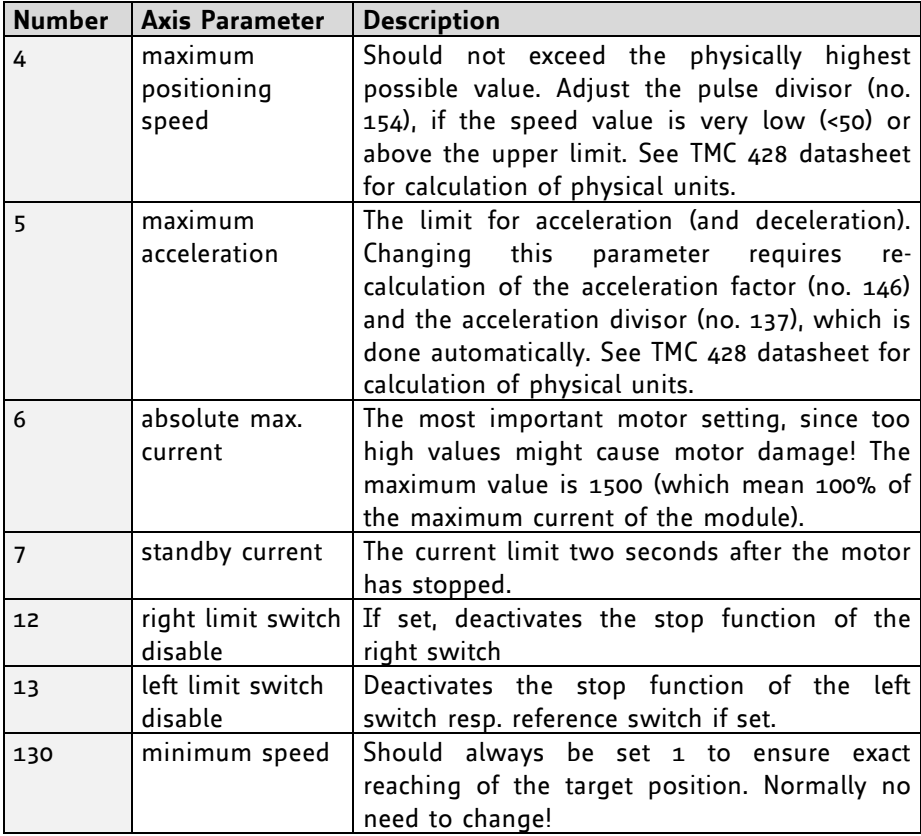

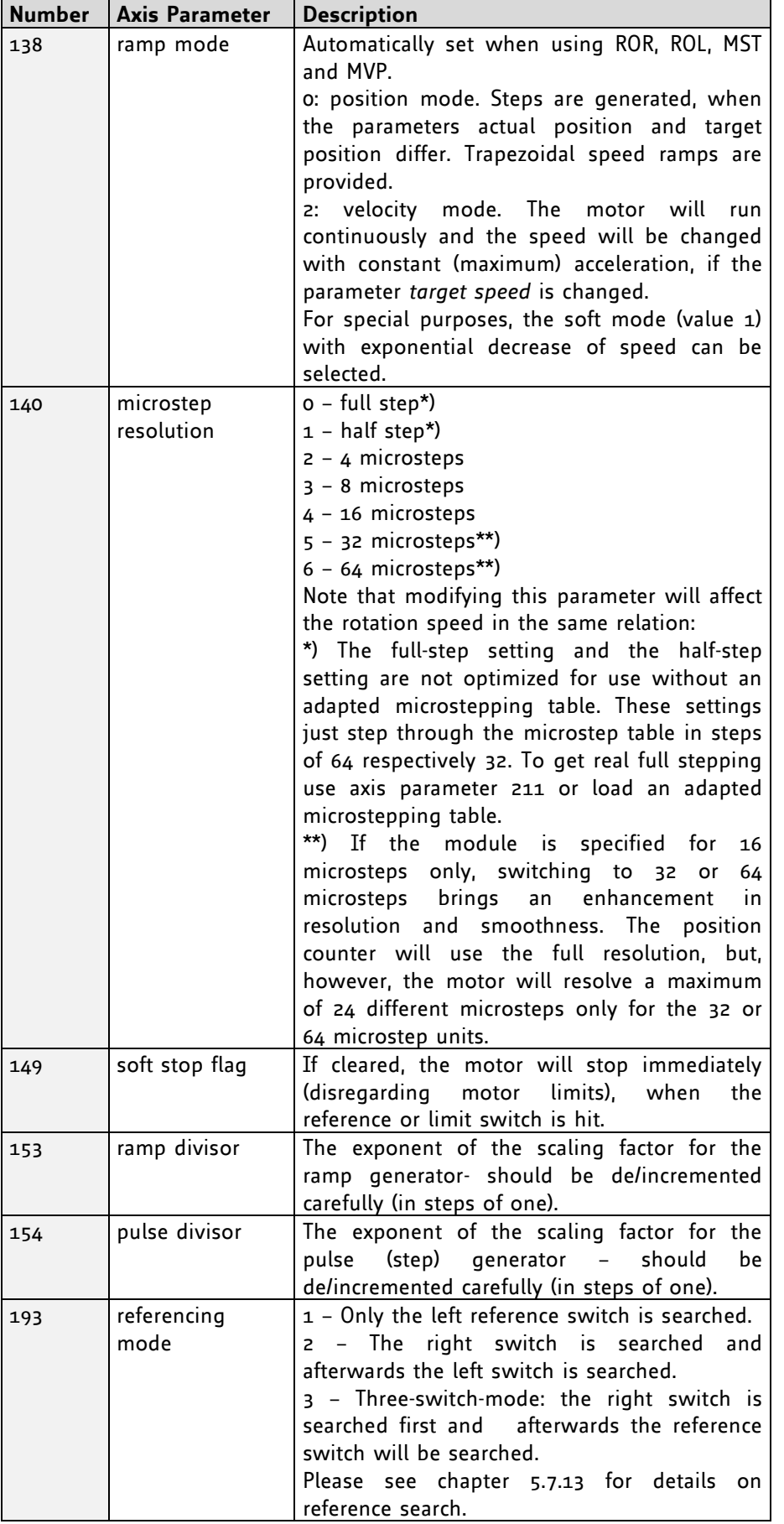

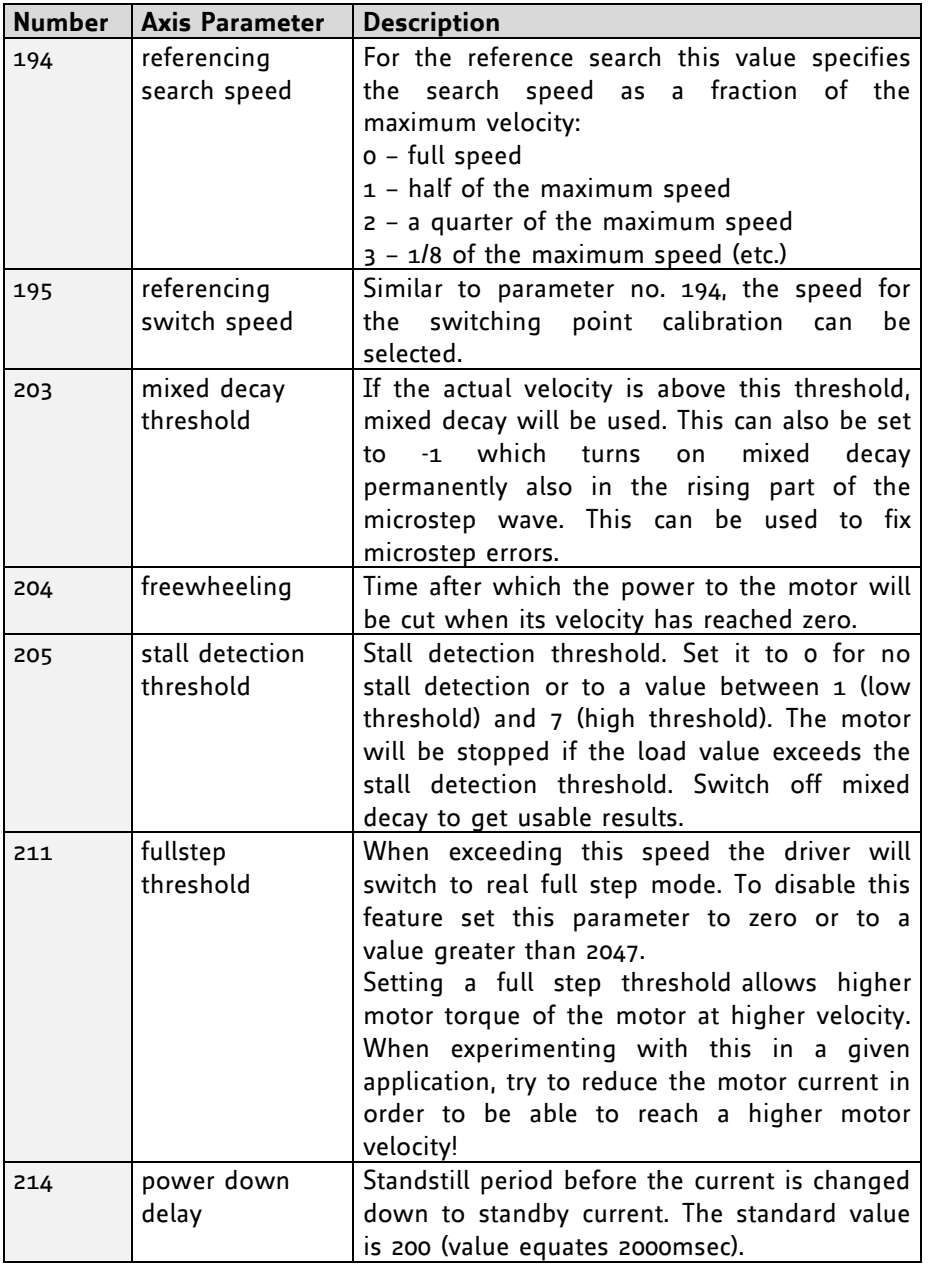

### **Example:**

Store the maximum speed *Mnemonic:* STAP 4, 0

*Binary:*

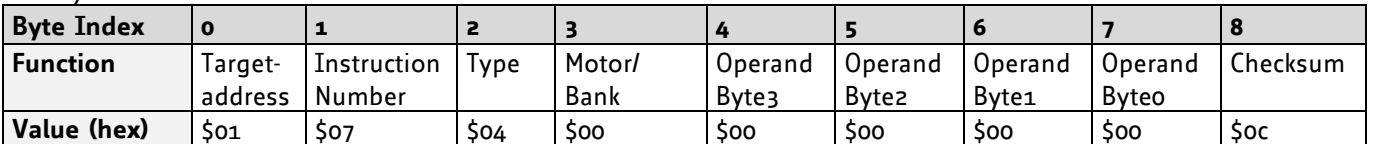

*Note: The STAP command will not have any effect when the configuration EEPROM is locked (refer to [7.1\)](#page-82-0). In direct mode, the error code 5 (configuration EEPROM locked, see also section [5.2.1\)](#page-13-0) will be returned in this case.*

### **5.7.8 RSAP (restore axis parameter)**

For all configuration-related axis parameters non-volatile memory locations are provided. By default, most parameters are automatically restored after power up (refer to axis parameter list in chapter [6\)](#page-78-0). A single parameter that has been changed before can be reset by this instruction also.

**Internal function:** The specified parameter is copied from the configuration EEPROM memory to its RAM location.

**Relate commands:** SAP, STAP, GAP, and AAP

Mnemonic: RSAP <parameter number>, <motor number>

### **Binary representation:**

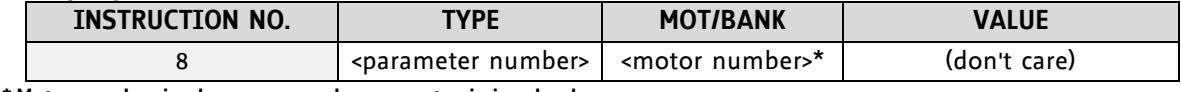

**\* Motor number is always 0 as only one motor is involved.**

#### **Reply structure in direct mode:**

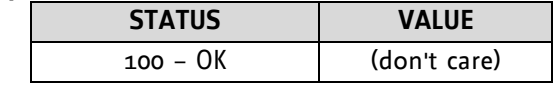

### **List of parameters, which can be used for RSAP:**

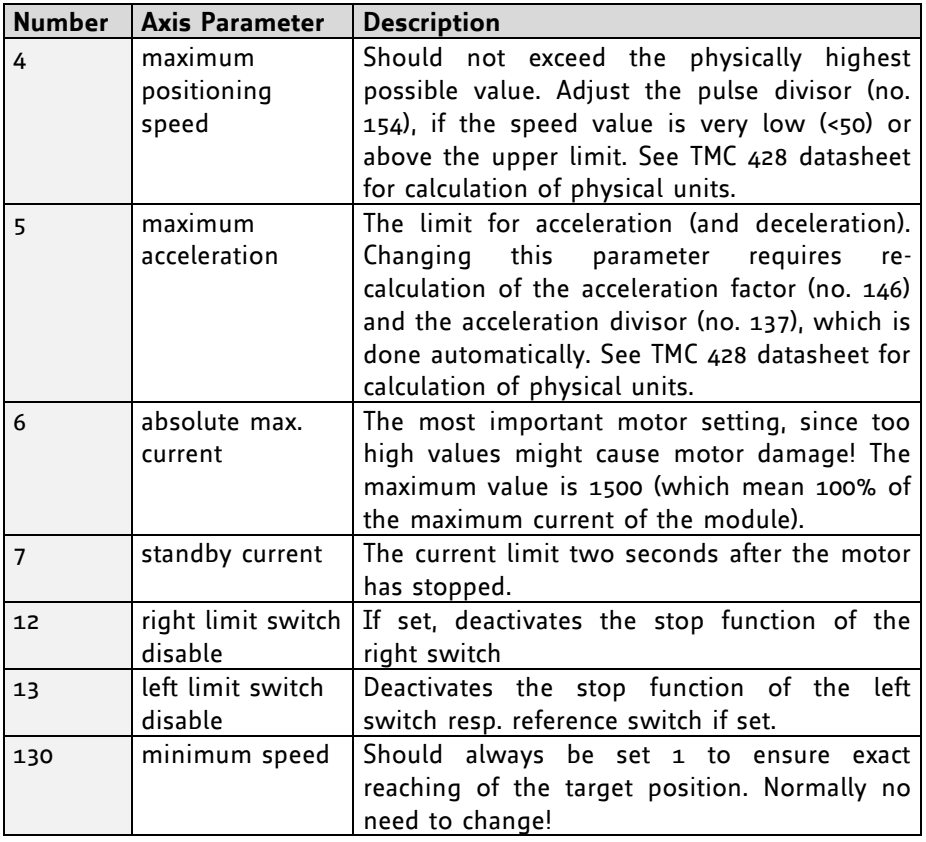
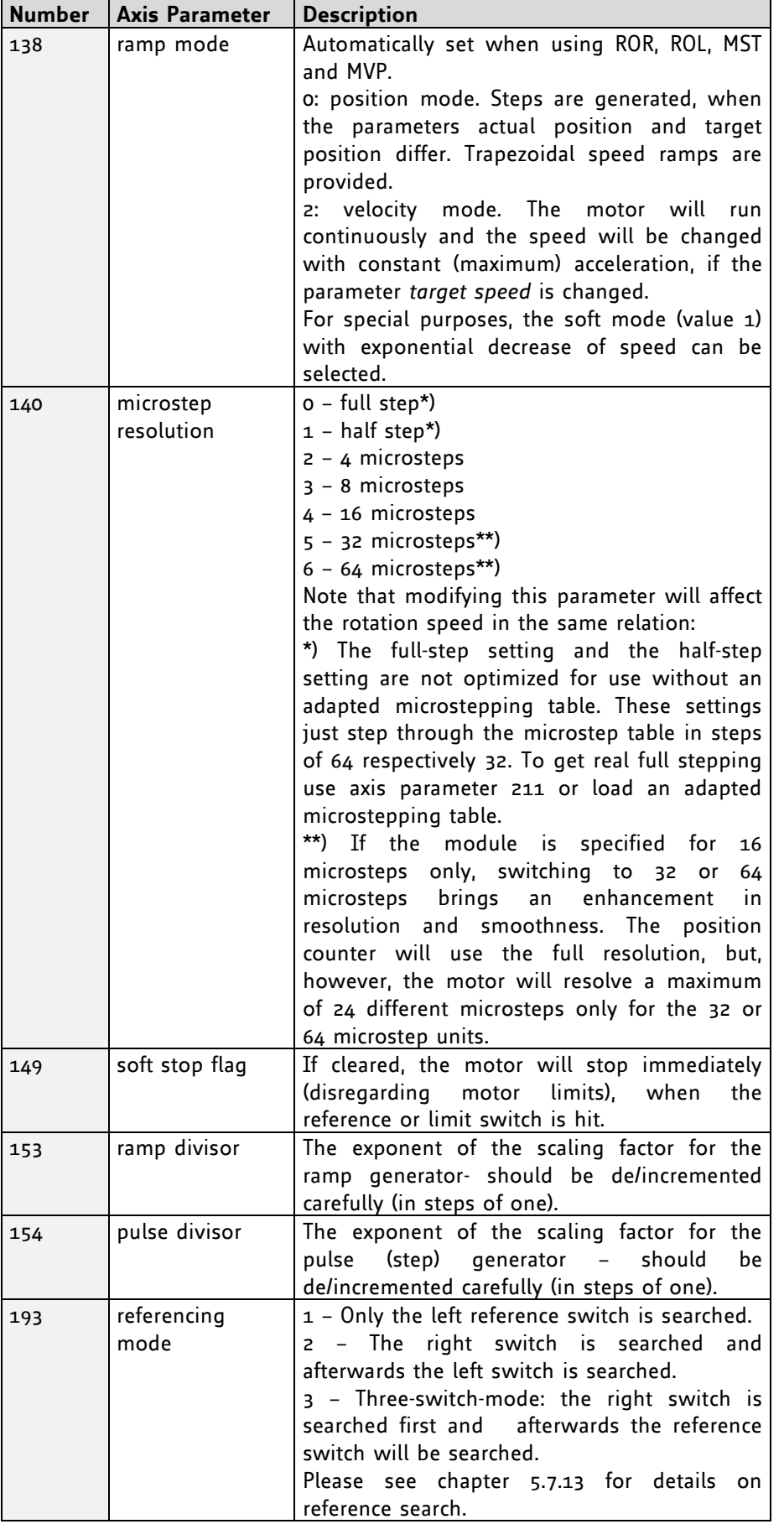

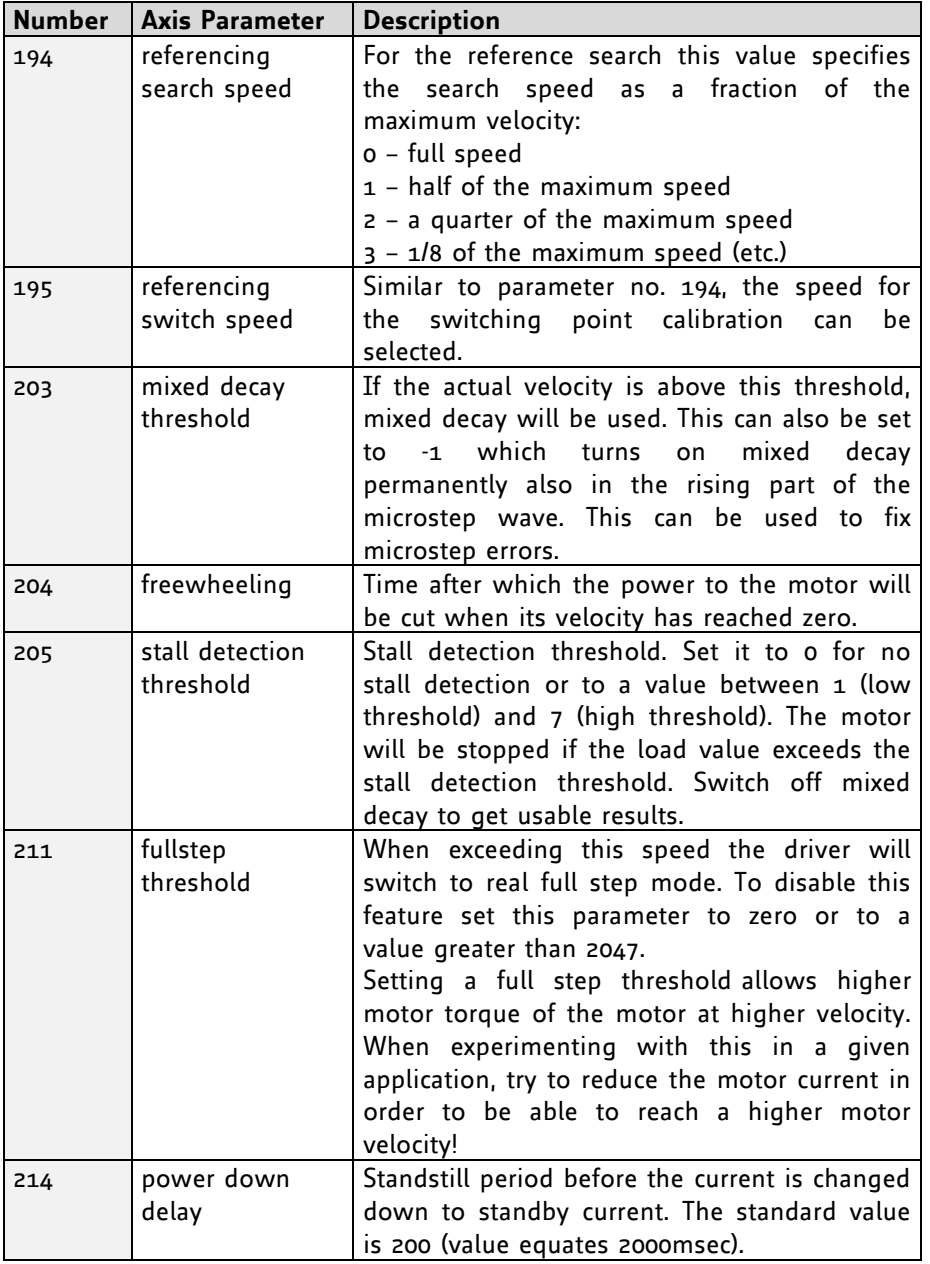

### **Example:**

Restore the maximum current *Mnemonic:* RSAP 6, 0

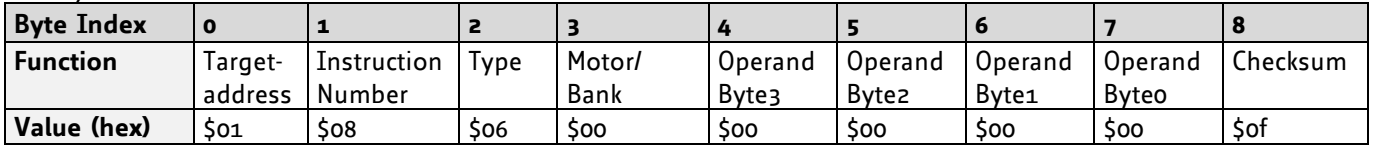

# **5.7.9 SGP (set global parameter)**

With this command most of the module specific parameters not directly related to motion control can be specified and the TMCL™ user variables can be changed. Global parameters are related to the host interface, peripherals or application specific variables. The different groups of these parameters are organized in *banks* to allow a larger total number for future products. Currently, bank o and 1 are used for global parameters, and bank 2 is used for user variables.

#### *All module settings will automatically be stored non-volatile (internal EEPROM of the processor). The TMCL™ user variables will not be stored in the EEPROM automatically, but this can be done by using STGP commands.*

**Internal function:** the parameter format is converted ignoring leading zeros (or ones for negative values). The parameter is transferred to the correct position in the appropriate (on board) device.

**Related commands:** GGP, STGP, RSGP, AGP

**Mnemonic:** SGP <parameter number>, <br/> <br/> <br/>shand-

#### **Binary representation:**

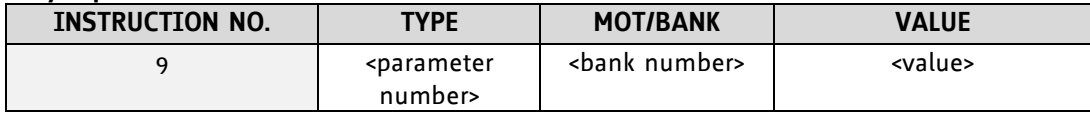

#### **Reply in direct mode:**

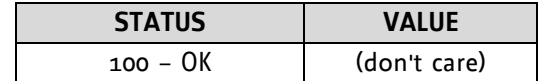

#### **Global parameters of bank 0, which can be used for SGP:**

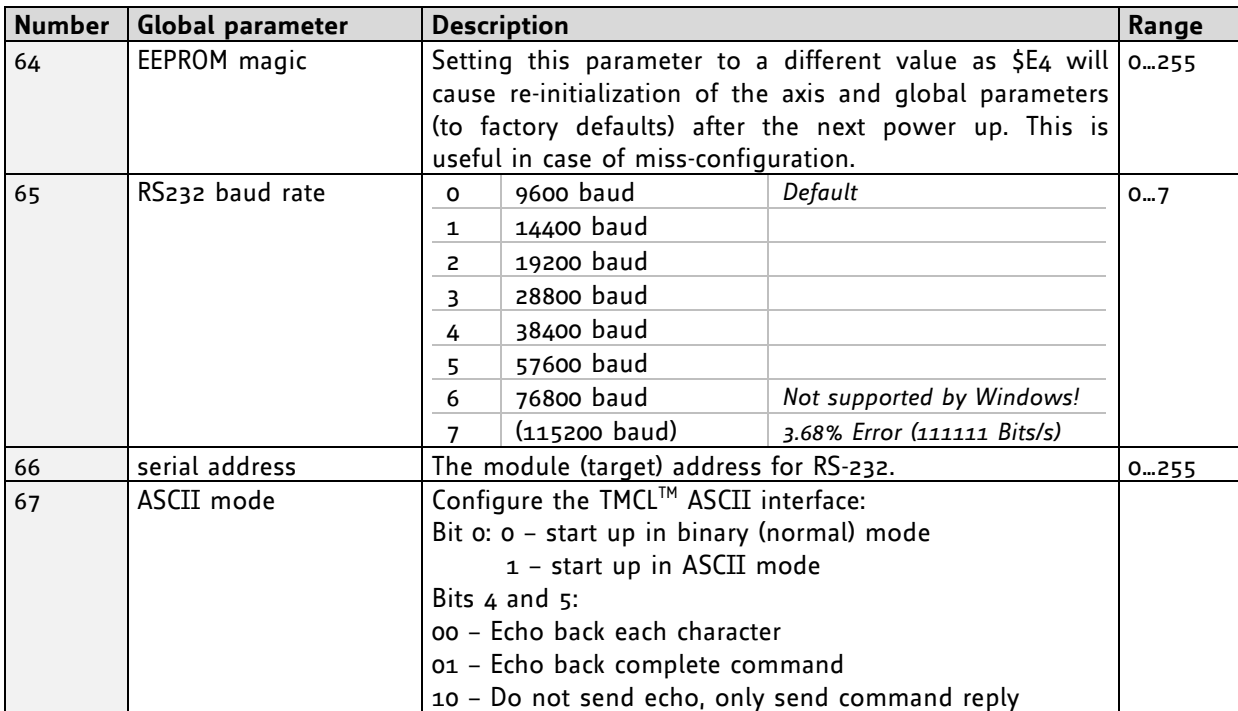

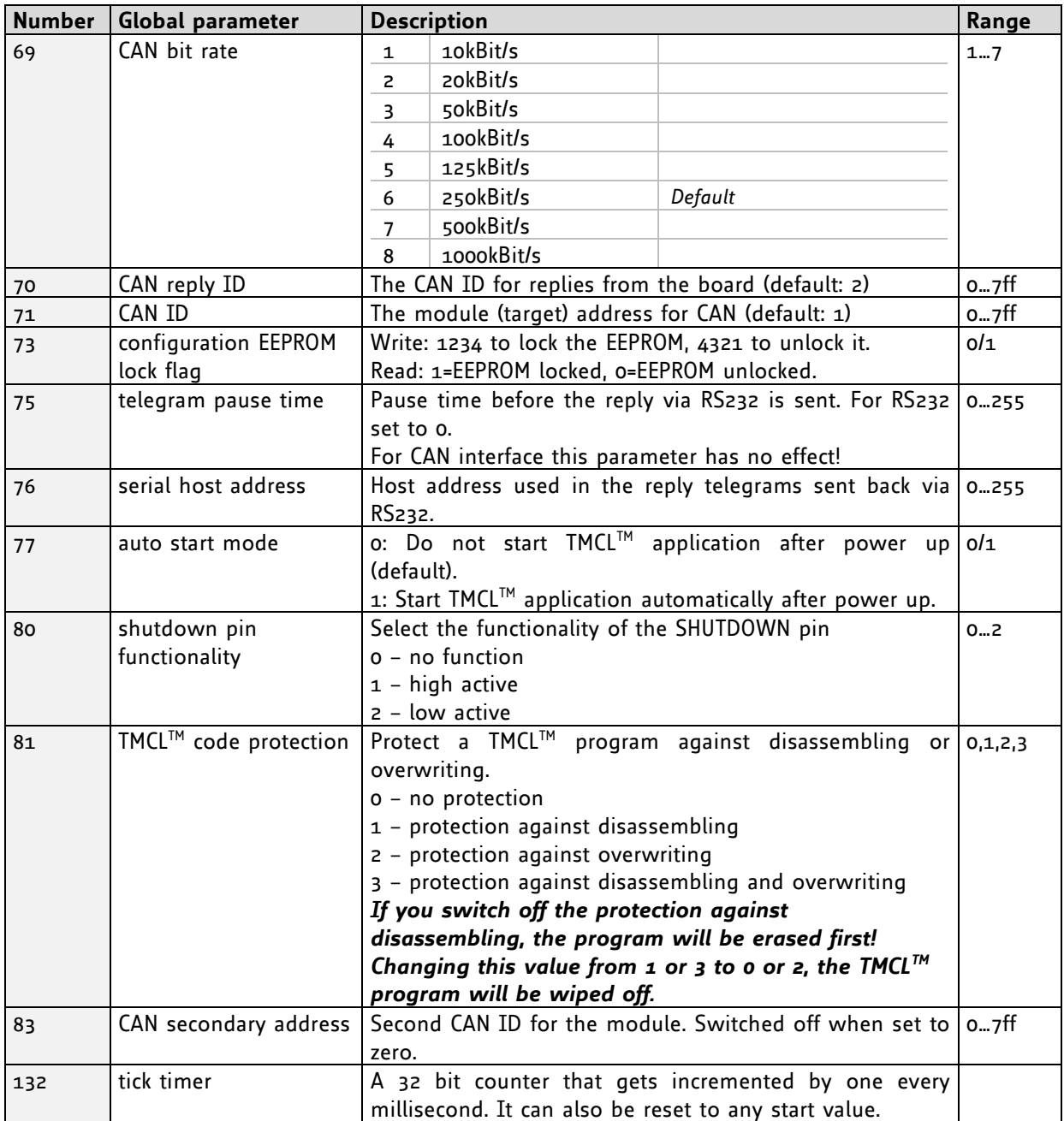

### **Global parameters of bank 1, which can be used for SGP:**

The global parameter bank 1 is normally not available. It may be used for customer specific extensions of the firmware. Together with user definable commands (see section 7.3) these variables form the interface between extensions of the firmware (written in C) and TMCL™ applications.

### **Global parameters of bank 2, which can be used for SGP:**

Bank 2 contains general purpose 32 bit variables for the use in TMCL™ applications. They are located in RAM and can be stored to EEPROM. After booting, their values are automatically restored to the RAM.

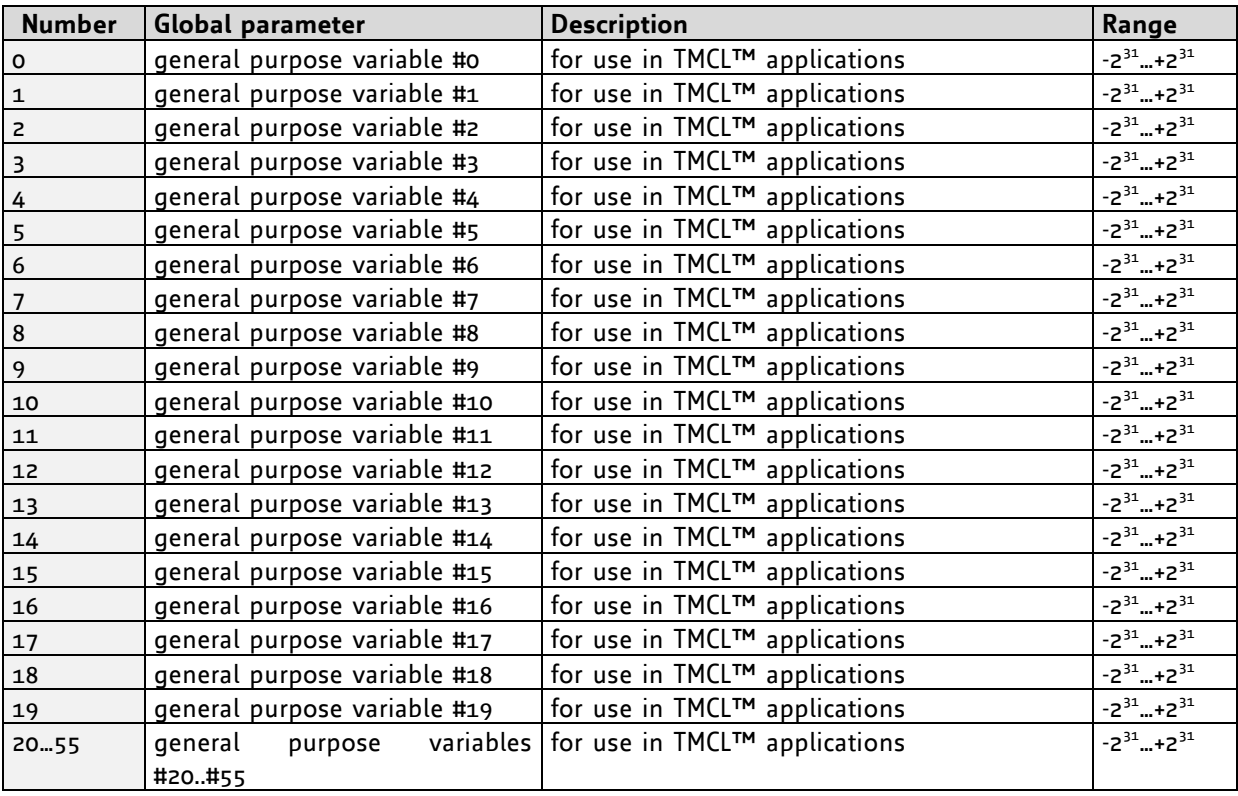

#### **Example:**

Set the serial address of the target device to 3 *Mnemonic:* SGP 66, 0, 3

*Binary:*

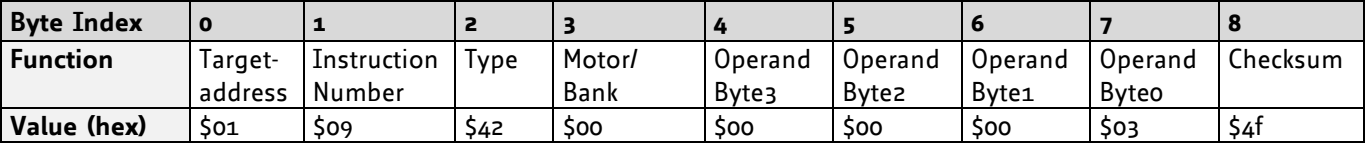

*Please refer to chapter 8 for more information about bank 0 to 2.*

# **5.7.10GGP (get global parameter)**

All global parameters can be read with this function. Global parameters are related to the host interface, peripherals or application specific variables. The different groups of these parameters are organized in *banks* to allow a larger total number for future products. Currently, bank o and 1 are used for global parameters, and bank 2 is used for user variables.

**Internal function:** The parameter is read out of the correct position in the appropriate device. The parameter format is converted adding leading zeros (or ones for negative values).

**Related commands:** SGP, STGP, RSGP, AGP

Mnemonic: GGP <parameter number>, <br/> <br/>hank number>

#### **Binary representation:**

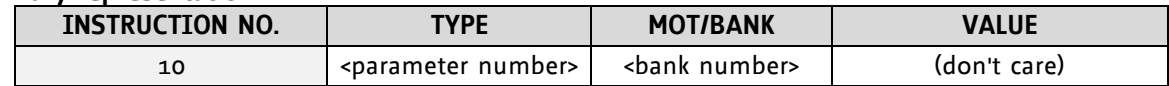

**Reply in direct mode:**

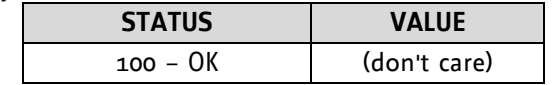

**Global parameters of bank 0, which can be used for GGP:**

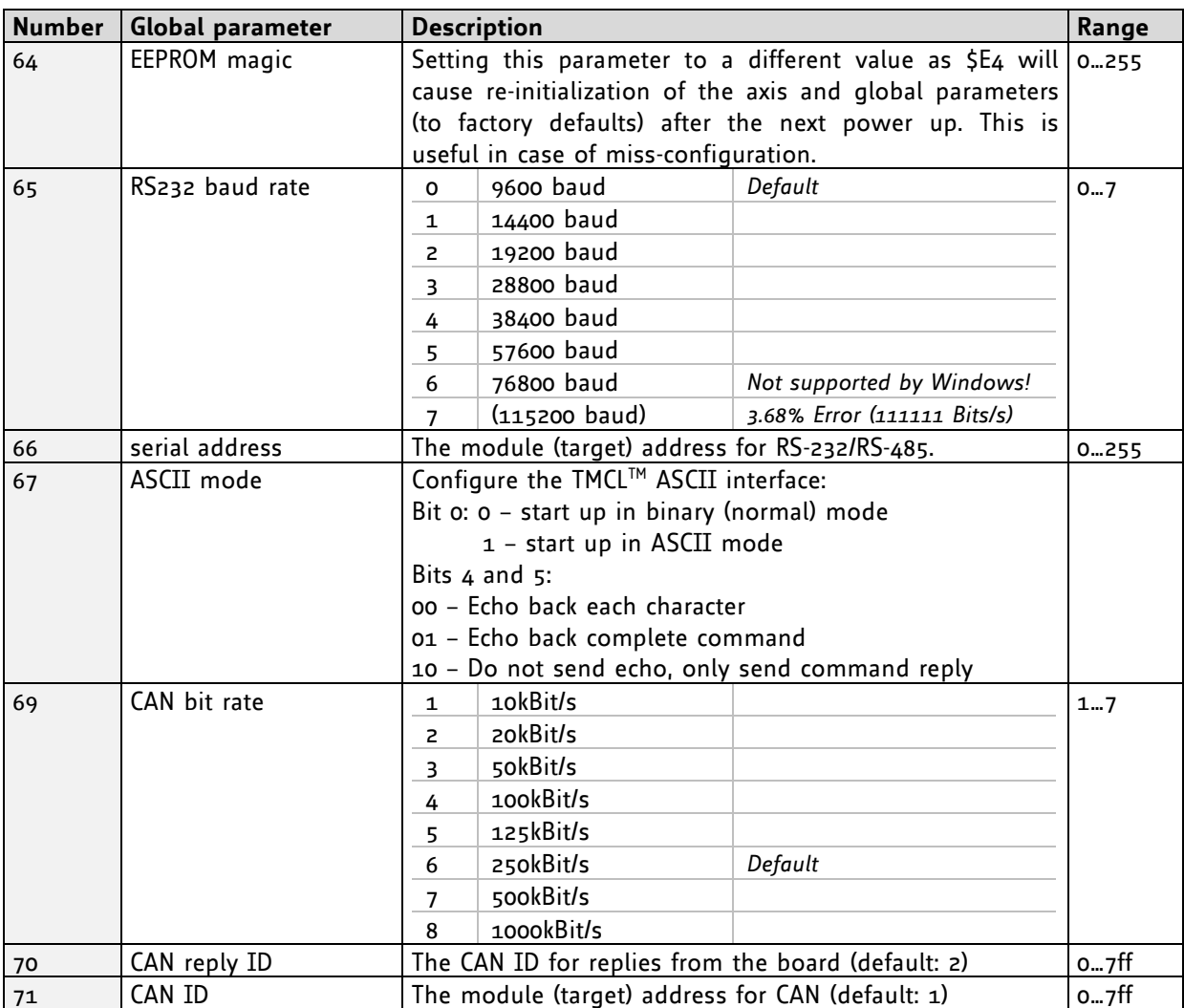

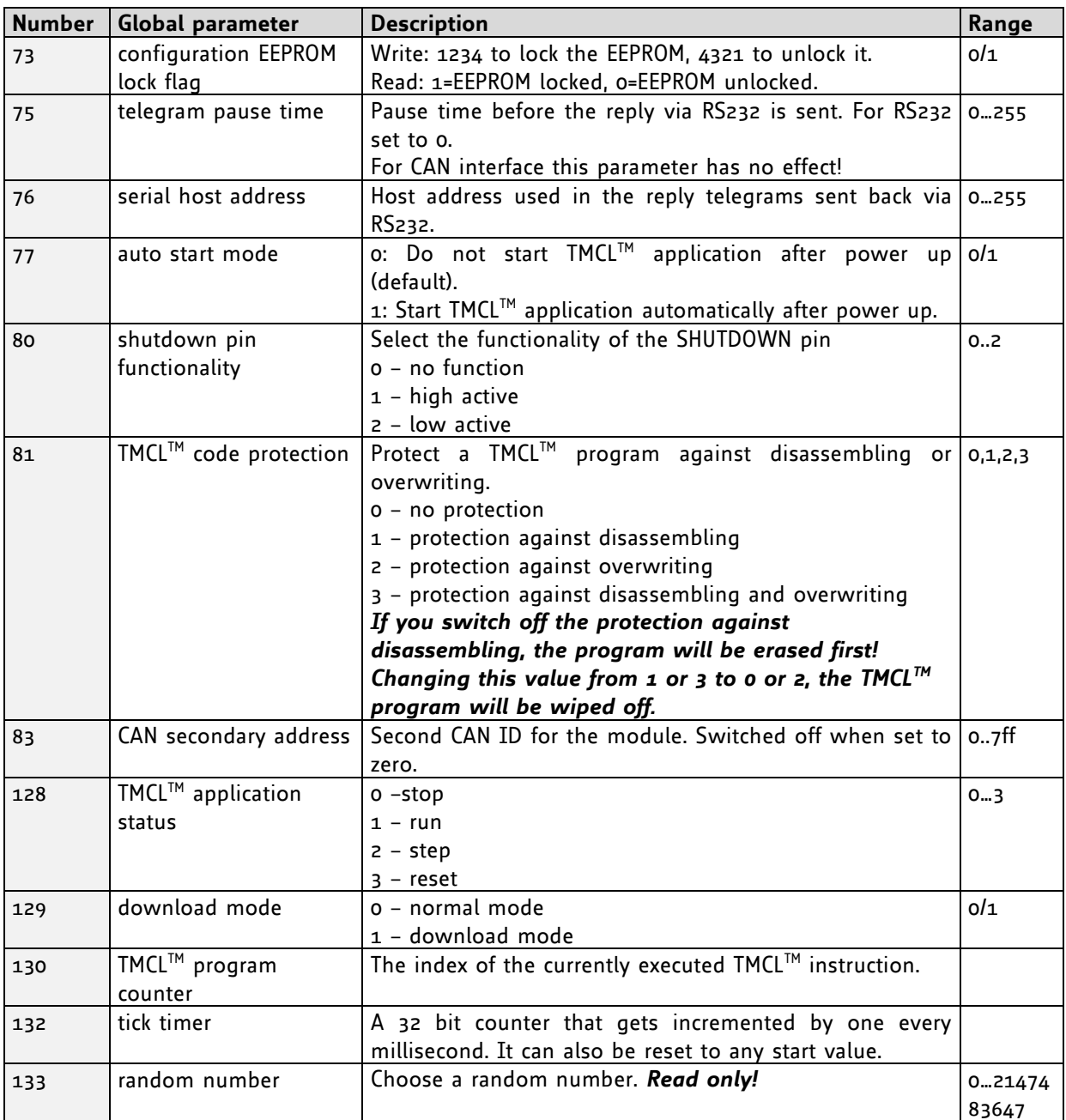

#### **Global parameters of bank 1, which can be used for GGP:**

The global parameter bank 1 is normally not available. It may be used for customer specific extensions of the firmware. Together with user definable commands (see section 7.3) these variables form the interface between extensions of the firmware (written in C) and TMCL™ applications.

### **Global parameters of bank 2, which can be used for GGP:**

Bank 2 contains general purpose 32 bit variables for the use in TMCL™ applications. They are located in RAM and can be stored to EEPROM. After booting, their values are automatically restored to the RAM.

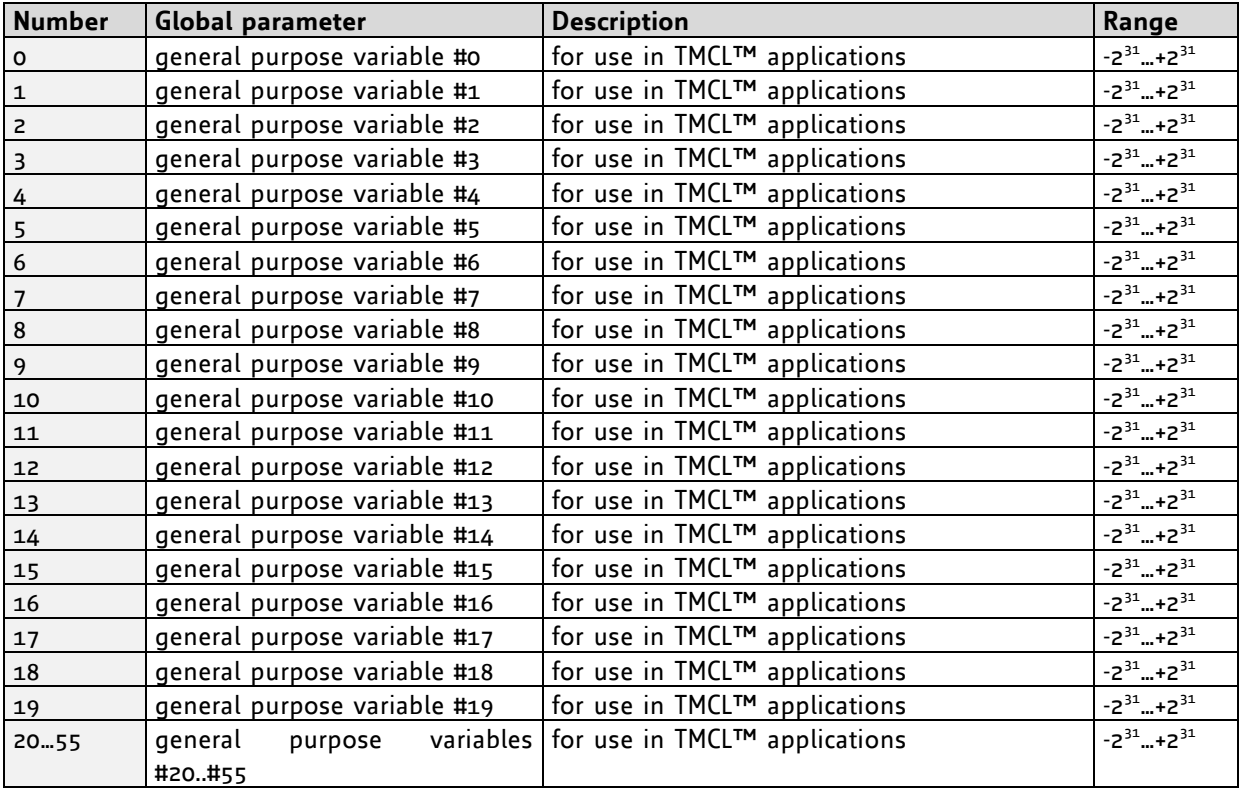

#### **Example:**

Get the serial address of the target device *Mnemonic:* GGP 66, 0

*Binary:*

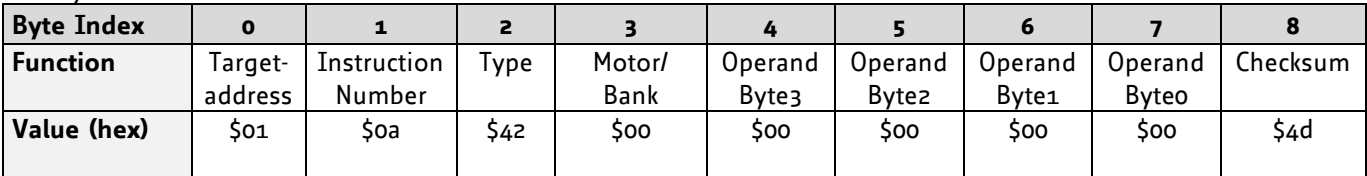

*Reply:*

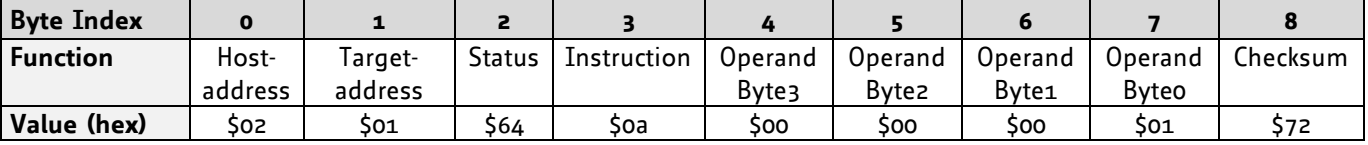

#### **Status=no error, Value=1**

*Please refer to chapter 8 for more information about bank 0 to 2.*

### **5.7.11STGP (store global parameter)**

This command is used to store TMCL™ user variables permanently in the EEPROM of the module. Some global parameters are located in RAM memory, so without storing modifications are lost at power down. This instruction enables enduring storing. Most parameters are automatically restored after power up.

**Internal function:** The specified parameter is copied from its RAM location to the configuration EEPROM.

#### **Related commands:** SGP, GGP, RSGP, AGP

**Mnemonic:** STGP <parameter number>, <br/>
kank number>

#### **Binary representation:**

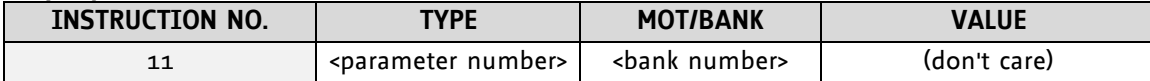

#### **Reply in direct mode:**

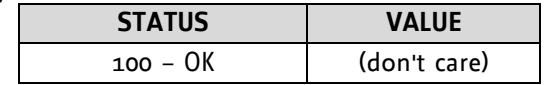

#### **Global parameters of bank 0, which can be used for STGP:**

The global parameter bank 0 is not required for the STGP command, because these parameters are automatically stored with the SGP command in EEPROM.

#### **Global parameters of bank 1, which can be used for STGP:**

The global parameter bank 1 is normally not available, but can be used in customer specific extensions of the firmware.

#### **Global parameters of bank 2, which can be used for STGP:**

Bank 2 contains general purpose 32 bit variables for the use in TMCL™ applications. They are located in RAM and can be stored to EEPROM. After booting, their values are automatically restored to the RAM.

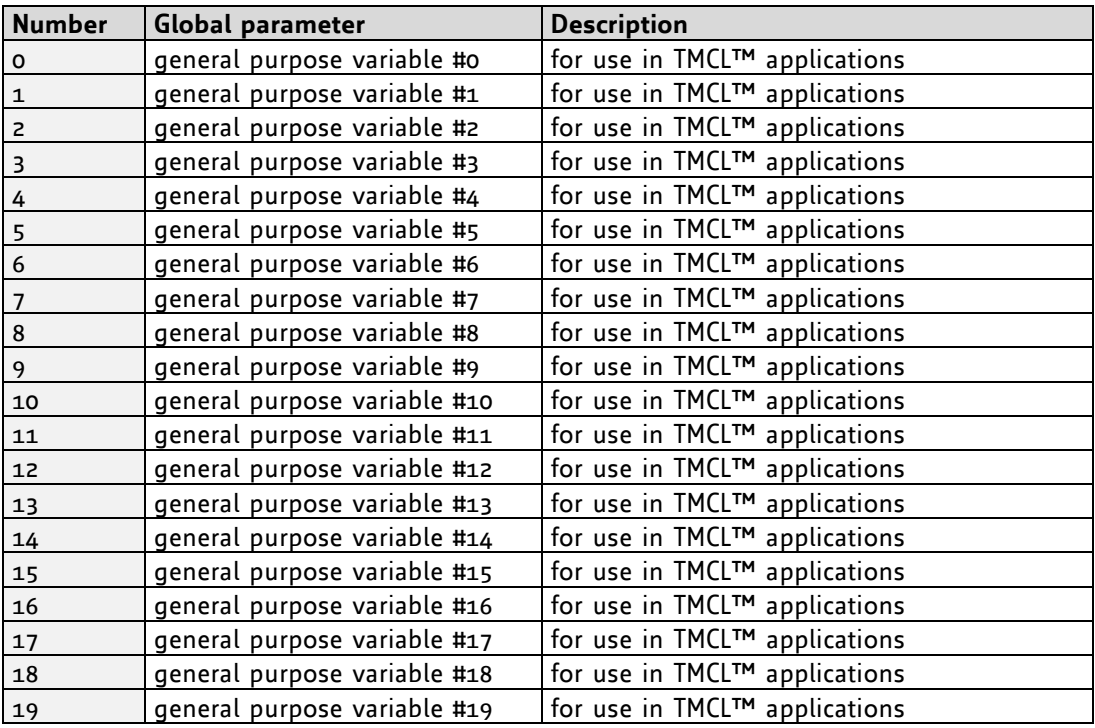

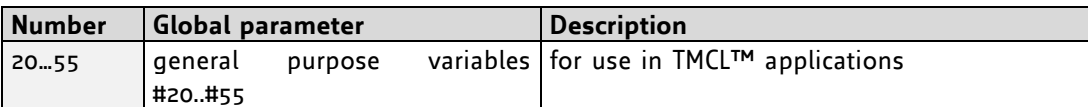

#### **Example:**

Store the user variable 5 in EEPROM.

STGP 5, 2

*Binary:*

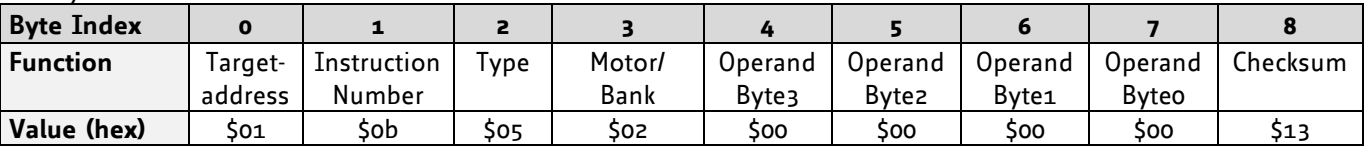

*Note: The STAP command will not have any effect when the configuration EEPROM is locked (refer to [7.1\)](#page-82-0). In direct mode, the error code 5 (configuration EEPROM locked, see also section [5.2.1\)](#page-13-0) will be returned in this case.*

*Please refer to chapter 8 for more information about bank 0 to 2.*

### **5.7.12RSGP (restore global parameter)**

With this command the contents of a TMCL™ user variable can be restored from the EEPROM. For all configuration-related axis parameters, non-volatile memory locations are provided. By default, most parameters are automatically restored after power up (see global parameter list in chapter [7\)](#page-82-1). A single parameter that has been changed before can be reset by this instruction.

**Internal function:** The specified parameter is copied from the configuration EEPROM memory to its RAM location.

**Relate commands:** SAP, STAP, GAP, and AAP

**Mnemonic:** RSAP <parameter number>, <br/> <br/>shank number>

#### **Binary representation:**

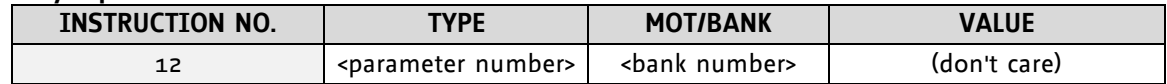

#### **Reply structure in direct mode:**

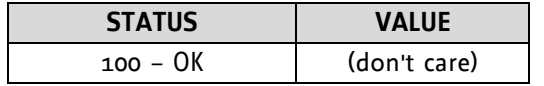

#### **Global parameters of bank 0, which can be used for STGP:**

The global parameter bank 0 is not required for the STGP command, because these parameters are automatically stored with the SGP command in EEPROM.

#### **Global parameters of bank 1, which can be used for STGP:**

The global parameter bank 1 is normally not available, but can be used in customer specific extensions of the firmware.

#### **Global parameters of bank 2, which can be used for RSGP:**

Bank 2 contains general purpose 32 bit variables for the use in TMCL™ applications. They are located in RAM and can be stored to EEPROM. After booting, their values are automatically restored to the RAM.

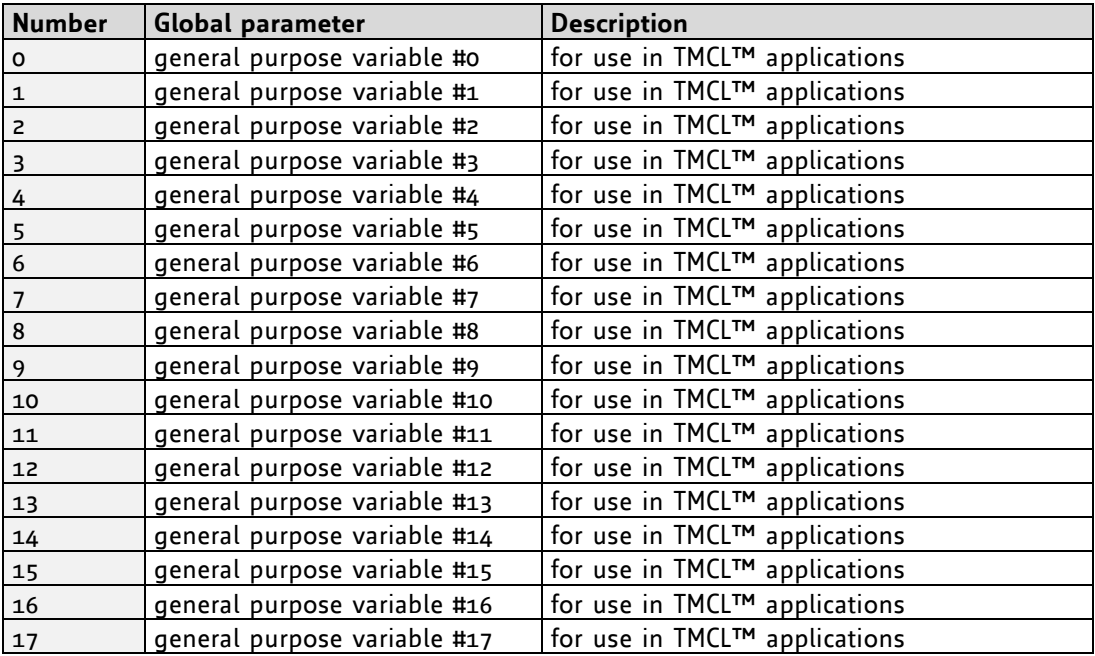

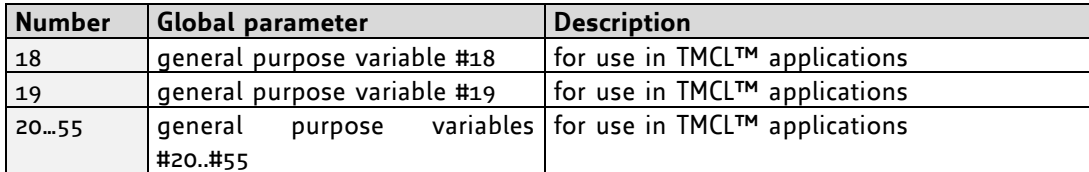

#### **Example:**

Restore the serial address of the device *Mnemonic:* RSGP 66, 0

*Binary:*

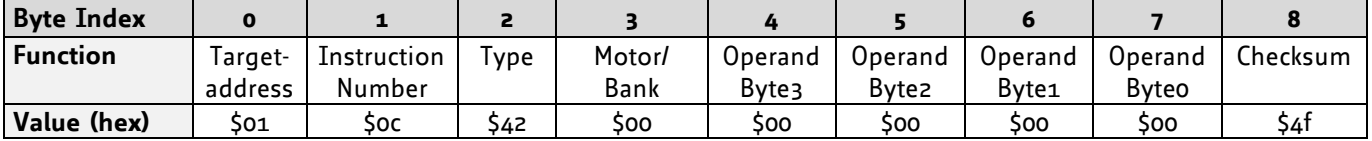

*Please refer to chapter 8 for more information about bank 0 to 2.*

### <span id="page-48-0"></span>**5.7.13RFS (reference search)**

The TMCM-110 module has a built-in reference search algorithm which can be used. The reference search algorithm provides switching point calibration and three switch modes. The status of the reference search can also be queried to see if it has already finished. (In a TMCL™ program it is better to use the WAIT command to wait for the end of a reference search.) Please see the appropriate parameters in the axis parameter table to configure the reference search algorithm to meet your needs. The reference search can be started, stopped, and the actual status of the reference search can be checked.

**Internal function:** The reference search is implemented as a state machine, so interaction is possible during execution.

#### **Related commands:** WAIT

**Mnemonic:** RFS <STARTISTOPISTATUS>, <motor number>

#### **Binary representation:**

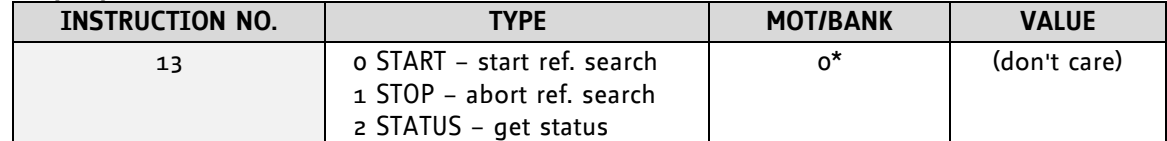

 **\* Motor number is always 0 as only one motor is involved.**

#### **Reply in direct mode:**

When using type o (START) or 1 (STOP):

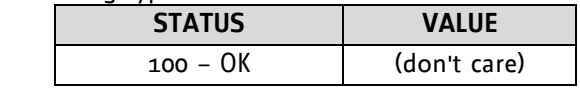

When using type 2 (STATUS):

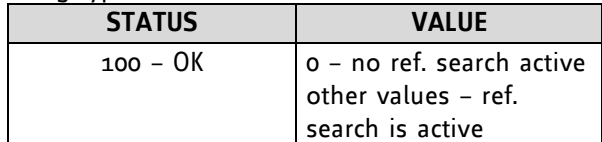

#### **Example:**

Start reference search *Mnemonic:* RFS START, 0

*Binary:*

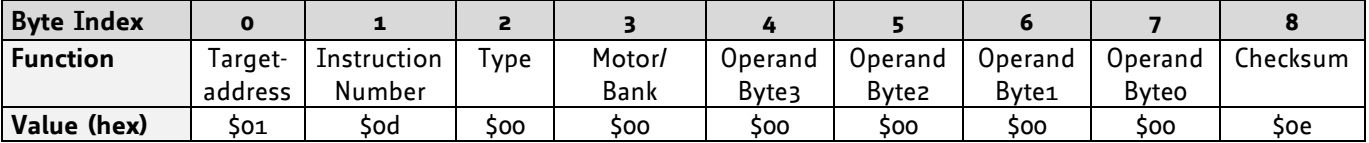

*It is possible to use stall detection instead of a reference search. Please see section 9 for details.*

# **5.7.14SIO (set output)**

This command sets the status of the general digital output either to low (0) or to high (1).

**Internal function:** The passed value is transferred to the specified output line.

**Related commands:** GIO, WAIT

**Mnemonic:** SIO <port number>, <bank number>, <value>

#### **Binary representation:**

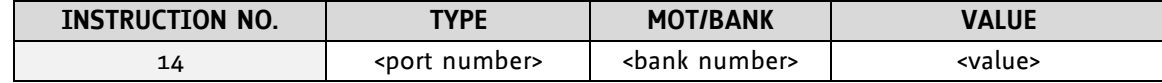

#### **Reply structure:**

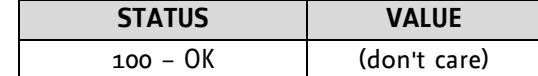

#### **Example:**

Set OUT\_1 to high (bank 2, output 1; general purpose output) *Mnemonic:* SIO 0, 2, 1

*Binary:*

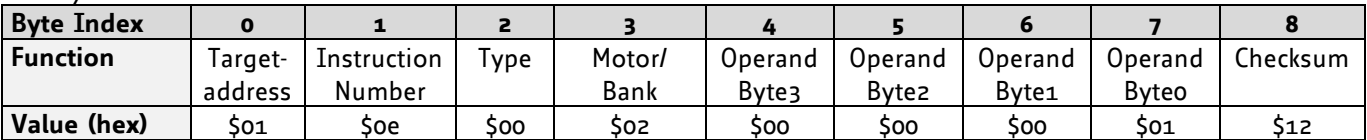

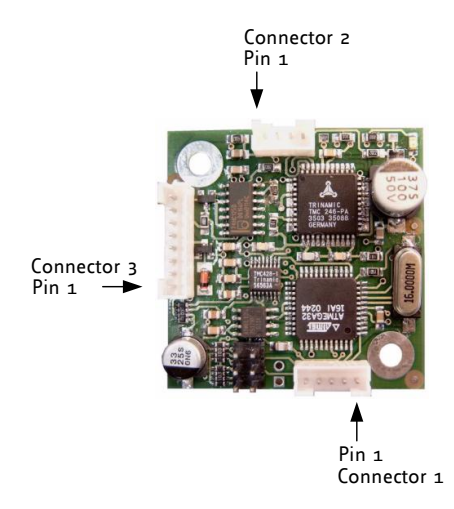

**Available I/O ports (connector 3):**

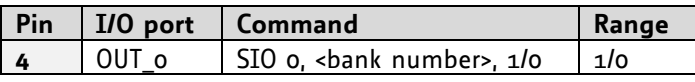

# **5.7.15GIO (get input/output)**

With this command the status of the two available general purpose inputs of the module can be read out. The function reads a digital or analogue input port. Digital lines will read 0 and 1, while the ADC channels deliver their 10 bit result in the range of 0… 1023. In standalone mode the requested value is copied to the *accumulator* (accu) for further processing purposes such as conditioned jumps. In direct mode the value is only output in the *value* field of the reply, without affecting the accumulator. The actual status of a digital output line can also be read.

**Internal function:** The specified line is read.

**Related commands:** SIO, WAIT

**Mnemonic:** GIO <port number>, <br/> <br/> <br/> <br/> <br/>number>

#### **Binary representation:**

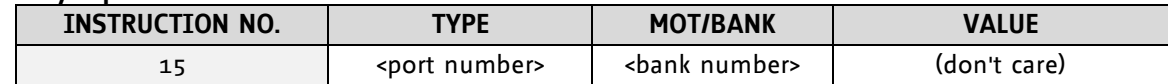

**Reply in direct mode:**

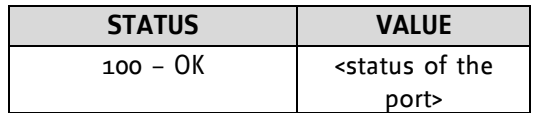

#### **Example:**

*Binary:*

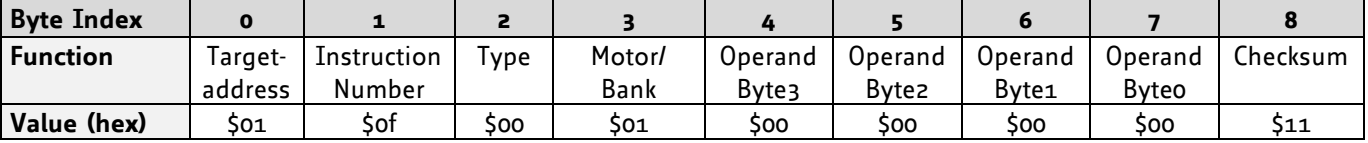

*Reply:*

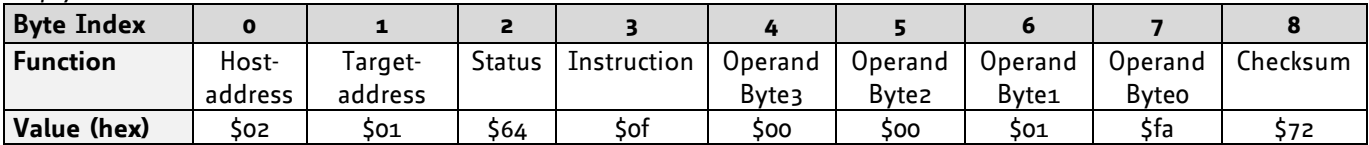

 $\Rightarrow$  value: 506

Get the analogue value of ADC channel 0 *Mnemonic:* GIO 0, 1

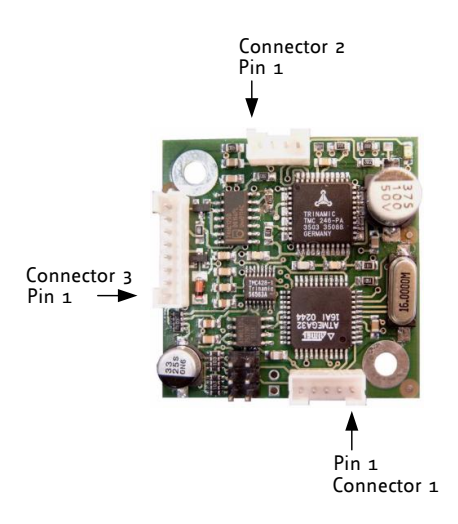

### **5.7.15.1 I/O bank 0 – digital inputs (connector 3):**

*The ADIN lines can be read as digital or analogue inputs at the same time. The analogue values can be accessed in bank 1.*

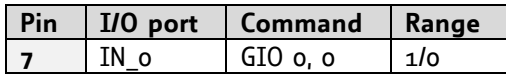

### **5.7.15.2 I/O bank 1 – analogue inputs:**

*The ADIN lines can be read back as digital or analogue inputs at the same time. The digital states can be accessed in bank 0.*

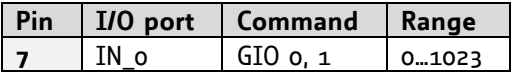

#### **5.7.15.3 I/O bank 2 – the states of digital outputs**

*The states of the OUT lines (that have been set by SIO commands) can be read back using bank 2.* 

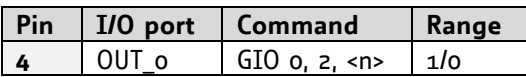

### **5.7.16CALC (calculate)**

A value in the accumulator variable, previously read by a function such as GAP (get axis parameter), can be modified with this instruction. Nine different arithmetic functions can be chosen and one constant operand value must be specified. The result is written back to the accumulator, for further processing like comparisons or data transfer.

**Related commands:** CALCX, COMP, JC, AAP, AGP, GAP, GGP, GIO

#### **Mnemonic:** CALC <op>, <value>

where <op> is ADD, SUB, MUL, DIV, MOD, AND, OR, XOR, NOT or LOAD

#### **Binary representation:**

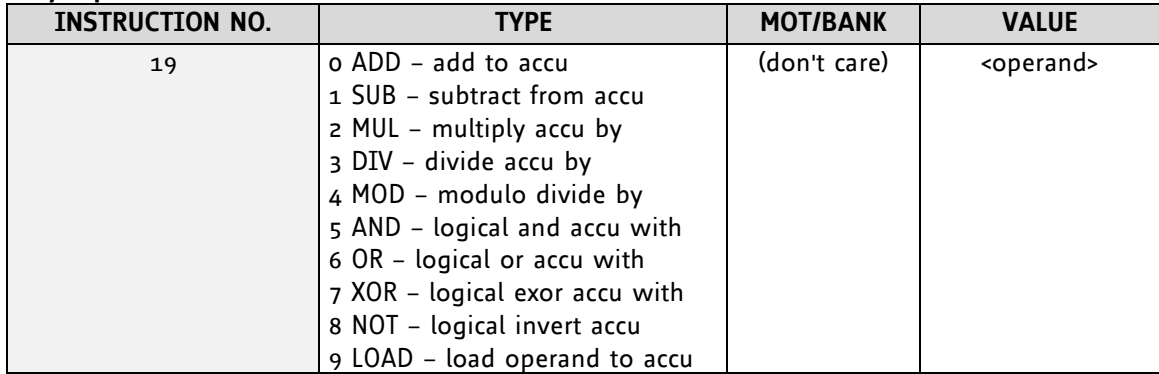

#### **Example:**

Multiply accu by -5000 *Mnemonic:* CALC MUL, -5000

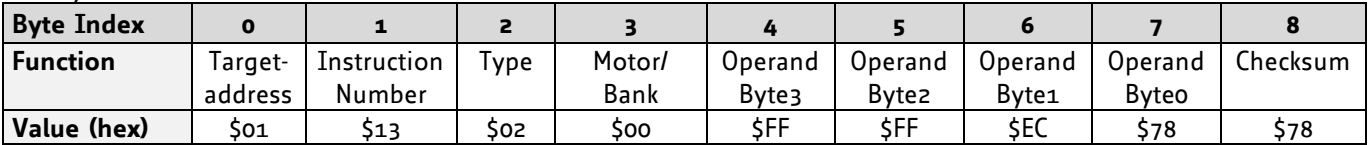

# **5.7.17COMP (compare)**

The specified number is compared to the value in the accumulator register. The result of the comparison can for example be used by the conditional jump (JC) instruction. This command is intended for use in standalone operation only.

#### *The host address and the reply are only used to take the instruction to the TMCL™ program memory while the TMCL™ program loads down. It does not make sense to use this command in direct mode.*

**Internal function:** The specified value is compared to the internal *accumulator*, which holds the value of a preceding *get* or calculate instruction (see GAP/GGP/GIO/CALC/CALCX). The internal arithmetic status flags are set according to the comparison result.

**Related commands:** JC (jump conditional), GAP, GGP, GIO, CALC, CALCX

**Mnemonic:** COMP <value>

#### **Binary representation:**

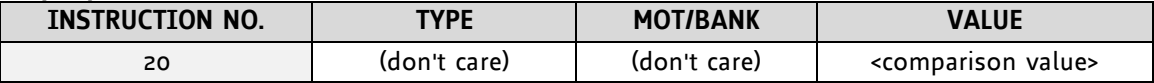

#### **Example:**

Jump to the address given by the label when the position of motor #2 is greater than or equal to 1000.

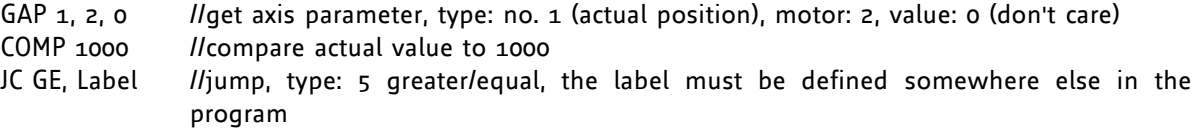

*Binary format of the COMP 1000 command:*

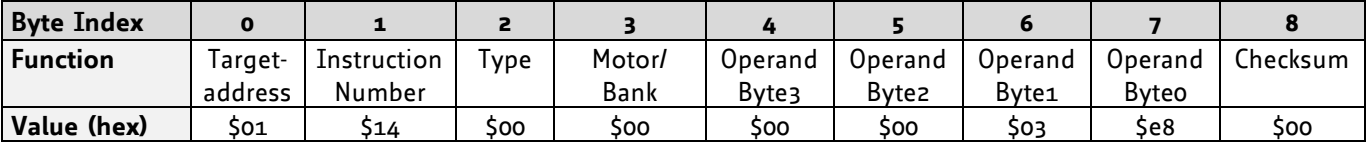

# **5.7.18JC (jump conditional)**

The JC instruction enables a conditional jump to a fixed address in the TMCL™ program memory, if the specified condition is met. The conditions refer to the result of a preceding comparison. This function is for standalone operation only.

*The host address and the reply are only used to take the instruction to the TMCL™ program memory while the TMCL™ program loads down. See the host-only control functions for details. It is not possible to use this command in direct mode.*

**Internal function:** The TMCL™ program counter is set to the passed value if the arithmetic status flags are in the appropriate state(s).

#### **Related commands:** JA, COMP, WAIT, CLE

#### **Mnemonic: JC** <condition>, <label> where <condition>=ZE|NZ|EQ|NE|GT|GE|LT|LE|ETO|EAL|EDV|EPO

#### **Binary representation:**

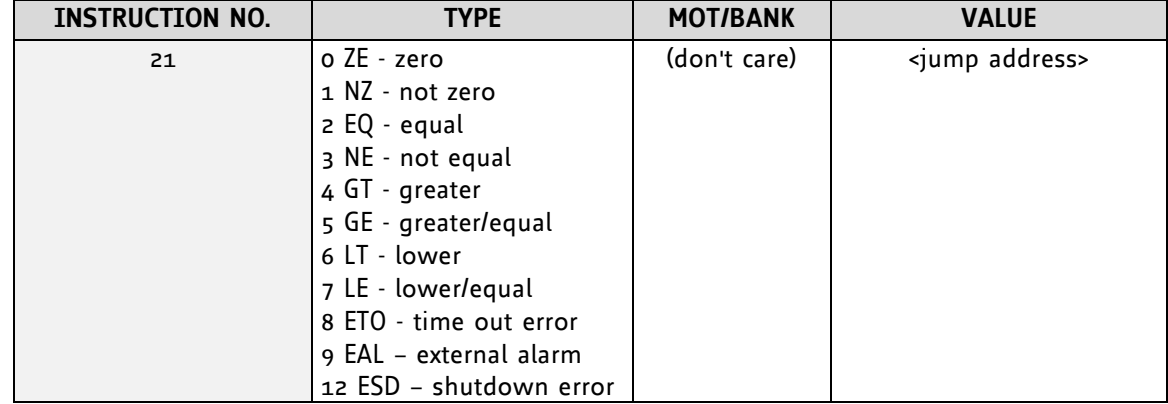

#### **Example:**

Jump to address given by the label when the position of motor is greater than or equal to 1000.

GAP 1, 0, 0 *llget axis parameter, type: no.* 1 (actual position), motor: 0, value: 0 (don't care) COMP 1000 //compare actual value to 1000 JC GE, Label //jump, type: 5 greater/equal ...

... Label: ROL 0, 1000

*Binary format of "JC GE, Label" when Label is at address 10:*

| -<br>.            |         |             |      |        |              |                   |         |         |          |  |
|-------------------|---------|-------------|------|--------|--------------|-------------------|---------|---------|----------|--|
| <b>Byte Index</b> |         |             |      |        |              |                   |         |         |          |  |
| <b>Function</b>   | Taraet- | Instruction | Type | Motor/ | Operand      | Operand           | Operand | Operand | Checksum |  |
|                   | address | Number      |      | Bank   | <b>Byte3</b> | Byte <sub>2</sub> | Bvte1   | Byteo   |          |  |
| Value (hex)       | So1     | 515         | 505  | soo    | soo          | 500               | soo     | soa     | 525      |  |

### **5.7.19JA (jump always)**

Jump to a fixed address in the TMCL™ program memory. This command is intended for standalone operation only.

*The host address and the reply are only used to take the instruction to the TMCL™ program memory while the TMCL™ program loads down. This command cannot be used in direct mode.*

**Internal function:** The TMCL™ program counter is set to the passed value.

**Related commands:** JC, WAIT, CSUB

**Mnemonic:** JA <Label>

#### **Binary representation:**

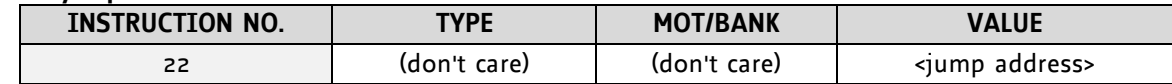

**Example:** An infinite loop in TMCL™

Loop: MVP ABS, 0, 10000 WAIT POS, o, o MVP ABS, 0, 0 WAIT POS, o, o JA Loop *II*Jump to the label "Loop"

*Binary format of "JA Loop" assuming that the label "Loop" is at address 20:*

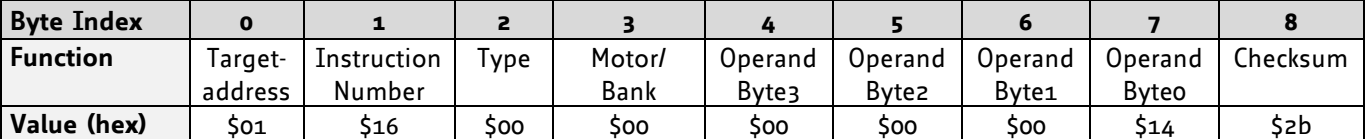

# **5.7.20CSUB (call subroutine)**

This function calls a subroutine in the TMCL™ program memory. It is intended for standalone operation only.

*The host address and the reply are only used to take the instruction to the TMCL™ program memory while the TMCL™ program loads down. This command cannot be used in direct mode.*

**Internal function:** The actual TMCL™ program counter value is saved to an internal stack, afterwards overwritten with the passed value. The number of entries in the internal stack is limited to 8. This also limits nesting of subroutine calls to 8. The command will be ignored if there is no more stack space left.

**Related commands:** RSUB, JA

**Mnemonic:** CSUB <Label>

#### **Binary representation:**

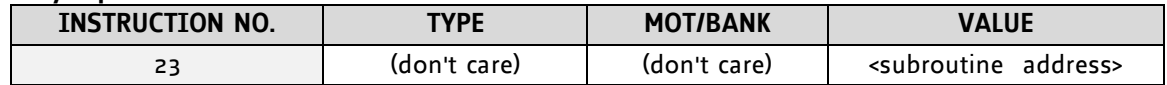

#### **Example: Call a subroutine**

Loop: MVP ABS, 0, 10000 CSUB SubW //Save program counter and jump to label "SubW" MVP ABS, 0, 0 JA Loop

SubW: WAIT POS, o, o WAIT TICKS, o, 50

RSUB //Continue with the command following the CSUB command

*Binary format of the "CSUB SubW" command assuming that the label "SubW" is at address 100:*

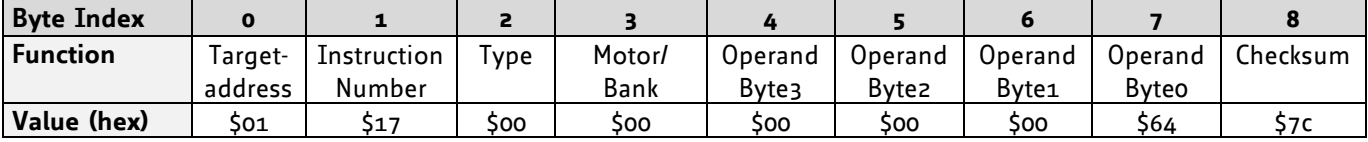

### **5.7.21RSUB (return from subroutine)**

Return from a subroutine to the command after the CSUB command. This command is intended for use in standalone mode only.

#### *The host address and the reply are only used to take the instruction to the TMCL™ program memory while the TMCL™ program loads down. This command cannot be used in direct mode.*

**Internal function:** The TMCL™ program counter is set to the last value of the stack. The command will be ignored if the stack is empty.

**Related command:** CSUB

**Mnemonic:** RSUB

#### **Binary representation:**

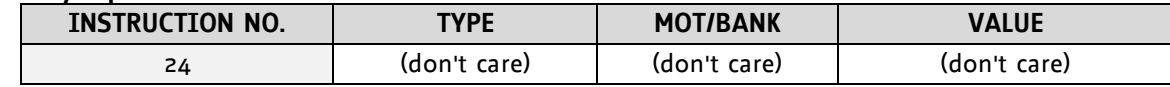

**Example:** Please have a look at the CSUB example below.

*Binary format of RSUB:*

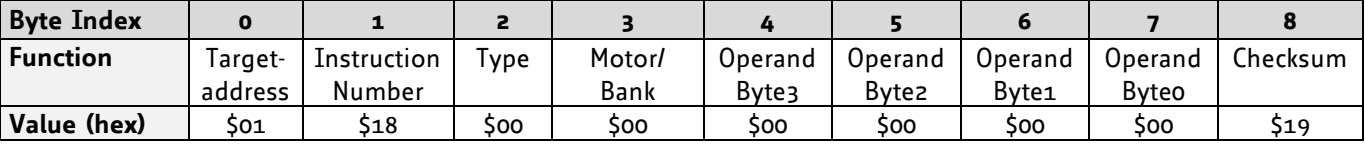

### **5.7.22WAIT (wait for an event to occur)**

This instruction interrupts the execution of the TMCL™ program until the specified condition is met. This command is intended for standalone operation only.

#### *The host address and the reply are only used to take the instruction to the TMCL™ program memory while the TMCL™ program loads down. This command is not to be used in direct mode.*

#### **There are five different wait conditions that can be used:**

- TICKS: Wait until the number of timer ticks specified by the <ticks> parameter has been reached.
- POS: Wait until the target position of the motor specified by the <motor> parameter has been reached. An optional timeout value (0 for no timeout) must be specified by the <ticks> parameter.
- REFSW: Wait until the reference switch of the motor specified by the <motor> parameter has been triggered. An optional timeout value (0 for no timeout) must be specified by the <ticks> parameter.
- LIMSW: Wait until a limit switch of the motor specified by the <motor> parameter has been triggered. An optional timeout value (0 for no timeout) must be specified by the <ticks> parameter.
- RFS: Wait until the reference search of the motor specified by the <motor> field has been reached. An optional timeout value (0 for no timeout) must be specified by the <ticks> parameter.

The timeout flag (ETO) will be set after a timeout limit has been reached. You can then use a JC ETO command to check for such errors or clear the error using the CLE command.

**Internal function:** The TMCL™ program counter is held until the specified condition is met.

**Related commands:** JC, CLE

**Mnemonic:** WAIT <condition>, <motor number>, <ticks> where <condition> is TICKS|POS|REFSW|LIMSW|RFS

#### **Binary representation:**

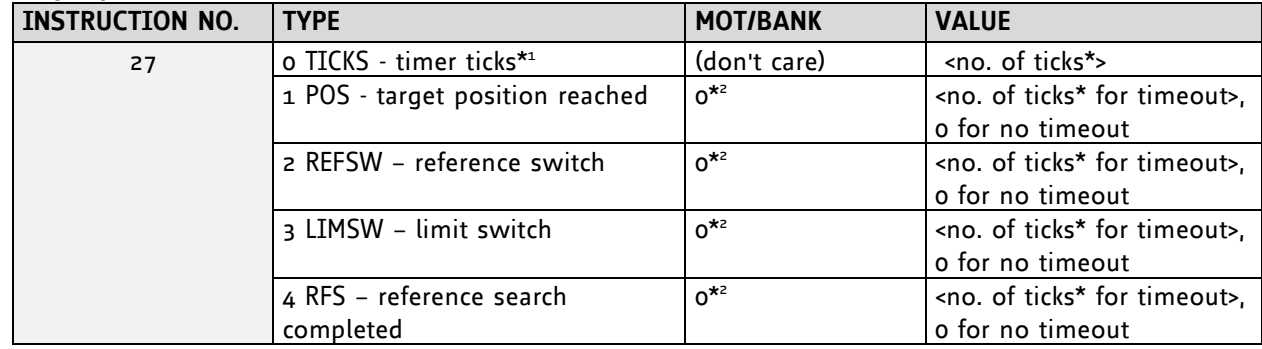

**\* <sup>1</sup> One tick is 10msec (in standard firmware).**

**\* <sup>2</sup> Motor number is always 0 as only one motor is involved.**

#### **Example:**

Wait for motor to reach its target position, without timeout *Mnemonic:* WAIT POS, 0, 0

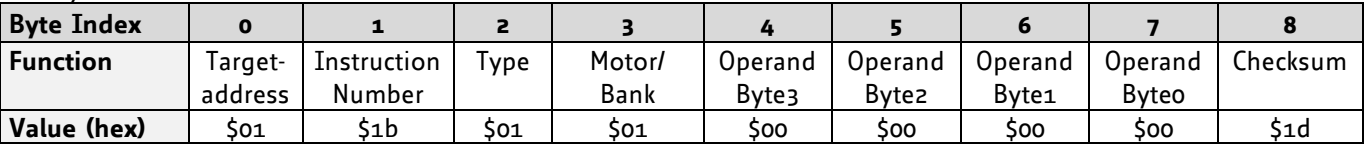

# **5.7.23STOP (stop TMCL™ program execution)**

This function stops executing a TMCL™ program. The host address and the reply are only used to transfer the instruction to the TMCL™ program memory.

### *Every standalone TMCL™ program needs the STOP command at its end. It is not to be used in direct mode.*

**Internal function:** TMCL™ instruction fetching is stopped.

**Related commands:** none **Mnemonic:** STOP

### **Binary representation:**

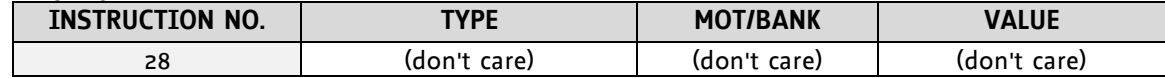

#### **Example:**

*Mnemonic:* STOP

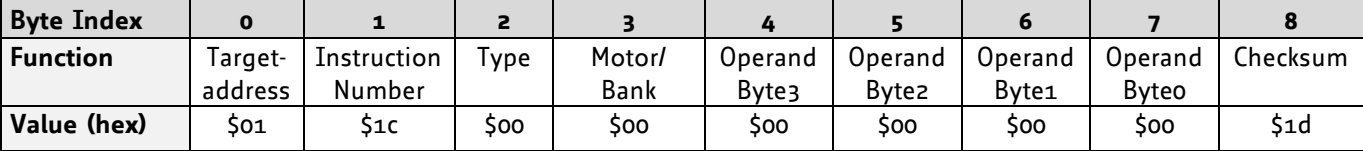

# **5.7.24SCO (set coordinate)**

Up to 20 position values (coordinates) can be stored for every axis for use with the MVP COORD command. This command sets a coordinate to a specified value.

#### *Please note that the coordinate number 0 is always stored in RAM only. All others are also stored in the EEPROM.*

**Internal function:** The passed value is stored in the internal position array.

**Related commands:** GCO, CCO, MVP

**Mnemonic:** SCO <coordinate number>, <motor number>, <position>

#### **Binary representation:**

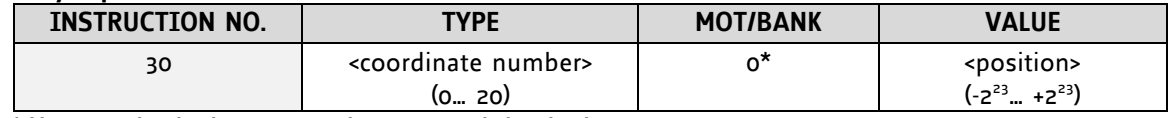

 **\* Motor number is always 0 as only one motor is involved.**

#### **Reply in direct mode:**

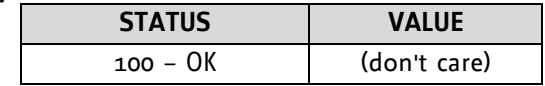

#### **Example:**

Set coordinate #1 of motor to 1000 *Mnemonic:* SCO 1, 0, 1000

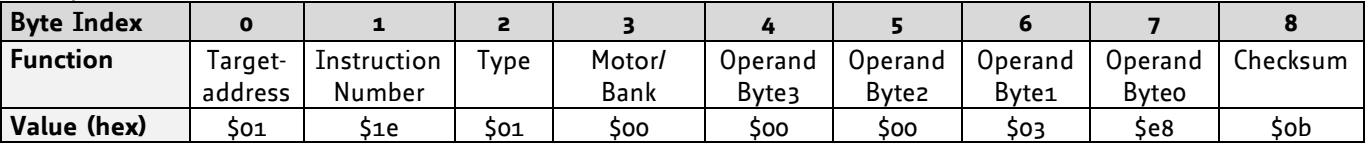

# **5.7.25GCO (get coordinate)**

This command makes possible to read out a previously stored coordinate. In standalone mode the requested value is copied to the accumulator register for further processing purposes such as conditioned jumps. In direct mode, the value is only output in the value field of the reply, without affecting the accumulator.

#### *Please note that the coordinate number 0 is always stored in RAM only. All others are also stored in the EEPROM.*

**Internal function:** The desired value is read out of the internal coordinate array, copied to the accumulator register and -in direct mode- returned in the *value* field of the reply.

#### **Related commands:** SCO, CCO, MVP

**Mnemonic:** GCO <coordinate number>, <motor number>

#### **Binary representation:**

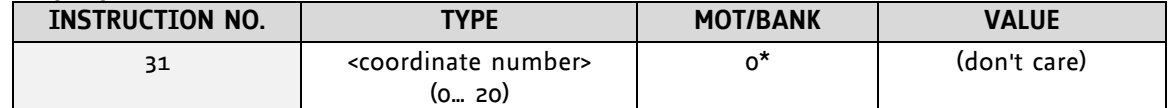

 **\* Motor number is always 0 as only one motor is involved.**

#### **Reply in direct mode:**

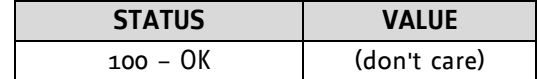

#### **Example:**

Get value coordinate 1 of motor *Mnemonic:* GCO 1, 0

*Binary:*

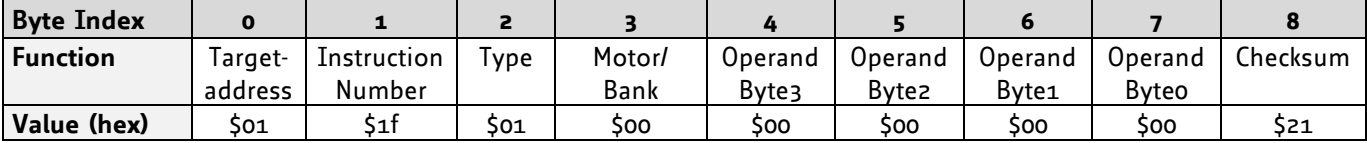

*Reply:*

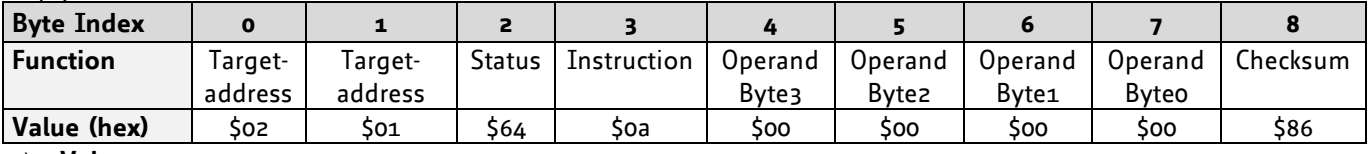

**Value: 0**

### **5.7.26CCO (capture coordinate)**

The actual position of the axis is copied to the selected coordinate variable.

#### *Please note that the coordinate number 0 is always stored in RAM only. All others are also stored in the EEPROM.*

**Internal function:** The selected (24 bit) position values are written to the 20 by 3 bytes wide coordinate array.

**Related commands:** SCO, GCO, MVP

Mnemonic: CCO <coordinate number>, <motor number>

#### **Binary representation:**

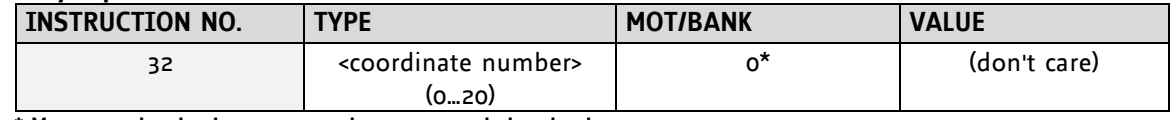

 **\* Motor number is always 0 as only one motor is involved.**

#### **Reply in direct mode:**

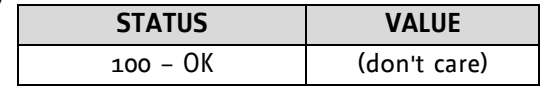

#### **Example:**

Store current position of the axis to coordinate 3 *Mnemonic:* CCO 3, 0

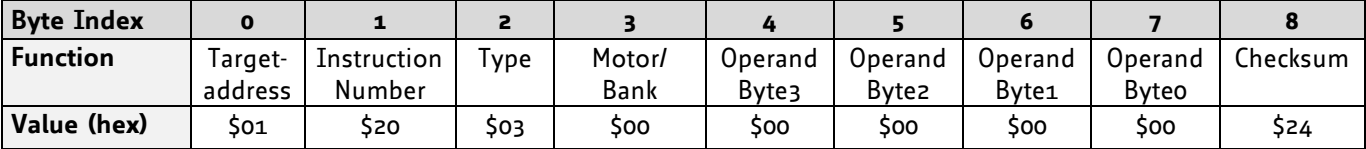

# **5.7.27CALCX (calculate using the X register)**

This instruction is very similar to CALC, but the second operand comes from the X register. The X register can be loaded with the LOAD or the SWAP type of this instruction. The result is written back to the accumulator for further processing like comparisons or data transfer.

#### **Related commands:** CALC, COMP, JC, AAP, AGP

#### **Mnemonic: CALCX <operation>**

with <operation>=ADD|SUB|MUL|DIV|MOD|AND|OR|XOR|NOT|LOAD|SWAP

#### **Binary representation:**

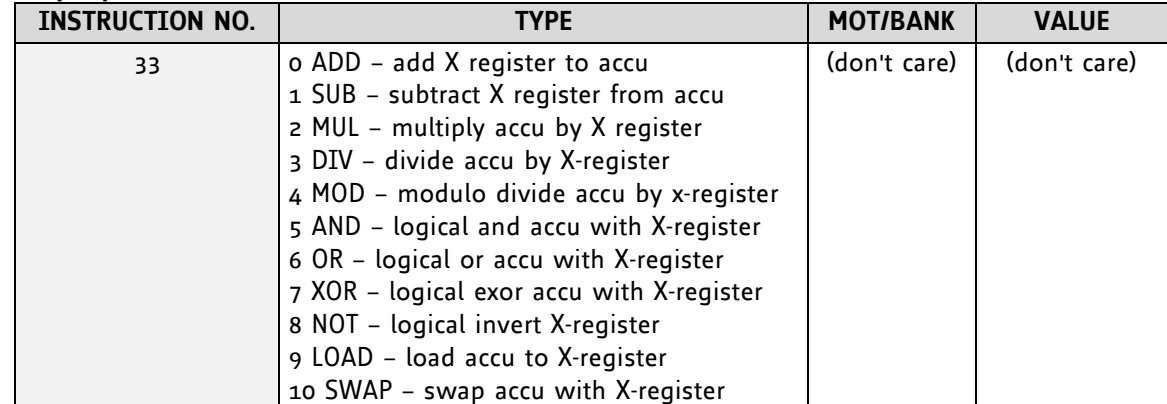

#### **Example:**

Multiply accu by X-register *Mnemonic:* CALCX MUL

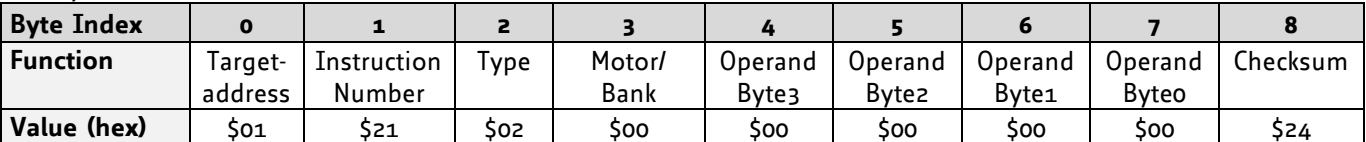

### **5.7.28AAP (accumulator to axis parameter)**

The content of the accumulator register is transferred to the specified axis parameter. For practical usage, the accumulator has to be loaded e.g. by a preceding GAP instruction. The accumulator may have been modified by the CALC or CALCX (calculate) instruction.

**Related commands:** AGP, SAP, GAP, SGP, GGP, GIO, GCO, CALC, CALCX

**Mnemonic:** AAP <parameter number>, <motor number>

#### **Binary representation:**

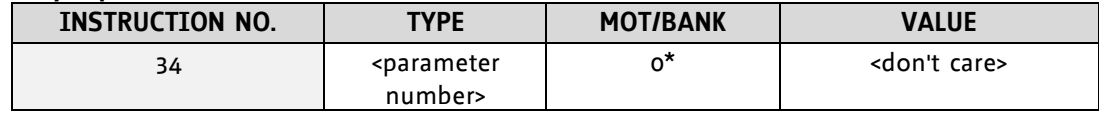

 **\* Motor number is always 0 as only one motor is involved.**

**Reply in direct mode:**

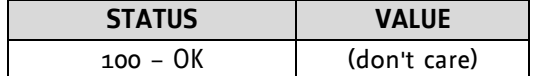

#### **List of parameters, which can be used for AAP:**

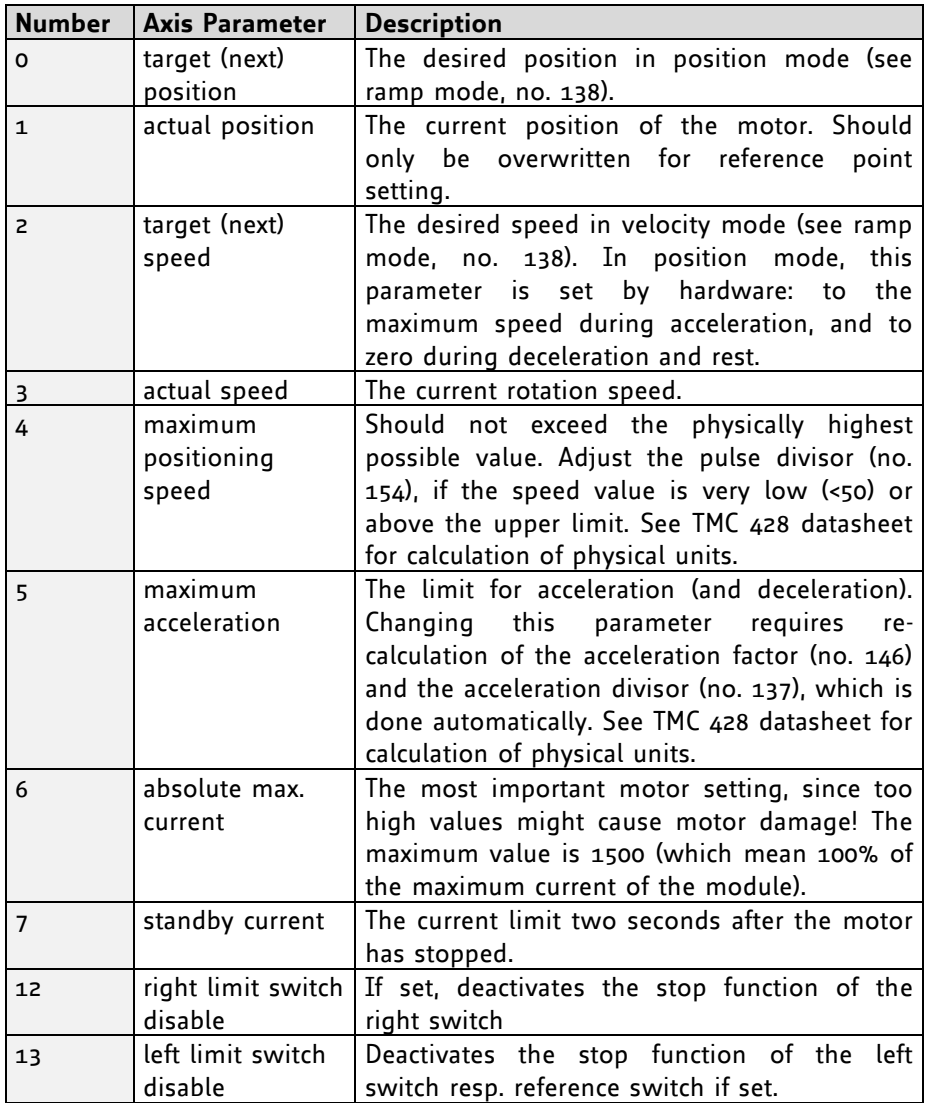

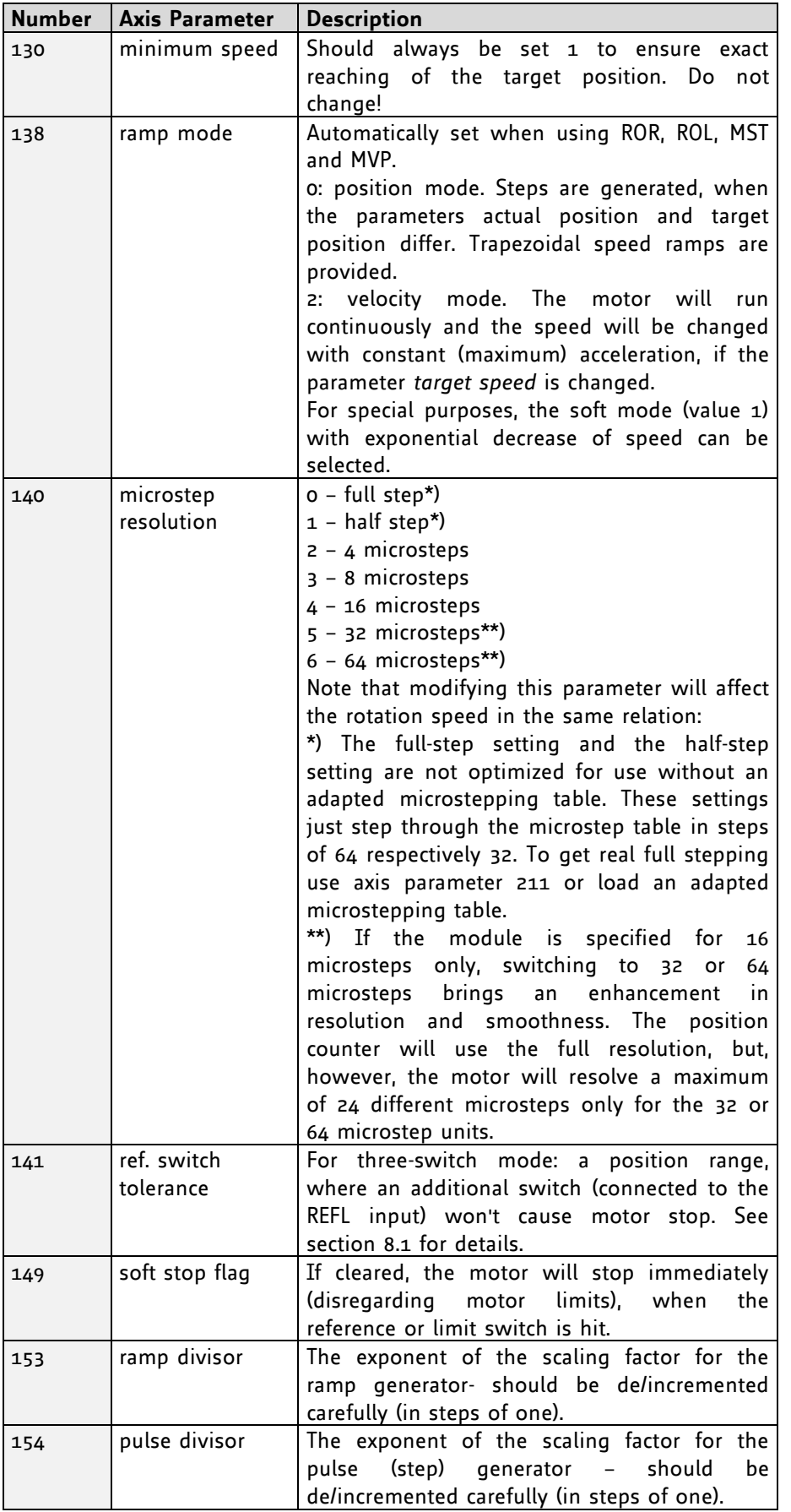

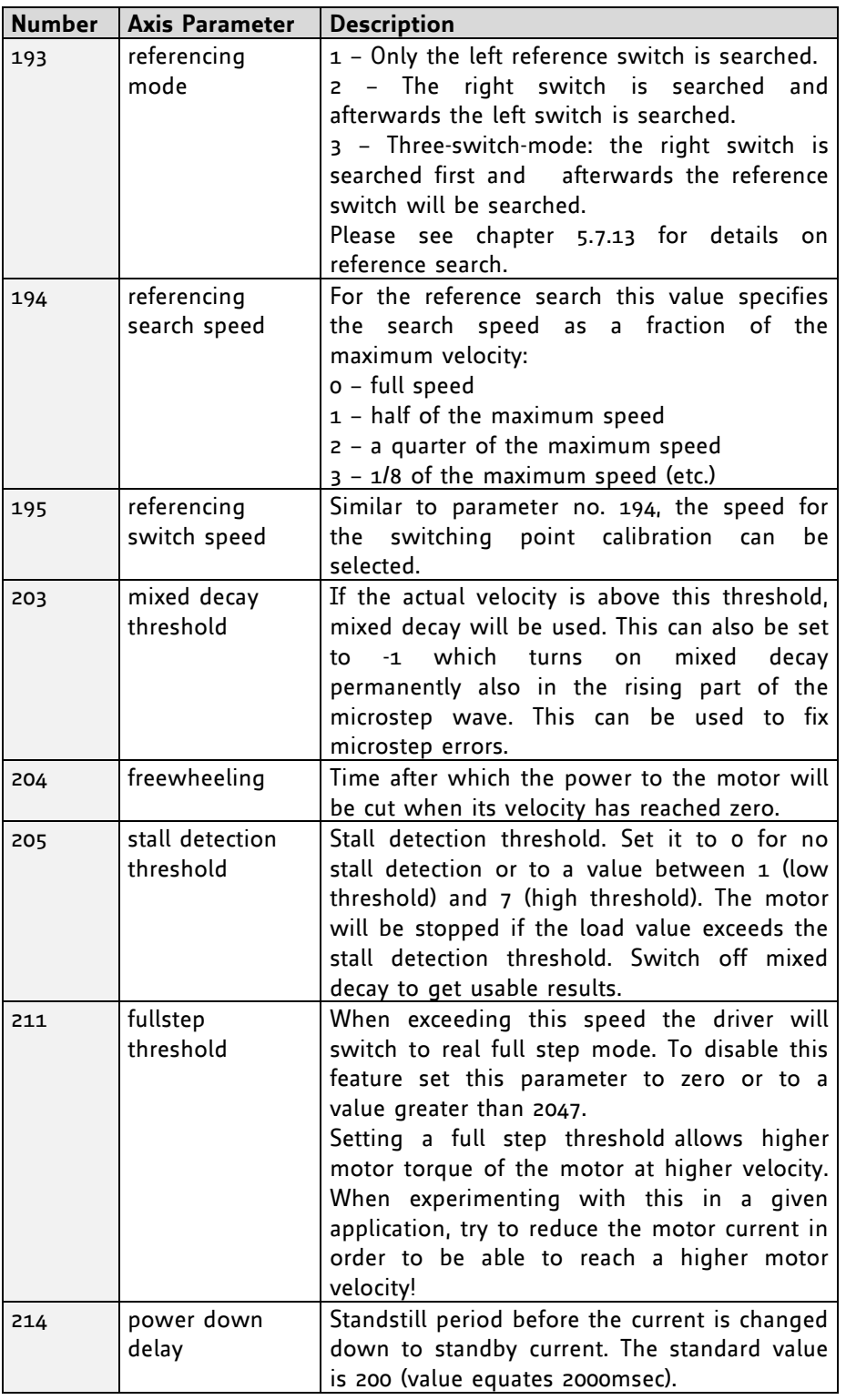

### **Example:**

Positioning motor by a potentiometer connected to the analogue input #0:

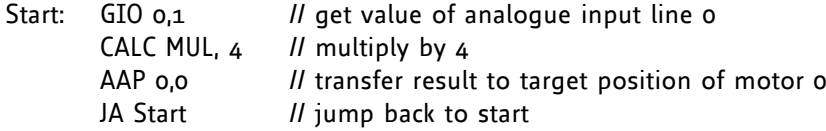

| <b>Byte Index</b> |         |             |       |        |         |                   |                   |         |          |
|-------------------|---------|-------------|-------|--------|---------|-------------------|-------------------|---------|----------|
| <b>Function</b>   | Taraet- | Instruction | l vpe | Motor/ | Operand | Operand           | Operand           | Operand | Checksum |
|                   | address | Number      |       | Bank   | Byte3   | Byte <sub>2</sub> | Byte <sub>1</sub> | Byteo   |          |
| Value (hex)       | So1     | \$22.       | soo   | soo    | soo     | soo               | soo               | soo     | \$23     |

*Binary format of the AAP 0,0 command:*

# **5.7.29AGP (accumulator to global parameter)**

The content of the accumulator register is transferred to the specified global parameter. For practical usage, the accumulator has to be loaded e.g. by a preceding GAP instruction. The accumulator may have been modified by the CALC or CALCX (calculate) instruction. *Note that the global parameters in bank 0 are EEPROM-only and thus should not be modified automatically by a standalone application.* (See chapter [7](#page-82-1) for a complete list of global parameters).

**Related commands:** AAP, SGP, GGP, SAP, GAP, GIO

Mnemonic: AGP <parameter number>, <br/> <br/>hank number>

#### **Binary representation:**

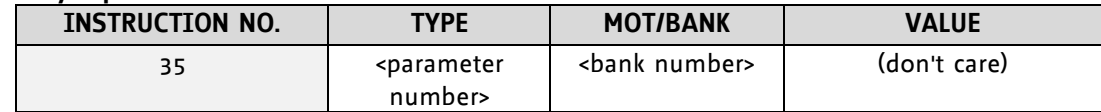

#### **Reply in direct mode:**

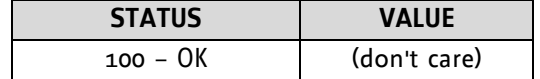

#### **Global parameters of bank 0, which can be used for AGP:**

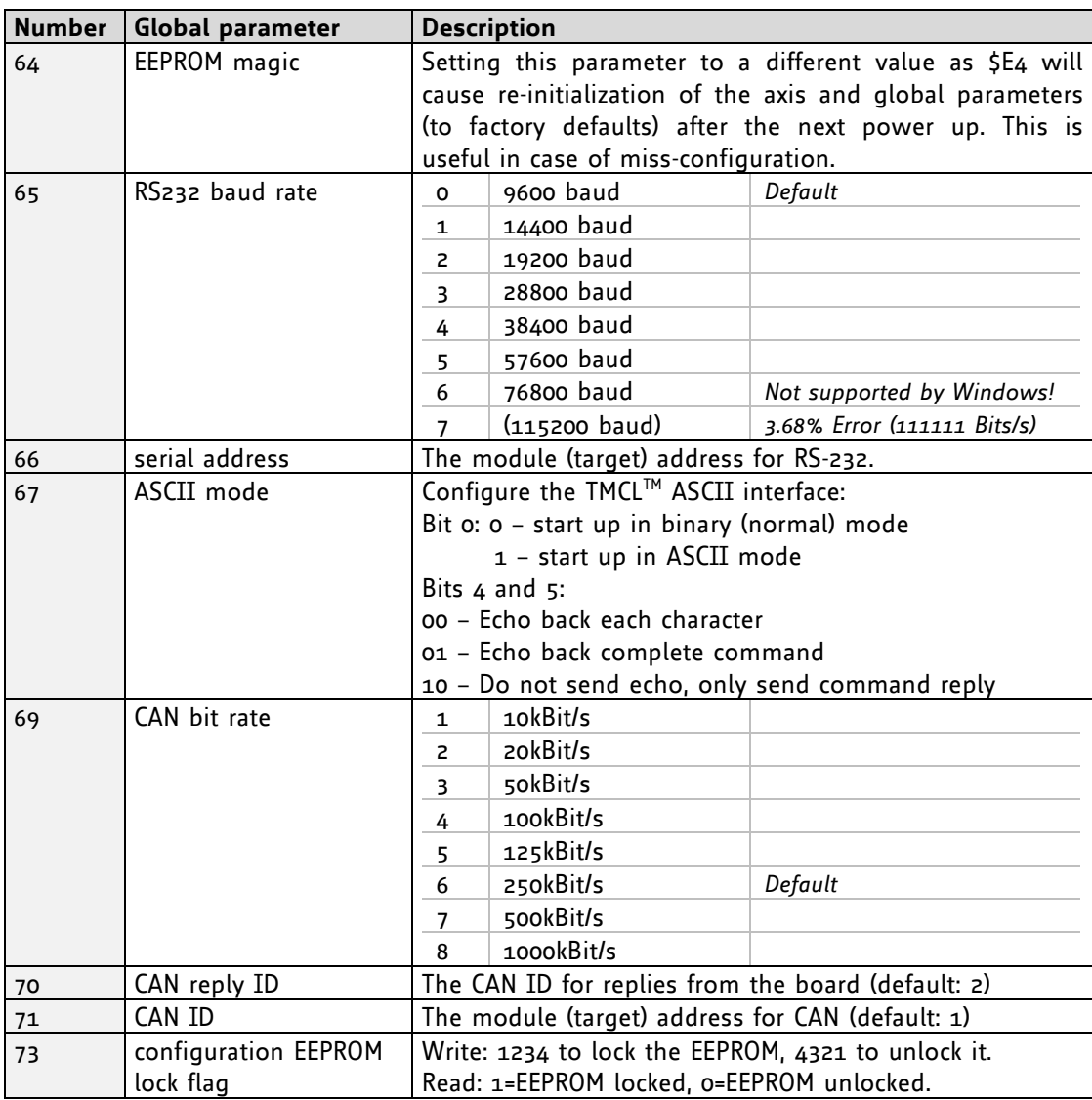

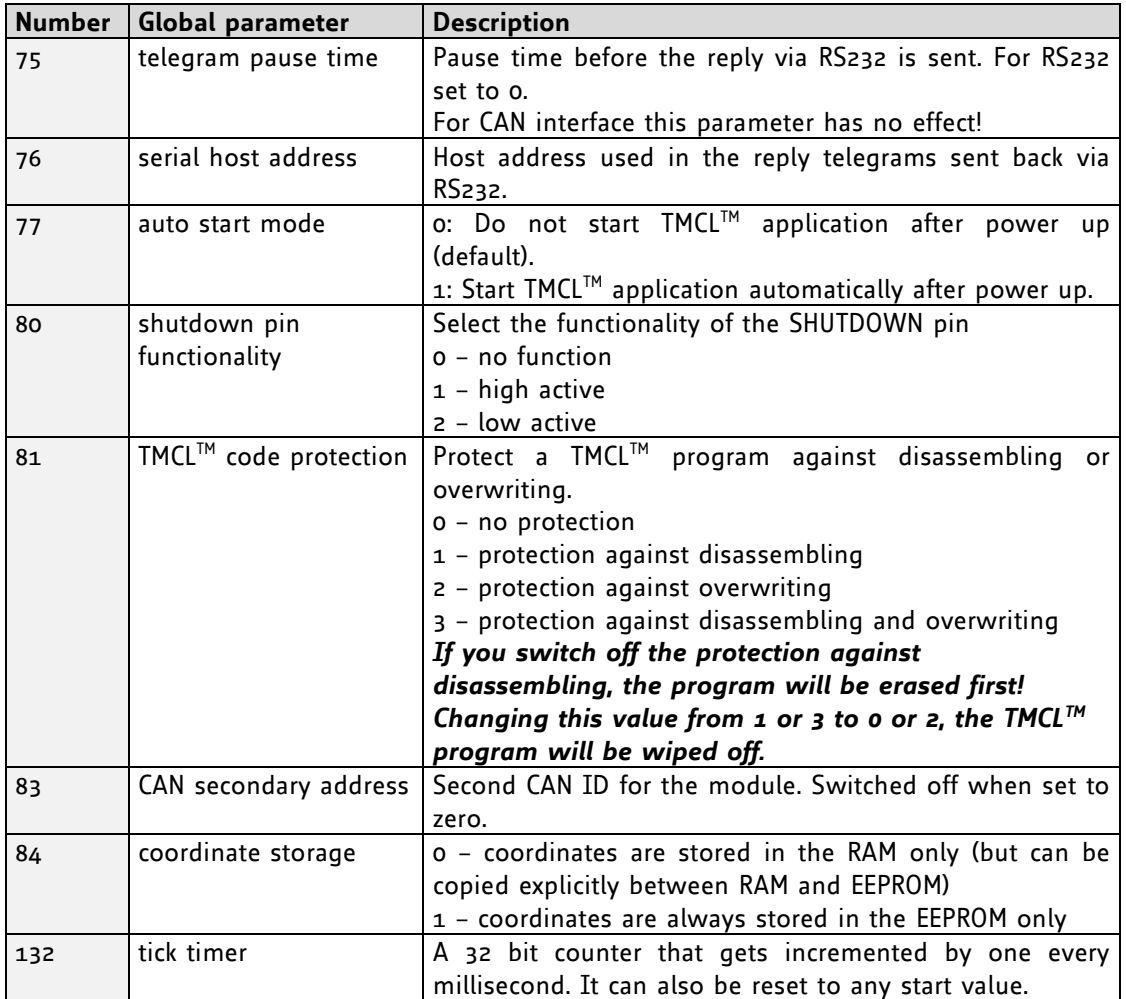

### **Global parameters of bank 1, which can be used for SGP:**

The global parameter bank 1 is normally not available. It may be used for customer specific extensions of the firmware. Together with user definable commands (see section 7.3) these variables form the interface between extensions of the firmware (written in C) and  $TMCL^M$  applications.

### **Global parameters of bank 2, which can be used for AGP:**

Bank 2 contains general purpose 32 bit variables for the use in TMCL™ applications. They are located in RAM and can be stored to EEPROM. After booting, their values are automatically restored to the RAM.

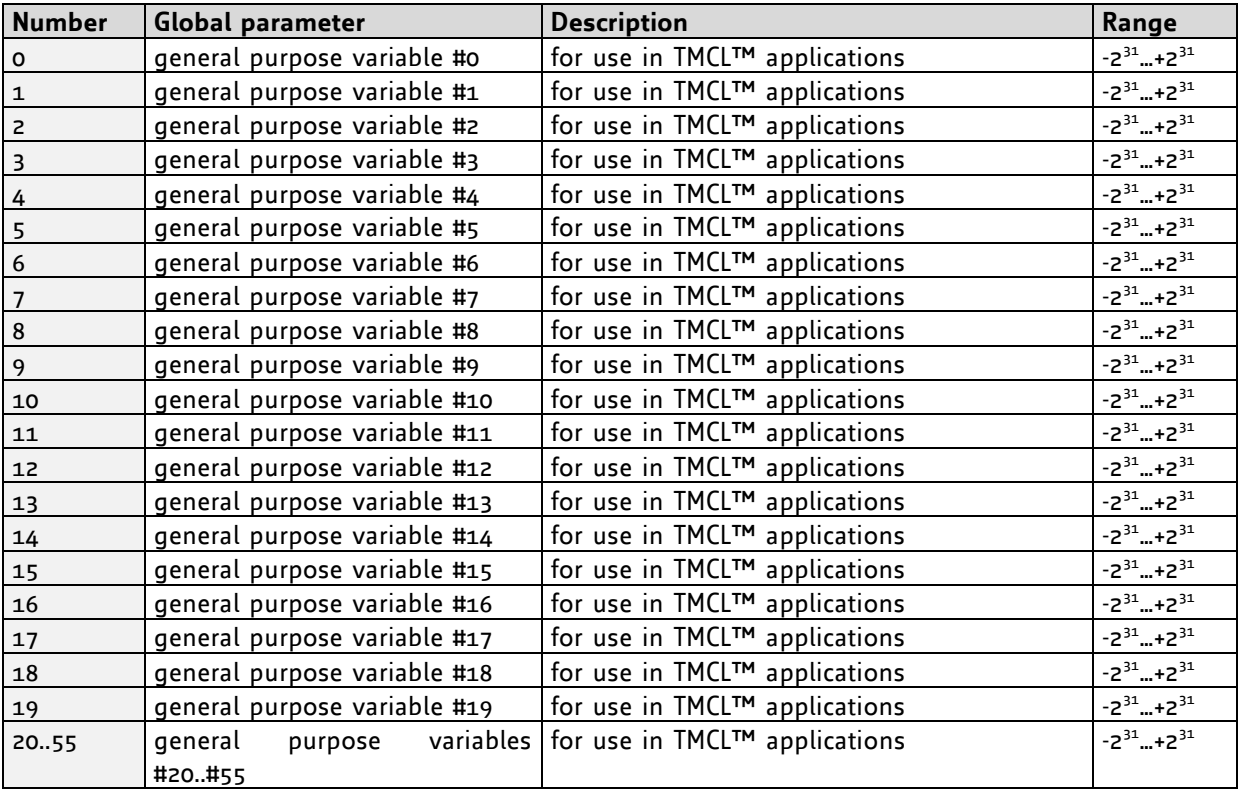

#### *Please refer to chapter 8 for more information about bank 0 to 2.*

#### **Example:**

Copy accumulator to TMCL™ user variable #3 *Mnemonic:* AGP 3, 2

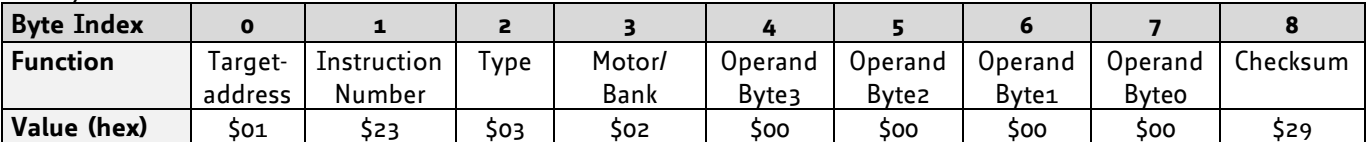
### **5.7.30CLE (clear error flags)**

This command clears the internal error flags. *It is intended for use in standalone mode only and must not be used in direct mode.* 

### T**he following error flags can be cleared by this command (determined by the <flag> parameter):**

- ALL: clear all error flags.
- ETO: clear the timeout flag.
- EAL: clear the external alarm flag
- EDV: clear the deviation flag (modules with encoder feedback only)
- EPO: clear the position error flag (modules with encoder feedback only)

**Related commands:** JC

**Mnemonic:** CLE <flags>

where <flags>=ALL|ETO|EDV|EPO

### **Binary representation:**

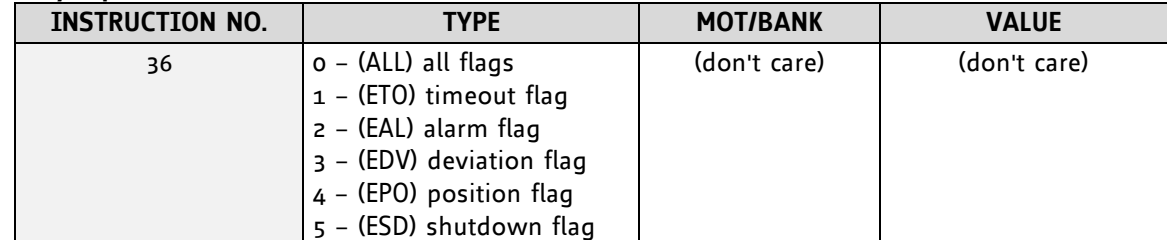

**Example:** 

Reset the timeout flag *Mnemonic:* CLE ETO

*Binary:*

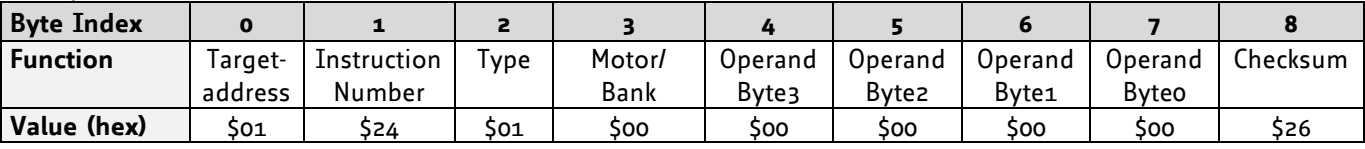

### **5.7.31Customer specific TMCL™ command extension (UF0…UF7/user function)**

The user definable functions UF0…UF7 are predefined, functions without topic for user specific purposes. Contact TRINAMIC for customer specific programming of these functions.

**Internal function:** Call user specific functions implemented in *C* by TRINAMIC.

#### **Related commands:** none

**Mnemonic: UFo...UF7** 

#### **Binary representation:**

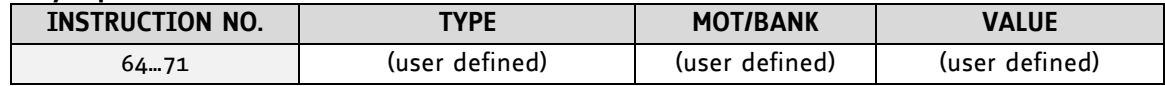

#### **Reply in direct mode:**

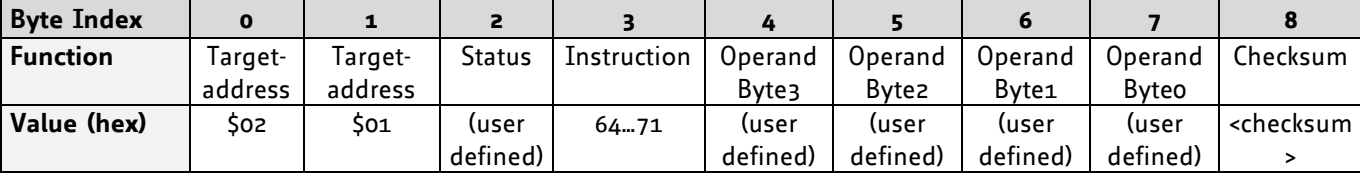

### **5.7.32Request target position reached event**

This command is the only exception to the TMCL™ protocol, as it sends two replies: One immediately after the command has been executed (like all other commands also), and one additional reply that will be sent when the motor has reached its target position.

### *This instruction can only be used in direct mode (in stand alone mode, it is covered by the WAIT command) and hence does not have a mnemonic.*

**Internal function:** Send an additional reply when the motor has reached its target position

**Mnemonic: ---**

### **Binary representation:**

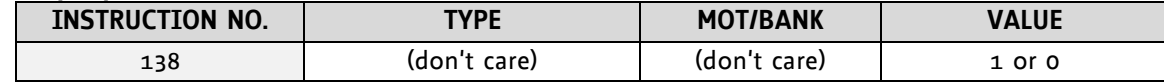

The *value* field contains a bit mask where every bit stands for one motor:

bit 0 = motor 0 (as only one motor is involved.)

### **Reply in direct mode (right after execution of this command):**

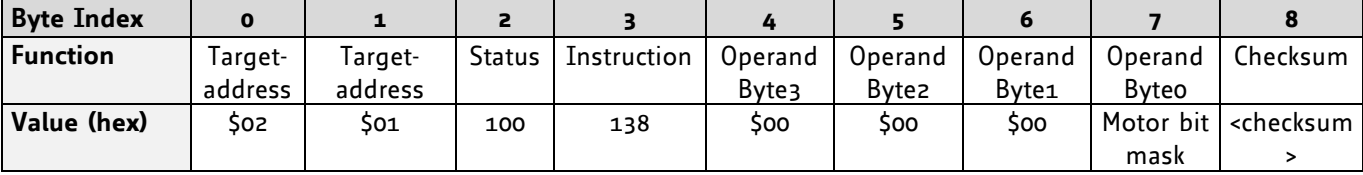

The additional reply will be sent when all chosen motors have reached their target positions.

#### **Additional reply in direct mode (after motors have reached their target positions):**

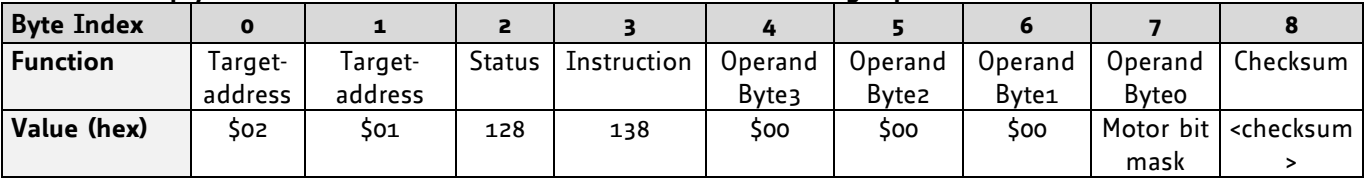

### **5.7.33BIN (return to binary mode)**

This command can only be used in ASCII mode. It quits the ASCII mode and returns to binary mode.

### **Related Commands:** none

### **Mnemonic:** BIN

**Binary representation:** This command does not have a binary representation as it can only be used in ASCII mode.

### **5.7.34TMCL™ Control Functions**

*The following functions are for host control purposes only and are not allowed for standalone mode. In most cases, there is no need for the customer to use one of those functions (except command 139).* They are mentioned here only for reasons of completeness. These commands have no mnemonics, as they cannot be used in TMCL™ programs. The Functions are to be used only by the TMCL-IDE to communicate with the module, for example to download a TMCL™ application into the module.

### **The only control commands that could be useful for a user host application are:**

- *get firmware revision* (command 136, please note the special reply format of this command, described at the end of this section)
- *run application* (command 129)

### *All other functions can be achieved by using the appropriate functions of the TMCL™ IDE.*

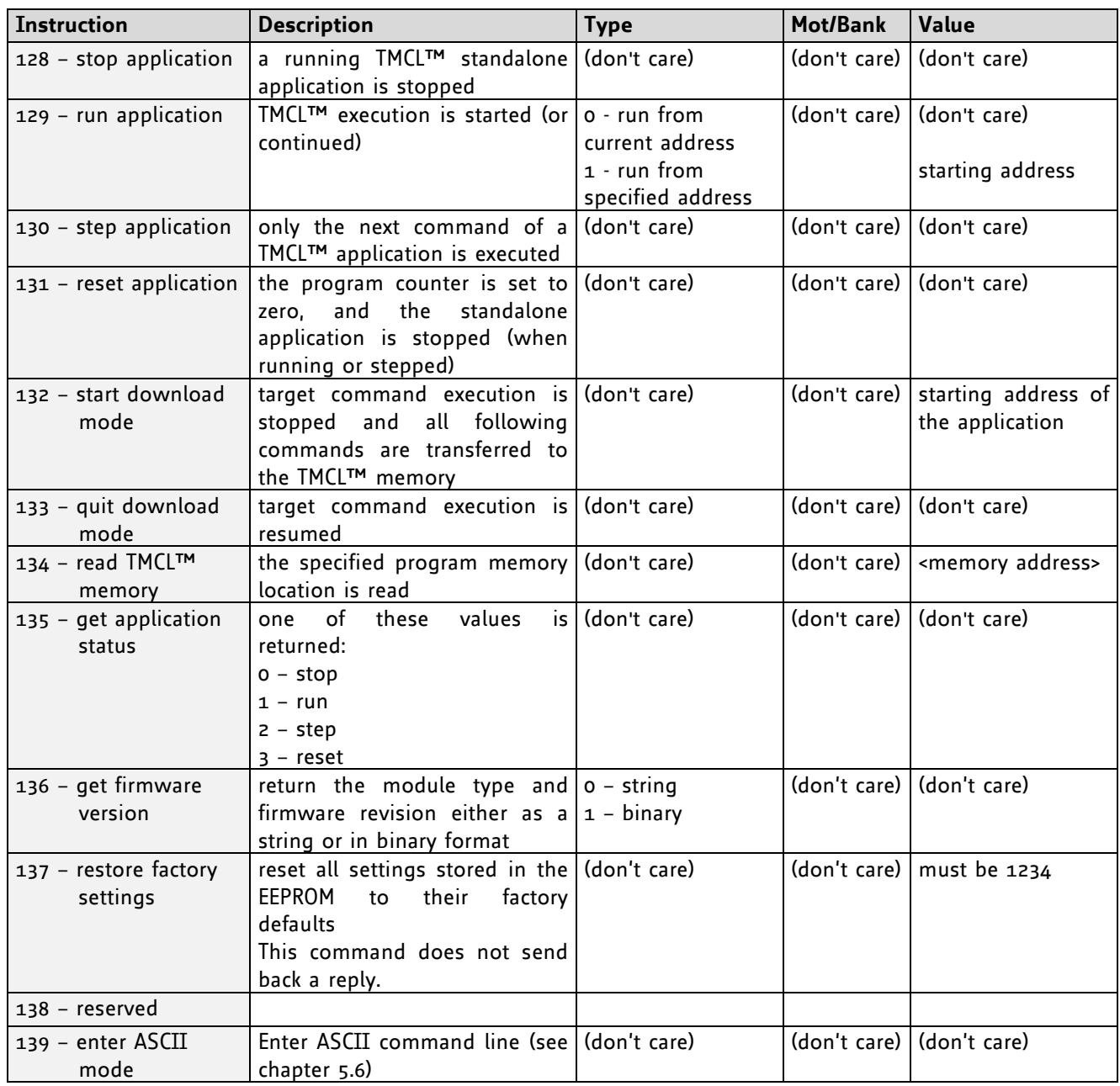

### **Type set to 0 - reply as a string:**

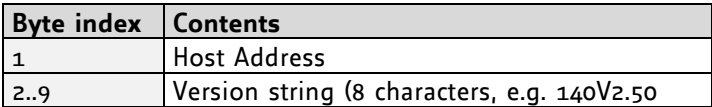

- There is no checksum in this reply format!
- To get also the last byte when using the CAN bus interface, just send this command in an eight byte frame instead of a seven byte frame. Then, eight bytes will be sent back, so you will get all characters of the version string.

### **Type set to 1 - version number in binary format:**

- Please use the normal reply format.
- The version number is output in the *value* field of the reply in the following way:

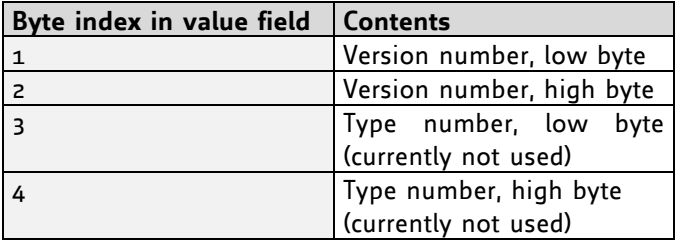

# **6 Axis parameters**

The following sections describe all axis parameters that can be used with the SAP, GAP, AAP, STAP and RSAP commands.

### **Meaning of the letters in column** *Access***:**

- R = readable (GAP)
- W = writable (SAP)
- E = automatically restored from EEPROM after reset or power-on

## **6.1 Axis parameters**

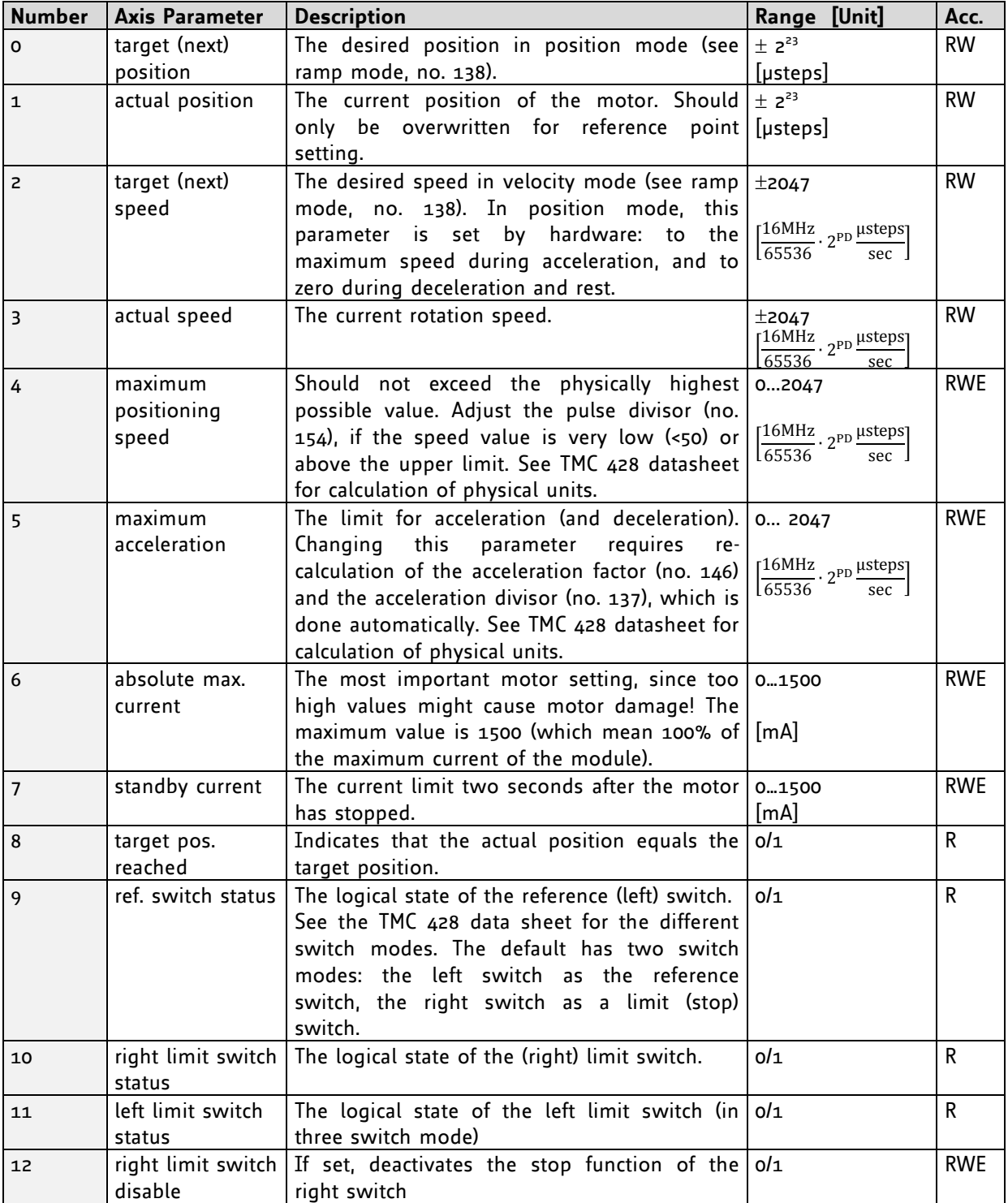

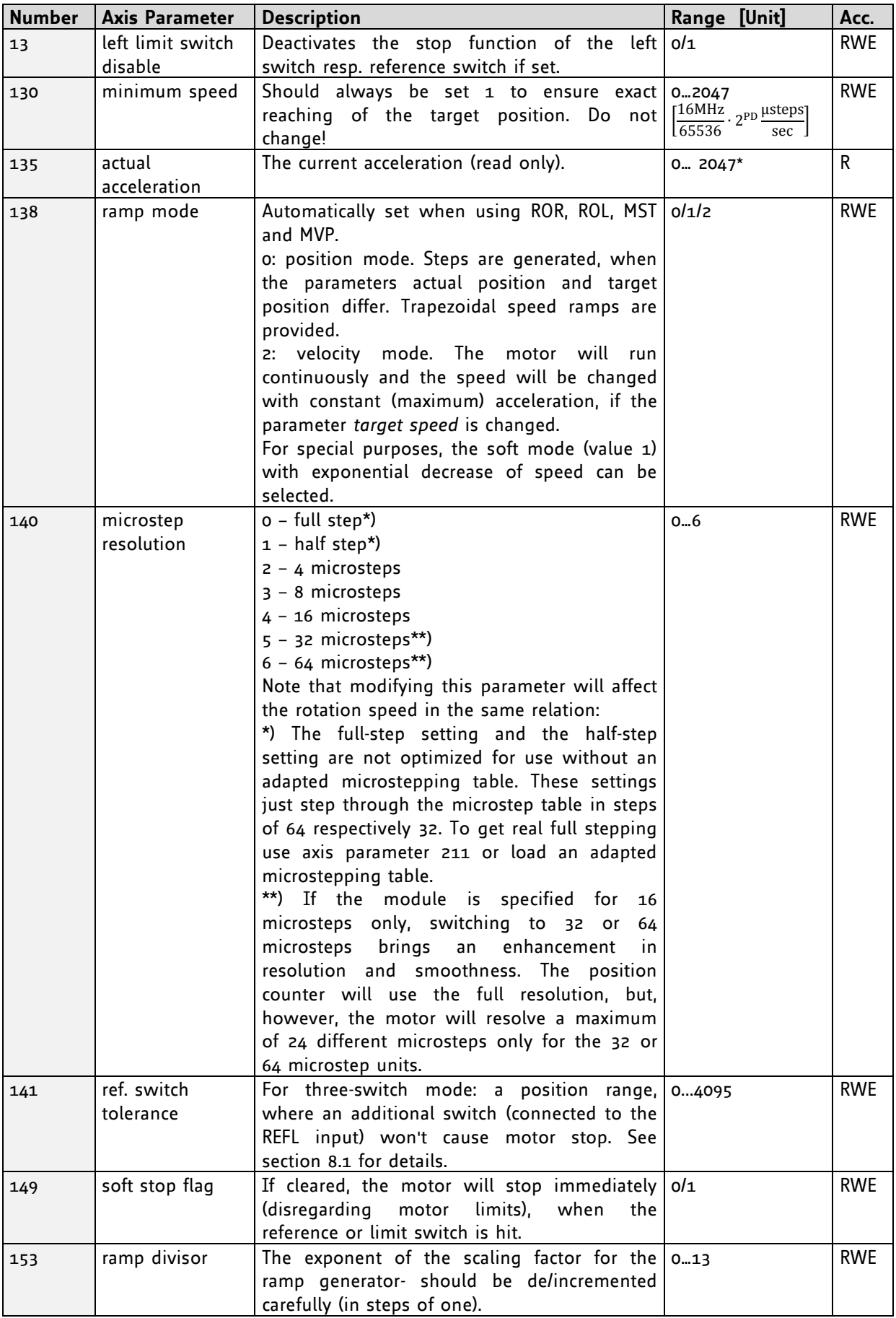

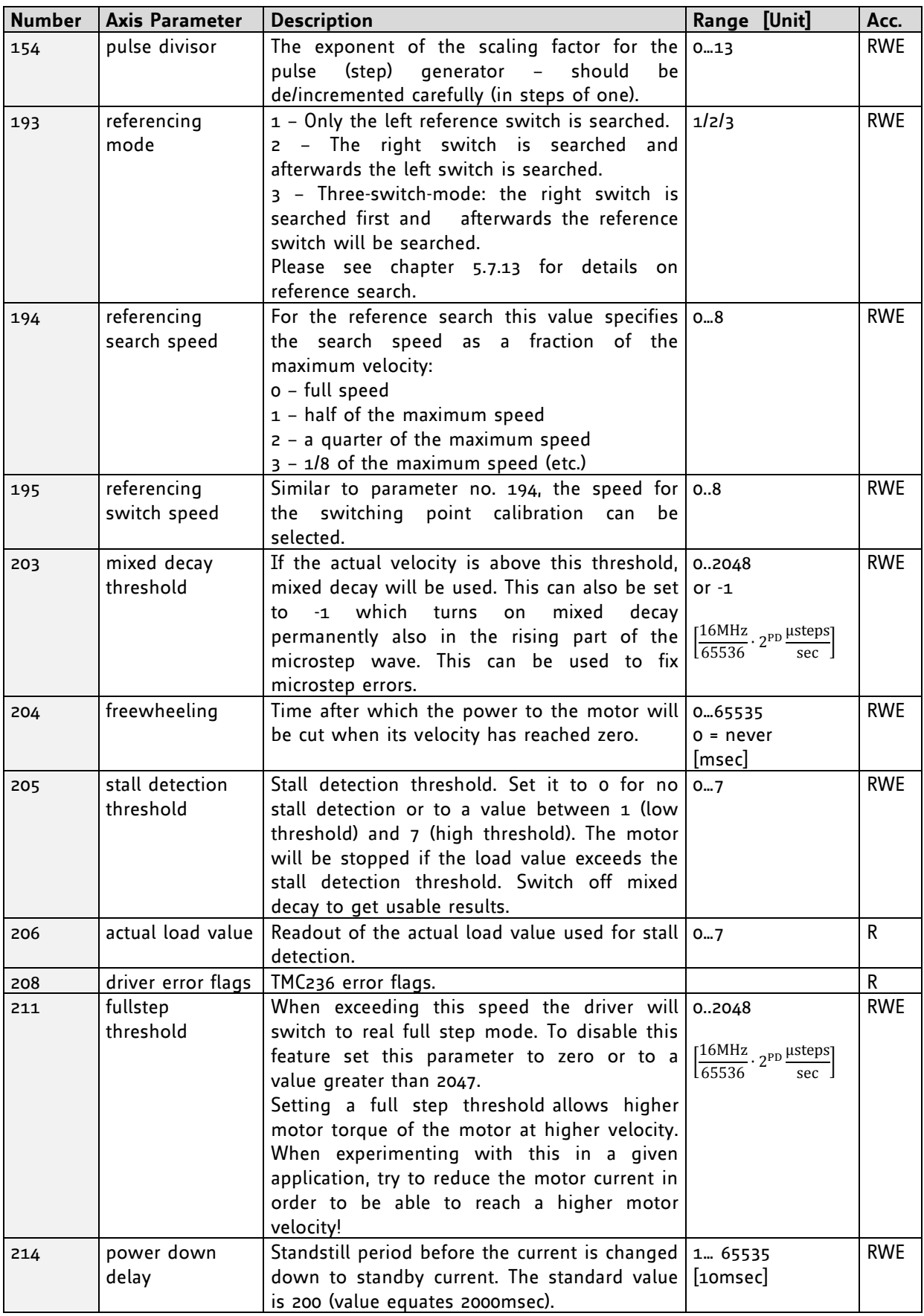

\* Unit of acceleration:  $\frac{}{\scriptstyle 536870912\cdot 2^{p}}$ m s

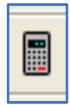

*Please use the TMCL-IDE axis parameter calculation tool for getting best values.*

# **7 Global parameters**

The global parameters apply for all types of TMCM modules.

### **They are grouped into 3 banks:**

- bank 0 (global configuration of the module)
- bank 1 (normally not available; for customer specific extensions of the firmware)
- bank 2 (user TMCL™ variables)

Please use SGP and GGP commands to write and read global parameters. Further you can use the STGP command in order to store TMCL™ user variables permanently in the EEPROM of the module. With the RSGP command the contents of a user variable can be restored from the EEPROM, if this is necessary.

## **7.1 Bank 0**

### **Parameters 0...38**

The first parameters 0…38 are only mentioned here for completeness. They are used for the internal handling of the TMCL-IDE and serve for loading micro step and driver tables. Normally these parameters remain untouched. *If you want to use them for loading your specific values with your PC software please contact TRINAMIC and ask how to do this. Otherwise you might cause damage on the motor driver!*

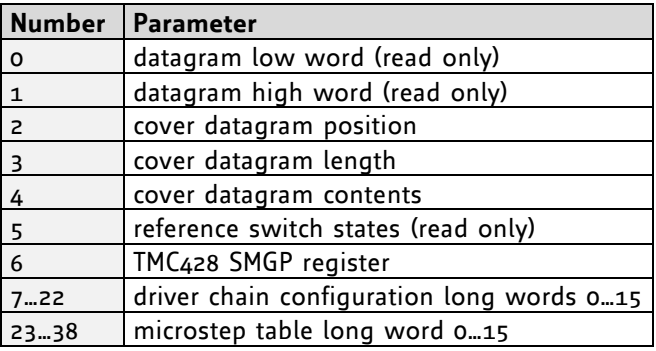

#### **Parameters 64…132**

Parameters with numbers from 64 on configure stuff like the serial address of the module RS232 baud rate or the CAN bit rate. Change these parameters to meet your needs. The best and easiest way to do this is to use the appropriate functions of the TMCL-IDE. The parameters with numbers between 64 and 128 are stored in EEPROM only. A SGP command on such a parameter will always store it permanently and no extra STGP command is needed.

### *Take care when changing these parameters, and use the appropriate functions of the TMCL-IDE to do it in an interactive way.*

### **Meaning of the letters in column** *Access***:**

- $\bullet$  R = readable (GGP)
- W = writeable (SGP)
- E = automatically restored from EEPROM after reset or power-on.

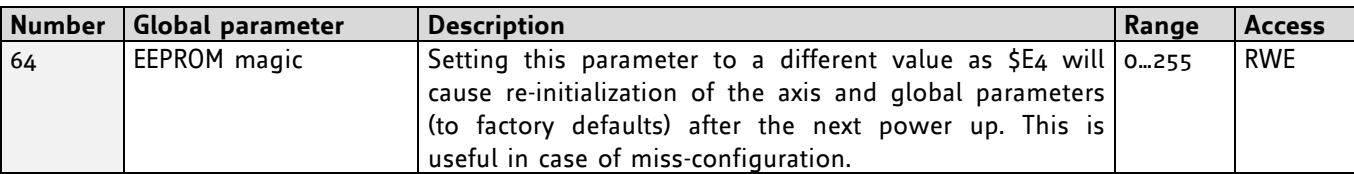

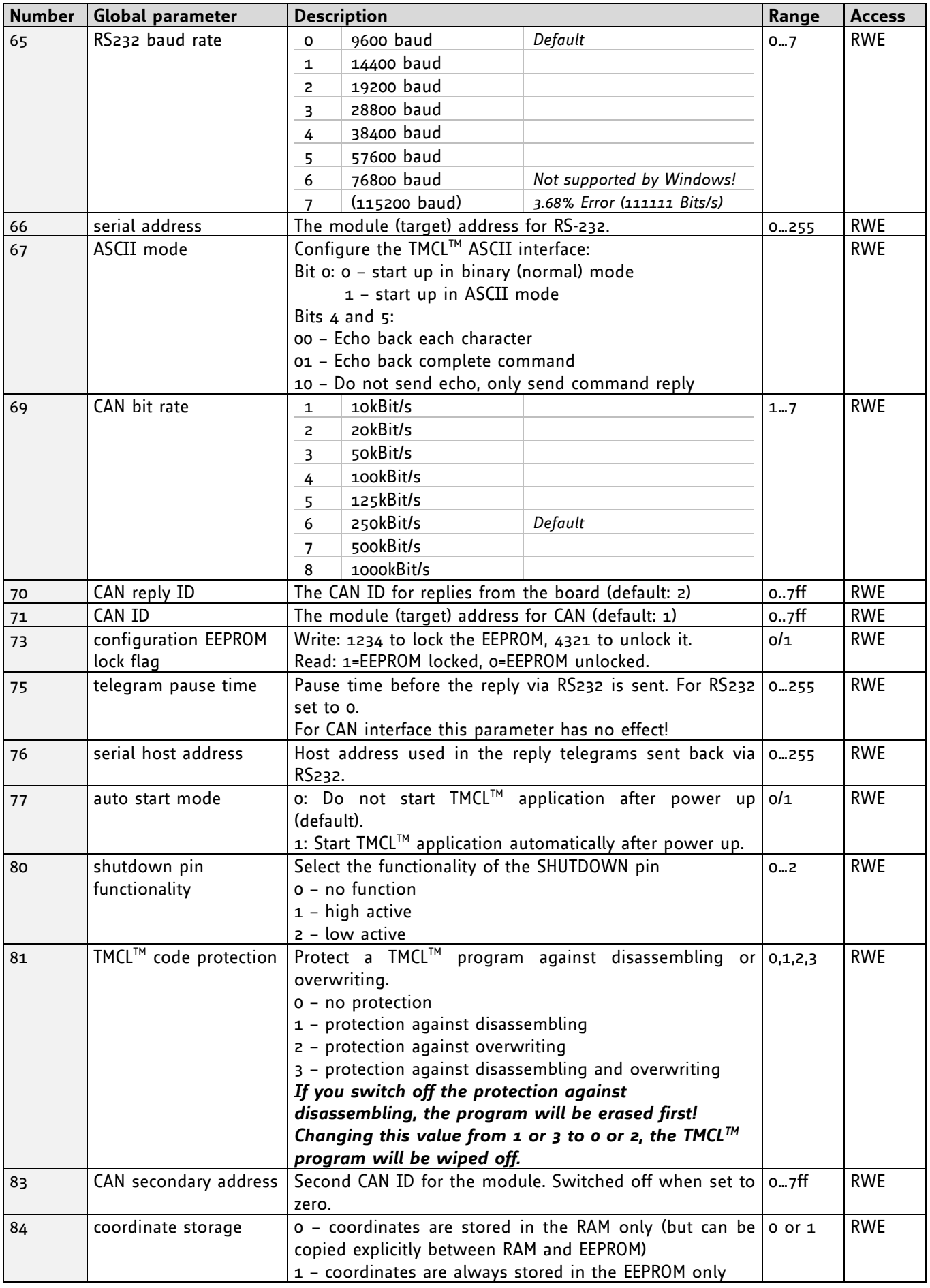

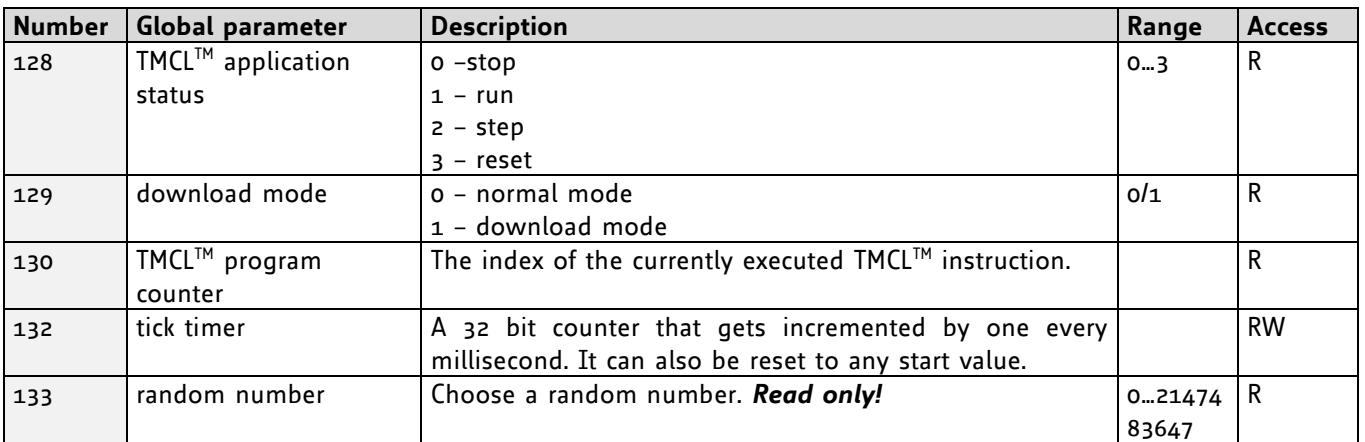

# **7.2 Bank 1**

The global parameter bank 1 is normally not available. It may be used for customer specific extensions of the firmware. Together with user definable commands (see section 7.3) these variables form the interface between extensions of the firmware (written in C) and TMCL™ applications.

# **7.3 Bank 2**

Bank 2 contains general purpose 32 bit variables for the use in TMCL™ applications. They are located in RAM and can be stored to EEPROM. After booting, their values are automatically restored to the RAM.

Up to 56 user variables are available.

### **Meaning of the letters in column** *Access***:**

- $\bullet$  R = readable (GGP)
- W = writeable (SGP)
- E = automatically restored from EEPROM after reset or power-on.

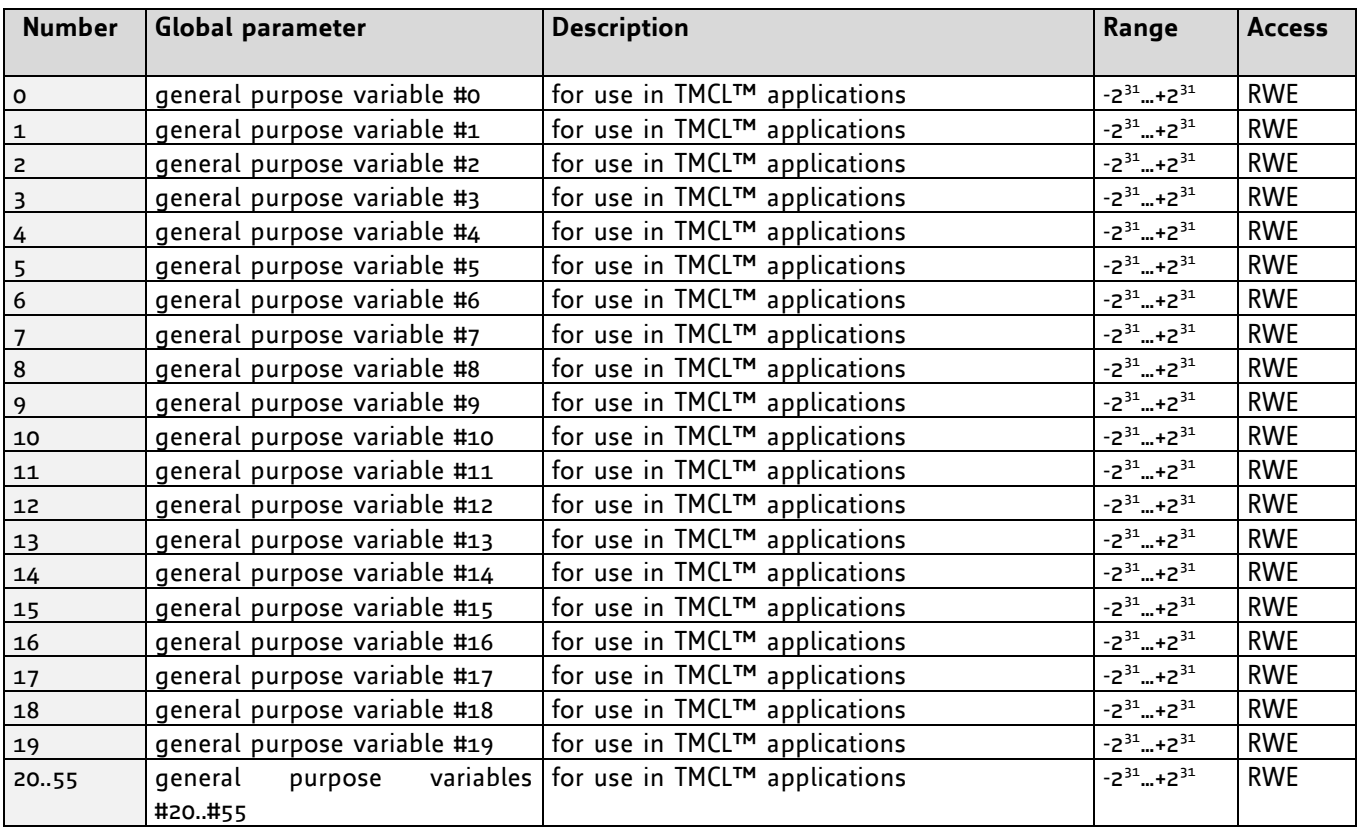

# **8 Hints and tips**

This chapter gives some hints and tips on using the functionality of TMCL, for example how to use and parameterize the built-in reference point search algorithm.

# <span id="page-86-0"></span>**8.1 Reference search**

The built-in reference search features switching point calibration and supports of one reference switch per axis. The internal operation is based on three individual state machines (one per axis) that can be started, stopped and monitored (instruction RFS, no. 13). The settings of the automatic stop functions corresponding to the switches (axis parameters 12 and 13) do not have any influence on the reference search.

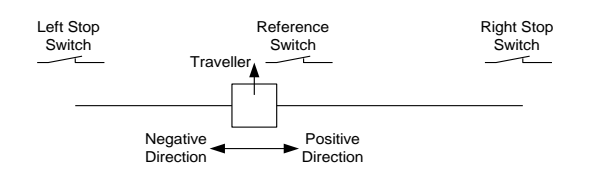

### **Definition of the switches**

- Selecting the referencing mode (axis parameter 193): in modes 1 and 2, the motor will start by moving *left* (negative position counts). In mode 3 (three-switch mode), the right stop switch is searched first to distinguish the left stop switch from the reference switch by the order of activation when moving left (reference switch and left limit switch share the same electrical function).
- Until the reference switch is found for the first time, the searching speed is identical to the maximum positioning speed (axis parameter 4), unless reduced by axis parameter 194.
- After hitting the reference switch, the motor slowly moves right until the switch is released. Finally the switch is re-entered in left direction, setting the reference point to the center of the two switching points. This low calibrating speed is a quarter of the maximum positioning speed by default (axis parameter 195).
- In [Figure 8.1](#page-86-1) the connection of the left and the right limit switch is shown. [Figure 8.2](#page-86-2) shows the connection of three switches as left and right limit switch and a reference switch for the reference point. The reference switch is connected in series with the left limit switch. The differentiation between the left limit switch and the reference switch is made through software. Switches with open contacts (normally closed) are used.
- In circular systems there are no end points and thus only one reference switch is used for finding the reference point.

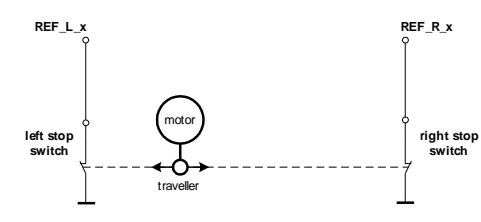

<span id="page-86-1"></span>**Figure 8.1: Two limit switches**

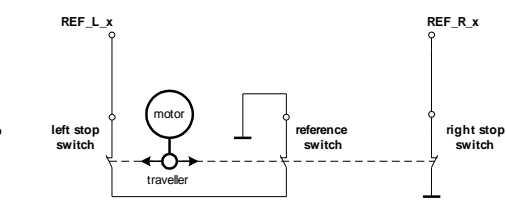

<span id="page-86-2"></span>**Figure 8.2: Limit switches with extra reference switch**

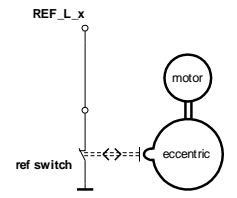

**Figure 8.3: Circular system**

## <span id="page-87-0"></span>**8.2 Stall detection**

The TMCM-110 is offered with stallGuard™. In this case the module is equipped with a TMC246 motor driver chip, which features load measurement that can be used for stall detection. Stall detection means that the motor will be stopped when the load gets too high. It is controlled by axis parameter #205. If this parameter is set to a value between 1 and 7 the stall detection will be activated. Setting it to 0 means that stall detection is turned off. A greater value means a higher threshold. This also depends on the motor and on the velocity. There is no stall detection while the motor is being accelerated or decelerated.

Stall detection can also be used for finding the reference point. You can do this by using the following TMCL™ code:

```
 SAP 205, 0, 5 //Turn on stall detection (use other threshold if needed)
      ROL 0, 500 //Let the motor run (or use ROR or other velocity)
     WAIT TICKS, 0, 50
Loop: GAP 3, 0
      COMP 0
     JC NE, Loop //Wait until the motor has stopped
      SAP 1, 0, 0 //Set this position as the zero position
```
### *Do not use RFS in this case.*

*Mixed decay should be switched off when stallGuard™ is operational in order to get usable results.*

## **8.3 Fixing microstep errors**

Due to the *zero crossing problem* of the TMC246 stepper motor drivers, microstep errors may occur with some motors as the minimum motor current that can be reached is slightly higher than zero (depending on the inductivity, resistance and supply voltage of the motor).

This can be solved by setting the *mixed decay threshold* parameter (axis parameter number 203) to the value -1. This switches on mixed decay permanently, in every part of the microstepping waveform. Now the minimum reachable motor current is always near zero which gives better microstepping results. A further optimization is possible by adapting the motor current shape. (For further information about TMCL-IDE please refer to the TMCL™ reference and programming manual.)

*Use SAP 203, <motor number>, -1 to turn on this feature.*

# **9 Revision history**

# **9.1 Firmware revision**

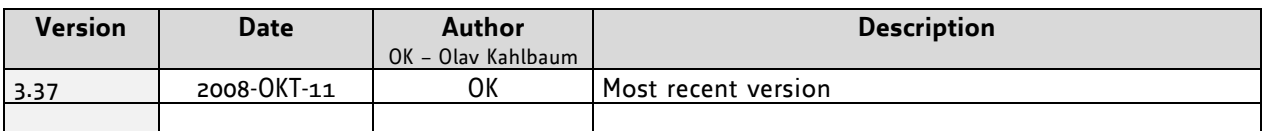

## **9.2 Document revision**

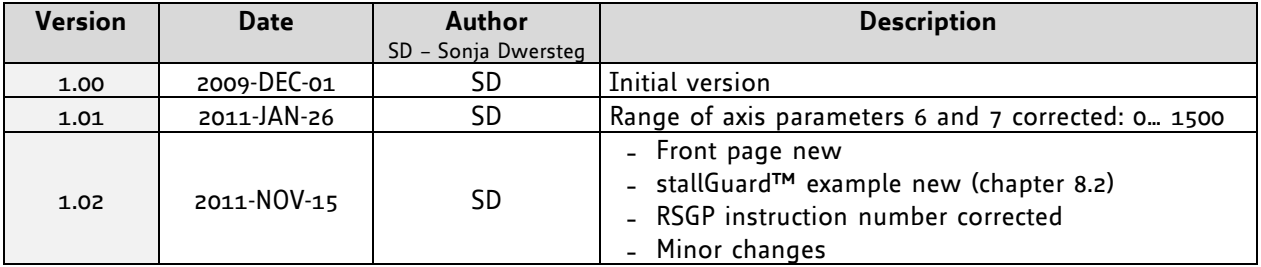

# **10 References**

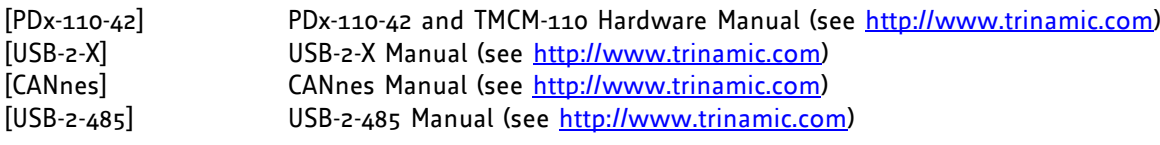